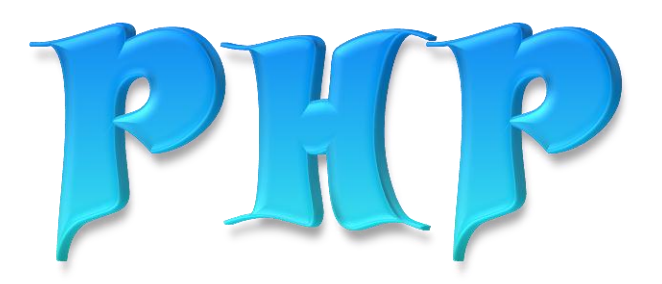

#### অটোমেটিক স্কলের মাধ্যমে ই-বুক পড়া / রিড়ের জন্যঃ

আপনার ই-বুক বা pdf রিডারের Menu Bar এর view অপশনটি তে ক্লিক করে Auto /Automatically Scroll অপশনটি সিলেক্ট করুন (অথবা িরািরর তেরে **Ctrl + Shift + H** )। এবার ↑ up Arrow বা ↓ down Arrow তে রিক করর আনার ড়ার িুরবধা অনুসারে স্ক্রল স্পীড ঠিক করে নিন।

# পি এইচ পি

PHP এর আগে সার্ভার সাইড স্ক্রিপ্টিং সম্পর্কে একটু জানুন: ।,আসলে স্ক্রিপ্টিং হচ্ছে প্রোগ্রামের আরেকটা সমার্থক শব্দ।এটা হচ্ছে কিছু instruction এর সেট যেটা run করলে স্বয়ংক্রিয় ভাবে কিছু কাজ হয়।"সার্ভার সাইড" বলতে বুঝানো হচ্ছে এই স্ক্রিপ্ট গুলোকে ইউজারের কম্পিউটার থেকে নিয়ন্ত্রনের বদলে সার্ভার থেকে handle করা।যখন কেউ PHP ওয়েব পেজ ভিজিট করবে তখন ওয়েব সার্ভার PHP কোডগুলিকে কিছু Process করবে যেমন:যেটা দেখানো দরকার (Picture,Content etc) সেটা দেখাবে আর যেটাকে লুকানো দরকার(math calculation,file operation etc)তা লুকাবে এবং শেষে HTML এ রুপান্তর করে ইউজারের ওয়েব ব্রাউজারে পাঠাবে।

# PHP কি?:

PHP(Hypertext Preprocessor) একটা সার্ভার সাইড,ক্রস প্লাটফর্ম,HTML-embedded স্ক্রিপ্টিং ল্যাংগুয়েজ iPHP এর বেশিরভাগ syntax গুলো C,Perl,Java থেকে ধার করা।এই ল্যাংগুয়েজটির উদ্দেশ্য হল ওয়েব পেজ দ্রুত তৈরী করা ডাইনামিকালি।

 $PHP$  শেখার আগে কি জানা থাকা দরকার:

S.HTML বিশেষ করে HTML Form.

২.কোনো প্রোগ্রামিং ল্যাংগুয়েজ????:না।তবে যদি কোনো ল্যাংগুয়েজ যেমন C ইত্যাদি জানা থাকে তাহলে সুবিধা আছে।

কি কি সফটওয়ার প্রয়োজন ?:

যেসব ওয়েব সার্ভার PHP সাপোর্ট করে সেখানে hosting(জায়গা) নিতে হবে।এ জন্য টাকা গুনতে হবে।এ বিষয়টি নিয়ে পরে বিস্তারিত আলোচনা করা হবে।

আপাতত শেখার জন্য আমরা নিজের কম্পিউটারেই ওয়েব সার্ভার ইনস্টল করে নেব।এ জন্য নিম্নোক্ত সফটওয়ারগুলি ইনস্টল থাকতে হবে আপনার কম্পিউটারে-

\*সার্ভার সফটওয়ার

১.একটা PHP -compitable ওয়েব সার্ভার যেমন: apache

 $\lambda$ .PHP

\*ক্লাইন্ট সফটওয়ার

Accomp ১.ওয়েব ব্রাউজার যেমন মজিলা ফায়ারফক্স(এটাতো সবার ইনস্টল দেয়াই আছে)

২.একটা টেক্সট এডিটর যেমন:নোটপ্যাড।আপনি PHP এর জন্য Specialized এডিটরও ব্যাবহার করতে পারেন।পরে বিস্তারিত আসছি।

ক্লাইন্ট সফটওয়ারগুলিতো সবার আছেই এখন শুধু ইনস্টল দিতে হবে ওয়েব সার্ভার যেমন apache এবং অবশ্যই PHP আর একটা ডেটাবেস সফটওয়ারও ইনস্টল দিয়ে নিন যেমন:MySQL,কি কাজে লাগবে তা পরে বলছি।এ সফটওয়ারগুলি সব ফ্রি পাওয়া যায় ঢালাকরা নিশ্চয় এতক্ষনে গুগলে সার্চ দিয়ে সফটওয়ারগুলি বের করে ফেলেছেন আর খোজার দরকার নেই এবার একটা এমন সফটওয়ার এর কথা বলব যেটা ইনস্টল দিলে সবগুলি একবারেই ইনস্টল হয়ে যাবে আর আলাদা আলাদা ভাবে ইনস্টল দিতে হবেনা।সফটওয়ারটি হচ্ছে XAMPP, এই যে এখান থেকে ইনস্টল করুন

# http://www.apachefriends.org/en/xampp.html. .exe

ফাইলটি ডাউনলোড করে অন্যান্য সফটওয়ার এর মত ইনস্টল দিন।ওকে এখন যাই ডাউনলোড+ইনস্টল শেষ করেন আবার আসছি।

# ইনস্টলেশন পৰ্ব

আমরা যারা মাইক্রোসফট উইন্ডোজে ডেভেলপমেন্ট করতে আগ্রহী তাদের বেশির ভাগই WAMP বা XAMPP ব্যবহার করি। সাধারণ ভাবে এগুলো ব্যবহার করলেই যথেষ্ট কিন্তু আপনাকে যদি কোথাও নিজের মত করে সার্ভারগুলোকে সেটাপ করতে বলা হয় তাহলে কী করবেন? সুতরাং নিজের মত করে AMP (Apache, MySQL, PHP) সেটাপ ও কনফিগার করতে জানাটা জরুরী। তাহলে শুরু করা যাক-

পুরো বিষয়টাকে আমরা তিনটি ভাগে ভাগ করে নিচ্ছি যাতে বুঝতে সুবিধা হয়।

- ক) ওয়েব সার্ভার সেটাপ
- খ) পিএইচপি সেটাপ
- গ) ডাটাবেস সার্ভার সেটাপ
- ক) ওয়েব সার্ভার সেটাপ

পিএইচপি চালানোর জন্য প্রথমেই আমাদের একটি ওয়েব সার্ভার সেটাপ করে নিতে হবে। এই ক্ষেত্রে আমরা অ্যাপাচি ওয়েব সার্ভার ব্যবহার করবো।

১) অ্যাপাচি ওয়েব সার্ভার সেটাপ করার জন্য আমাদেরকে প্রথমে এটি সংগ্রহ করে নিতে হবে। অনলাইনে এটি ফ্রি ডাউনলোড করতে পারবেন এই লিঙ্কে- [http://www.apache.org/dist/httpd/binaries/win32/](file:///E:/personal%20document/Create%20your%20web%20site/Web%20Programming/-%20http:/www.apache.org/dist/httpd/binaries/win32/). এখান থেকে MSI Installer Package টি (যেমন, win32-x86-no\_ssl.msi) ফাইলটি নামিয়ে নিতে হবে। ২) এবার সাধারণ সফটওয়্যার সেটাপ করার মত করে এটিকে সেটাপ করে নিতে হবে। সেটাপ উইজার্ড আপনার কাছে কিছু তথ্য

জানতে চাইবে। নিচের মত করে তথ্যগুলো পুরণ করে নিন-

Server Information Network Domain: localhost

Server Name: localhost

Admin Email: (your any email)

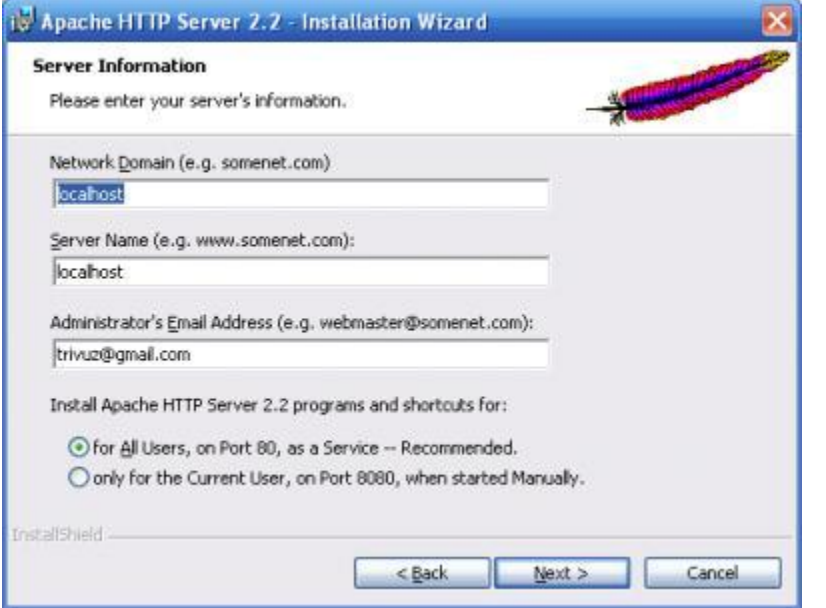

এবার, For All Users, on Port 80, as a Service সিলেক্ট করে Next এ ক্লিক করুন।

৩) পরবর্তী ধাপগুলোতে Next করে এগিয়ে যান।

৪) Destination Folder হিসাবে যদি C:\ ড্রাইভ ব্যবহার করে থাকেন তাহলে আপনার অ্যাপাচি সার্ভার লোকেশন হবে C:/Apache2.2

৫) Finish চেপে ইনস্টলেশন শেষ করুন। লক্ষ্য করুন সিস্টেম ট্রে-তে আপনার সার্ভার আইকন যুক্ত হয়ে গিয়েছে।

-

- আইকন "তিমানে সার্ভার বন্ধ আছে।

এই আইকনে ক্লিক করে সার্ভারটি চাল বা বন্ধ করা যাবে।

সার্ভার যথাযথ ভাবে কাজ করছে কিনা যাচাই করতে চাইলে যেকোন ব্রাউজার খুলে এড্রেসবারে http://127.0.0.1/ বা http://localhost/ লিখে এন্টার করুন। সবকিছু ঠিকঠাক থাকলে ব্রাউজারে 'It works!' লেখা একটি পেজ দেখাবে।

# (DocumentRoot ):

ওয়েব সার্ভার সেটাপ সম্পন্ন হওয়ার পর তাতে সাইট রাখার জন্য যে ফোল্ডারটি ব্যবহৃত হয় তাকে বলে DocumentRoot। সার্ভারটি C:/Apache2.2 ইনস্টল করা হলে বাই ডিফল্ট DocumentRoot হবে C:/Apache2.2/htdocs । আপনি চাইলে httpd.conf ফাইল থেকে পরিবর্তন করে যেকোন ড্রাইভ বা লোকেশনে এই DocumentRoot রাখতে পারবেন। এরজন্য স্টার্ট মেনুতে গিয়ে "Apache HTTP Server 2.2 > Configure Apache Server > httpd,conf" খুলে DocumentRoot পরিবর্তন করে নিন।

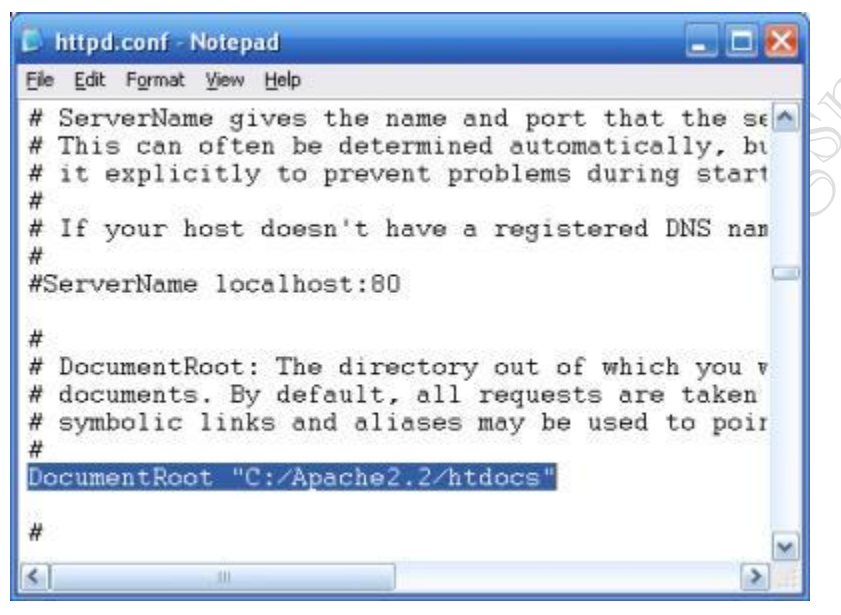

পরের ধাপে আমরা PHP সেটাপ ও কনফিগার করা শিখবো।

# ইনস্টলেশন পৰ্ব–২

প্রথম ধাপে অ্যাপাচি ওয়েব সার্ভার সেটাপ করার পর আজকে আমরা PHP সেটাপ ও কনফিগার করা শিখতে যাচ্ছি। পূর্ব প্রস্তুতি হিসেবে http://www.php.net/downloads.php থেকে Windows Binaries এর zip package টা ডাউনলোড করে ফেলুন। তারপর নিচের সহজ ধাপগুলো অনুসরণ করুন-

১) zip package টা  $c:\$  ড্রাইভে আনজিপ করুন। তাহলে আমাদের php ফোল্ডারের লোকেশন হবে-  $c:\ph p\$ 

২) C:\php\ ফোল্ডারে ঢুকে php.ini-dist ফাইলটির নাম পরিবর্তন করে php.ini করুন। PHP কনফিগারেশন পরিবর্তন করতে এই ফাইলটি এডিট করতে হবে।

৩) যেকোন ভাল টেক্সট এডিটর(যেমন Notepad বা [Notepad++](http://notepad-plus.sourceforge.net/uk/site.htm)) দিয়ে php.ini ফাইলটি খুলে নিচের মত পরিবর্তন কর নিনdoc\_root = "C:\Apache2.2\htdocs" (উল্লেখ্য আমরা অ্যাপাচির কনফিগ ফাইলে DocumentRoot হিসাবে যা সেট

**facebook /gmail/skype:** - tanbir.cox Website  $\hat{\mathbf{F}}$ :- http://tanbircox.blogspot.com

করেছিলাম এখানে doc root হিসাবে তাই করতে হবে)

extension\_dir = "c:\php\ext" (আপনার পিএইচপি ফোল্ডার লোকেশন ভিন্ন হলে এটিও পরিবর্তন করতে হবে)

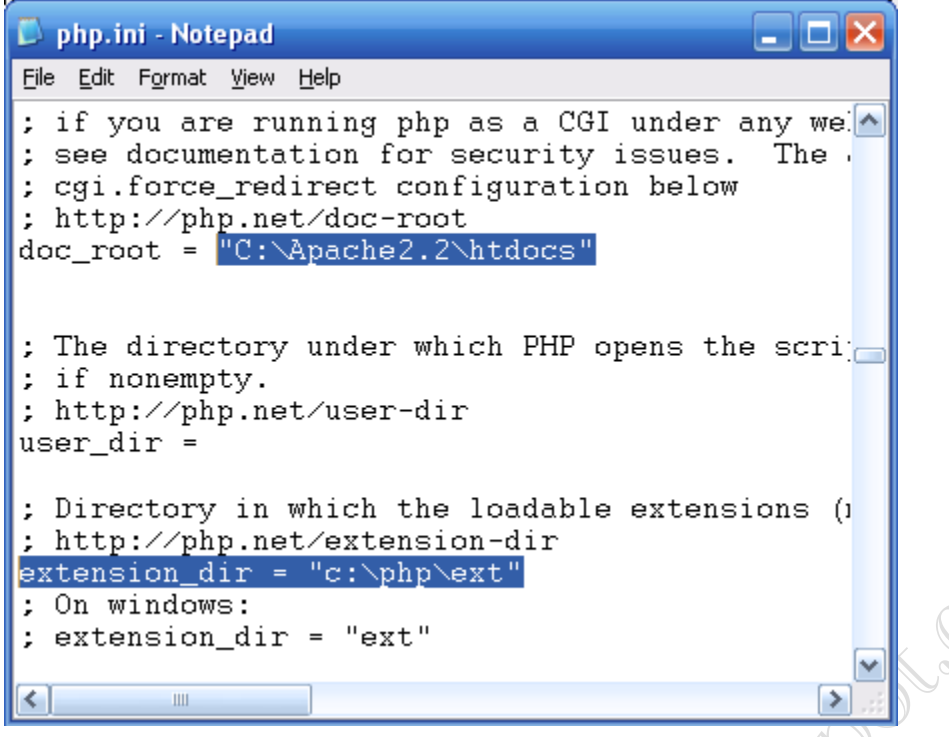

ব্যাস, আমাদের PHP কনফিগার করা আপাতত শেষ। এবার ওয়েব সার্ভারে কিছু পরিবর্তন করতে হবে। নিচে সহজ ধাপে তা বর্ণনা করা হলো-

১) স্টার্ট মেনুতে গিয়ে "Apache HTTP Server 2.2 > Configure Apache Server > httpd.conf" খুলতে হবে। এখানেই আমরা সার্ভার সম্পর্কিত সকল বিষয়াদী পরিবর্তন করতে পাররো। এটা নিশ্চয় বুঝতে পেরেছেন যে ড্রাইভে ফোল্ডারে গেলেই আমরা httpd.conf ফাইলটি পেয়ে যাবো। সুতরাং স্টার্ট মেনুতে না থাকলেও যেকোন সময় যেকোন টেক্সট এডিটর দিয়ে এটি খুলে কাজ করা যাবে।

২) httpd.conf ফাইলে নিচের লাইনগুলো যুক্ত করে দিন-

1 LoadModule php5\_module "C:/php/php5apache2\_2.dll"

```
2 AddType application/x-httpd-php .php
```
3 PHPIniDir "C:/php"

লক্ষ্য রাখতে হবে যেন  $php5a$ pache2\_2.dll ফাইলটি আপনার  $php$  ফোল্ডারে থাকে।

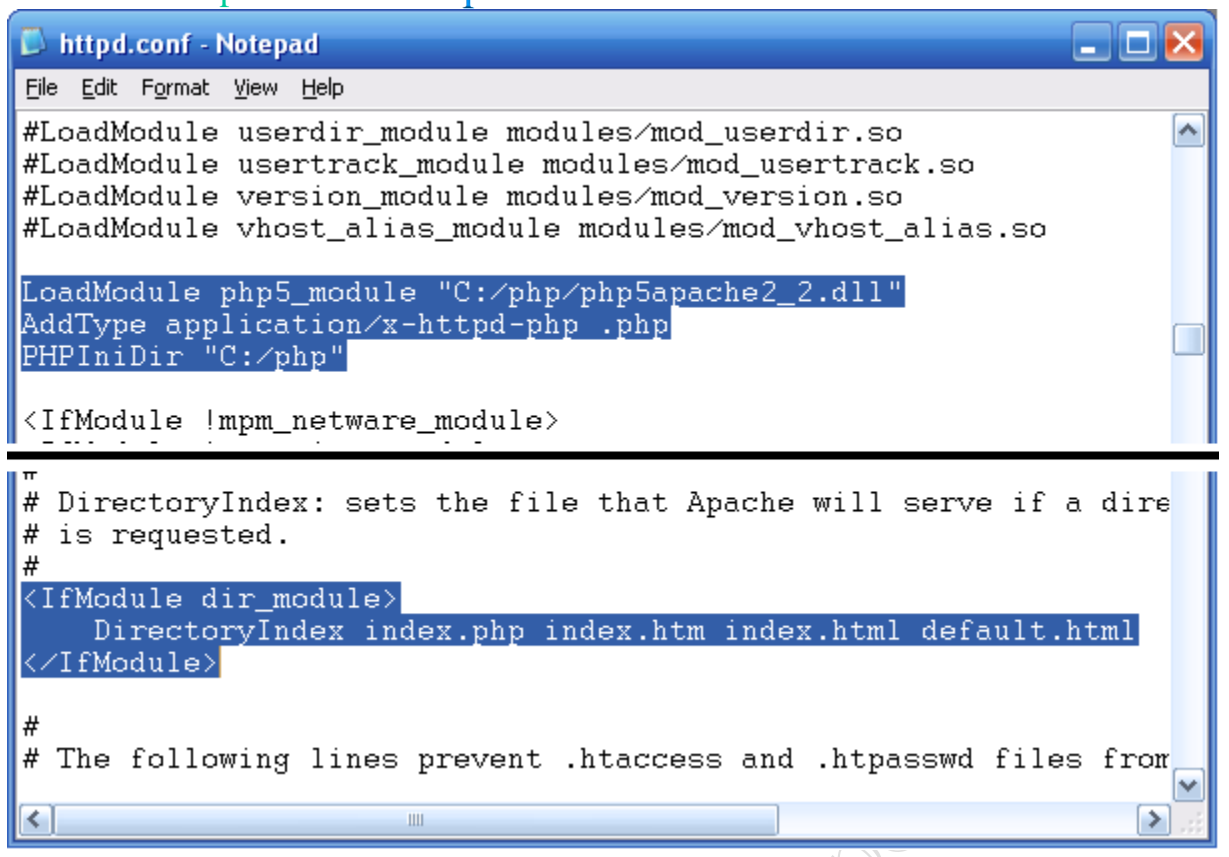

৩) অ্যাপাচি ওয়েব সার্ভার সাধারণত index.htm ফাইলটি প্রথমে চালু করে থাকে। এটি পরিবর্তন করে index.php করতে চাইলে httpd.conf ফাইলে DirectoryIndex অংশটি খুঁজে নিচের মত পরিবর্তন করে নিন-

DirectoryIndex index.php index.htm index.html default.html

8) httpd.conf ফাইলরে পরিবর্তনটুকু Save করে অ্যাপাচি সার্ভারটি রিস্টার্ট করুন। কোন রকম সমস্যা ব্যতিত সার্ভার পুনরায় চালু হলে বুঝতে পারবেন সবকিছু ঠিকঠাক মতই হয়েছে।

PHP ঠিকঠাক মত সংযুক্ত হলো কিনা পরিক্ষা করে দেখতে চলুন একটু কোড করে ফেলি। নবীনদের জন্য PHP কোডিং এর বেসিক কিছু ধারণাও এতে হয়ে যাবে-

১) DocumentRoot (C:/Apache2.2/htdocs) এ গিয়ে যেকোন টেক্সট এডিটর দিয়ে test.php নামে একটি ফাইল তৈরি করে তাতে নিচের কোডটুকু লিখে সেভ করুন-

 $1$  <?php

2 phpinfo();

 $3$  ?>

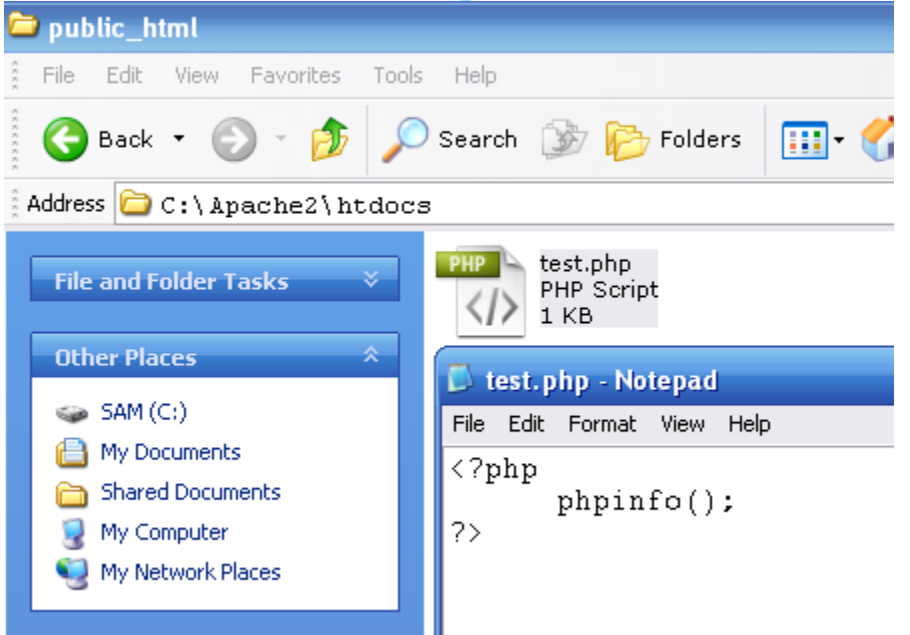

২) যেকোন ব্রাউজারে http://localhost/test.php খুলে নিচের মত একটি পেজ দেখতে পেলে বুঝতে পারবেন সবকিছু ঠিকঠাকমতই হয়েছে-

PHP Version 5.3.0

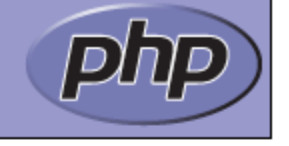

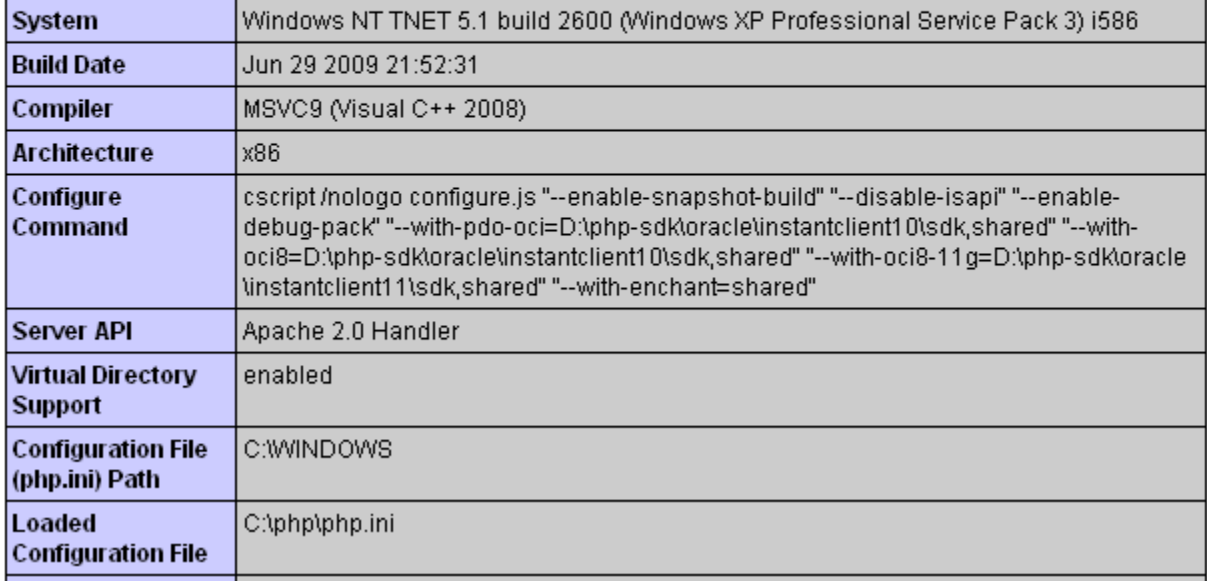

এই পাতায় আপনার সার্ভার সম্পর্কিত অনেক গুরুত্বপূর্ন তথ্য পেয়ে যাবেন।

পরবর্তী ধাপে আমরা ডাটাবেস সার্ভার (MySQL) সেটাপ ও কনফিগার করা শিখবো।

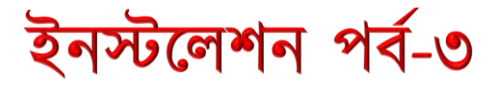

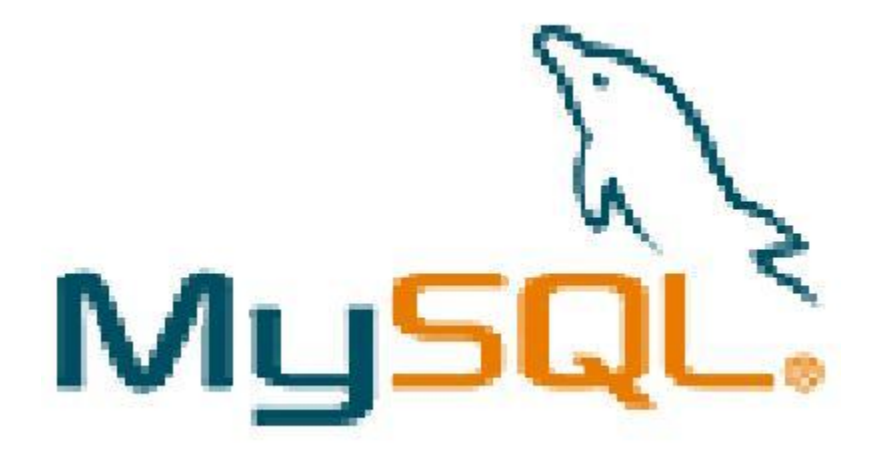

ওয়েব সার্ভার সেটাপ করার পর আমরা PHP সেটআপ ও কনফিগার করা শিখেছি। এবার ডাটাবেসটা সেটাপ করে নিলেই কাজ করার জন্য মোটামুটি আমরা প্রস্তুত হয়ে যাবো। Apache ও PHP এর সাথে ডাটাবেস হিসেবে ব্যবহার করবো MySQL. ডাটাবেস সম্পৰ্কিত সাধারণ আলোচনা পরববর্তীতে করা যাবে আপাতত সেটাপ শুরু করা যাক-

১) প্রথমেই অনলাইন থেকে MySQL এর ফ্রি <mark>ইনস্টলারটি ডাউনলোড</mark> করে সাধারণ সফটওয়্যারের মত সেটাপ করে নিতে হবে।

২) সেটাপের শেষ ধাপে ইনস্টলেশন উইজার্ডে Configure the MySQL Server now চেক করে দিলে MySQL কনফিগারেশন উইজার্ড শুরু হবে। অথবা স্টার্ট মেনু হতে MySQL > MySQL Server Instance Config Wizard এ ক্লিক করে কনফিগারিং শুরু করা যেতে পারে।

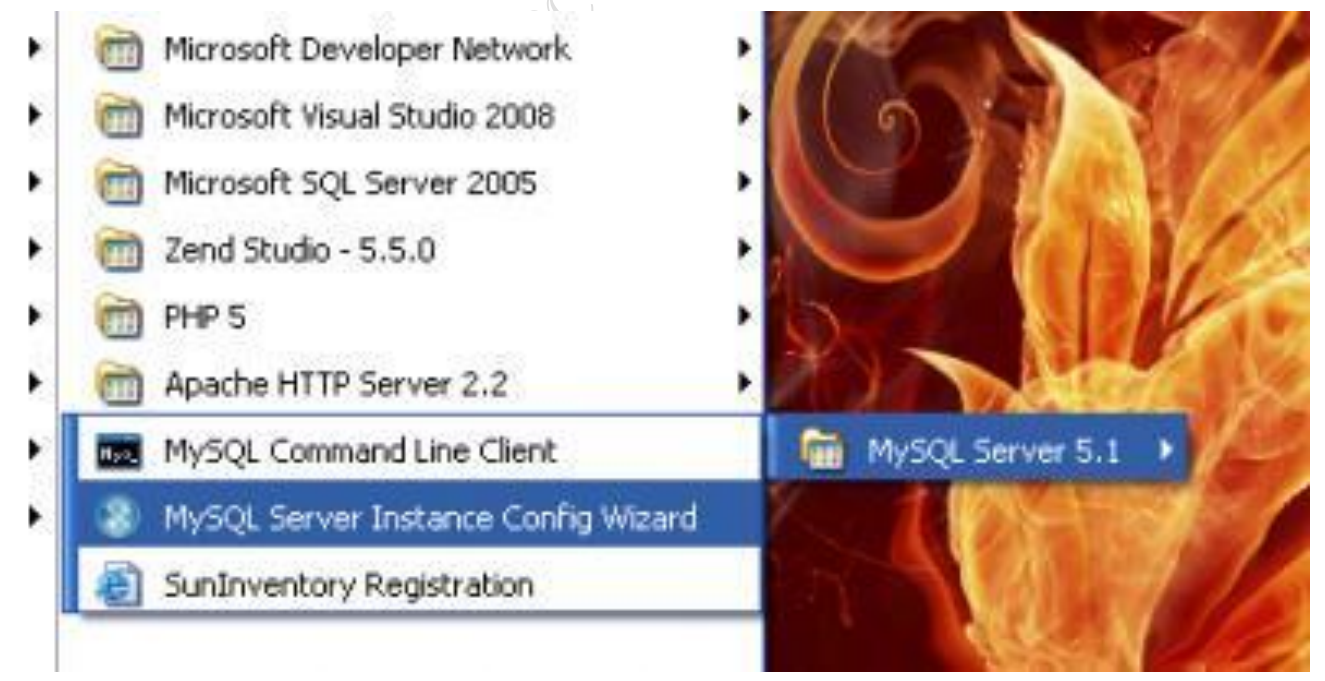

৩) কনফিগার টাইপ Detailed Configuration করে Next করুন।

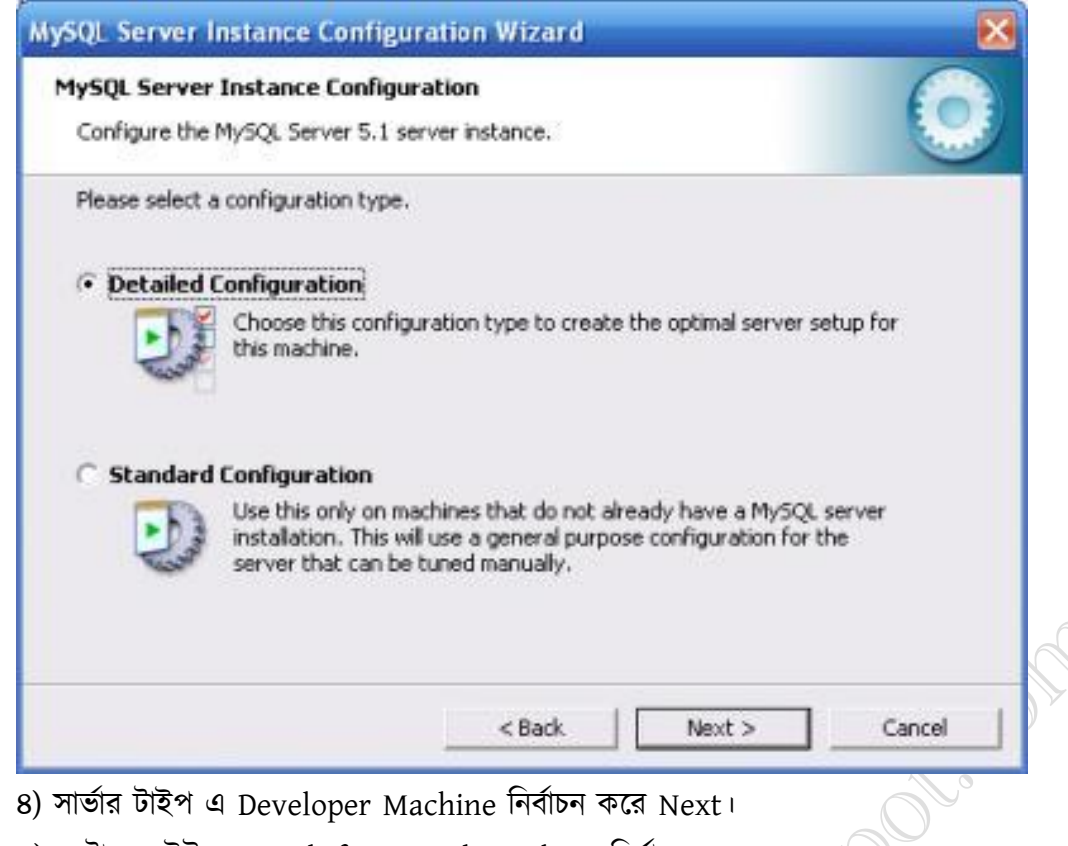

- ৫) ডেটাবেস ইউজেস Multifunctional Database নিৰ্বাচন কৰুন।
- ৬) InnoDB Tablespace Settings এ \Data\ নিৰ্বাচন করুন।
- ৭) নাম্বার অব কনকারেন্ট কানেকশনে রাখুন Decision Support (DSS)/OLAP।
- ৮) এরপরের ধাপে Enable TCP/IP Networking ঢেক করতে হবে যার পোর্ট হবে 3306 ।

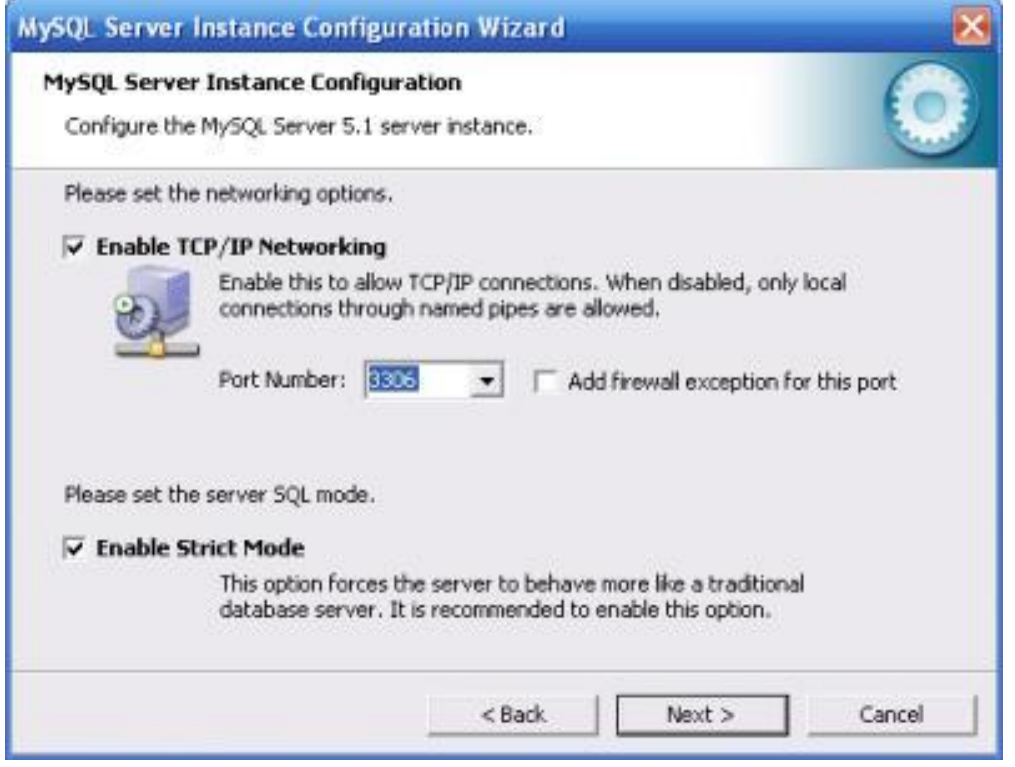

৯) ক্যারেক্টার সেটে Standard Character Set নির্বাচন করুন।

১০) উইন্ডোজ অপশনে Install As Windows Service চেক করলে MySQL সার্ভিস হিসেবে ইনস্টল হবে। এবং Launch the MySQL Server automatically চেক করা থাকলে প্রতিবার উইন্ডোজ ওপেন হওয়ার সময় নিজে থেকে MySQL চালু হয়ে

যাবে। দু'টো অপশনই চেক করে Next করতে পারেন।

১১) এরপর সিকিউরিটি অপশনে অবশ্যই রুট পাসওয়ার্ড নির্ধারন করবেন। সার্ভারের নিরাপত্তার জন্য Enable root access from remote machines আনচেক থাকা ভাল। তবে অন্য মেশিন থেকে সরাসরি MySQL এডমিন একসেস করতে চাইলে চেক করে  $Next$  করুন।

১২) সব শেষে Execute বাটনে ক্লিক করলে কনফিগার হয়ে যাবে। সব ঠিকঠাক মত হলে নিচের মত দেখাবে।

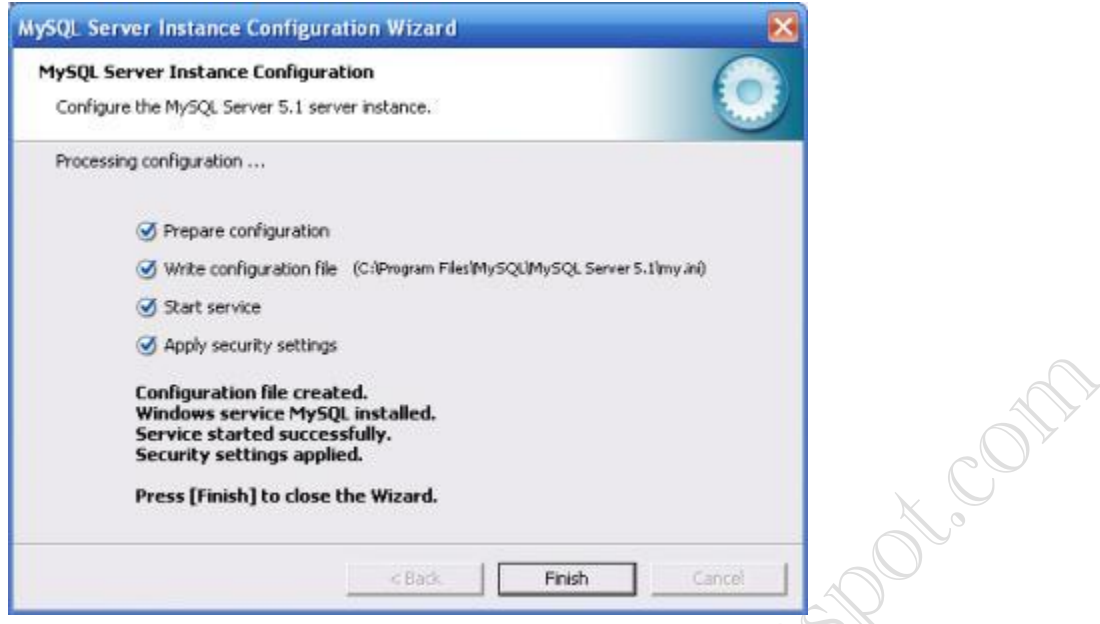

এটুকু হয়ে যাওয়ার পর PHP5 কে আমাদের MySQL এর সাথে সমন্বয় করতে আরো কিছু কাজ বাকী। এরজন্য PHP যেখানে সেটাপ করা হয়েছে ওখান থেকে libmysql.dll বা php\_mysql.dll ফাইলটিকে উইন্ডোজে(Windows\System32\) কপি করতে হবে। সংক্ষেপে-

C:\php\ext\php\_mysql.dll কপি হবে C:\Windows\System32\php\_mysql.dll এ।

অতঃপর php ফোল্ডারে ঢুকে (C:\php\) php.ini ফাইলটি খুলে ;extension=php\_mysql.dll লাইনটি এডিট করে

 $extension=php_mysql.$ dll করুন। মানে লাইনের প্রথমে থাকা সিমিকোলনটি (;) সরিয়ে দিতে হবে।

সব ধাপ মোটামুটি শেষ। এবার আমরা আমাদের ওয়েব সার্ভারটি (Apache) রিস্টার্ট করে কাজ শেষ করবো।

চলুন এবার যাচাই করি MySQL ঠিক মত চলছে কিনা। এর জন্য নিচের ধাপগুলো অনুসরণ করুন-

১) স্টার্ট মেনু থেকে MySQL > MySQL Command Line Client-টি খুলে কনফিগার করার সময় যে root পাসওয়ার্ডটা ব্যবহার করা হয়েছিলো সেটি টাইপ করে লগইন করুন।

২) কনসোলো Status কমান্ড দিলে MySQL সম্পর্কিত কিছু তথ্য দেখাবে যেখানে সার্ভার Uptime: দেখে বুঝতে পারবেন সার্ভারটি

ঠিক ভাবে চলছে কিনা।

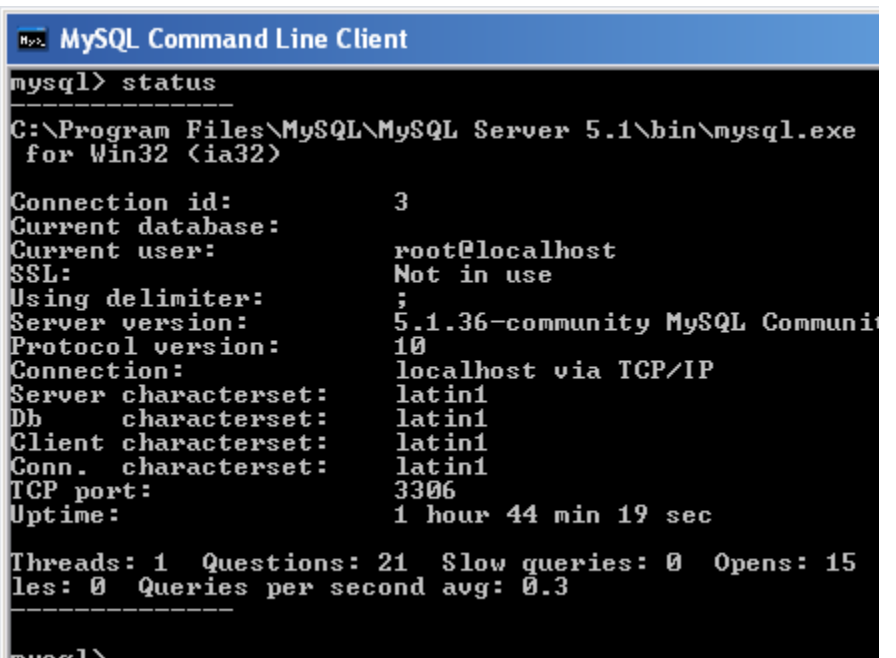

উইন্ডোজ পরিবেশে আমাদের কাজের পরিবেশ মোটমুটি প্রস্তুত এখন। এরপর আরো এডভাঙ্গড ও বিভিন্ন কার্যকরী টুল নিয়ে আলোচনা করা যেতে পারে। তবে আপাতত আমরা কোড করার জন্য প্রস্তুত। সূতরাং, কোডিং শুরু করা যেতে পারে-

# ইনস্টলেশন শৰ্টকাৰ্ট ও শুরু (উইন্ডোজ)

উইন্ডোজ পরিবেশে ম্যানুয়ালি সবকিছু সেটাপ শিখতে গিয়ে যেসকল নবীন ডেভেলপাররা হোচট খেয়েছেন তাদের জন্য খুব আনন্দের খবর হচ্ছে কোন রকম ঝামেলা ছাড়াই উইন্ডোজ পরিবেশে ওয়েব ডেভেলপ করার পরিবেশ তৈরি করা সম্ভব। এর জন্য খুব জনপ্রিয় দু'টি প্যাকেজ (XAMPP, WAMP) আছে যাতে Apache, PHP, MySQL সহ আরো বেশ কিছু প্রয়োজনীয় টুল একত্রে কনফিগার করে দেয়া থাকে। এদের যেকোন একটি সংগ্রহ করে সাধারণ যেকোন সফটওয়্যারের মত সেটাপ করে নিলেই ওয়েব ডেভেলপ করার প্রয়োজনীয় পরিবেশ তৈরি হয়ে যাবে। XAMPP এবং WAMP নামের এই প্যাকেগুলো থেকে আমরা অধিক জনপ্রিয় XAMPP-কে বেছে নিচ্ছি। চলুন খুব সংক্ষেপে এটি সংগ্রহ, ইনস্টলেশন ও সাধারণ ব্যবহারবিধি জেনে নেই-১) প্রথমেই আপনাকে XAMPP প্যাকেজটি ডাউনলোড করে নিতে হবে। যারা গুগল ব্যবহার জানেন তারা এতক্ষনে নিশ্চয় DOWNLOAD XAMPP লিখে সার্চ দিয়ে যায়গামত পৌঁছে গিয়েছেন। যারা এখনো পাচ্ছেন না তারা apachefriends.org খুলে  $Windows$  প্যাকেজটি খুঁজে বের করে ডাউনলোড দিন।

২) ডাউনলোড হয়ে যাওয়ার পর অন্য যেকোন সফটওয়্যারের মত করে সেটাপ শুরু করুন। এক্ষেত্রে Destination Folder এ $C$ :/ বা অন্য যেকোন ড্রাইন নির্বাচন করতে পারেন।

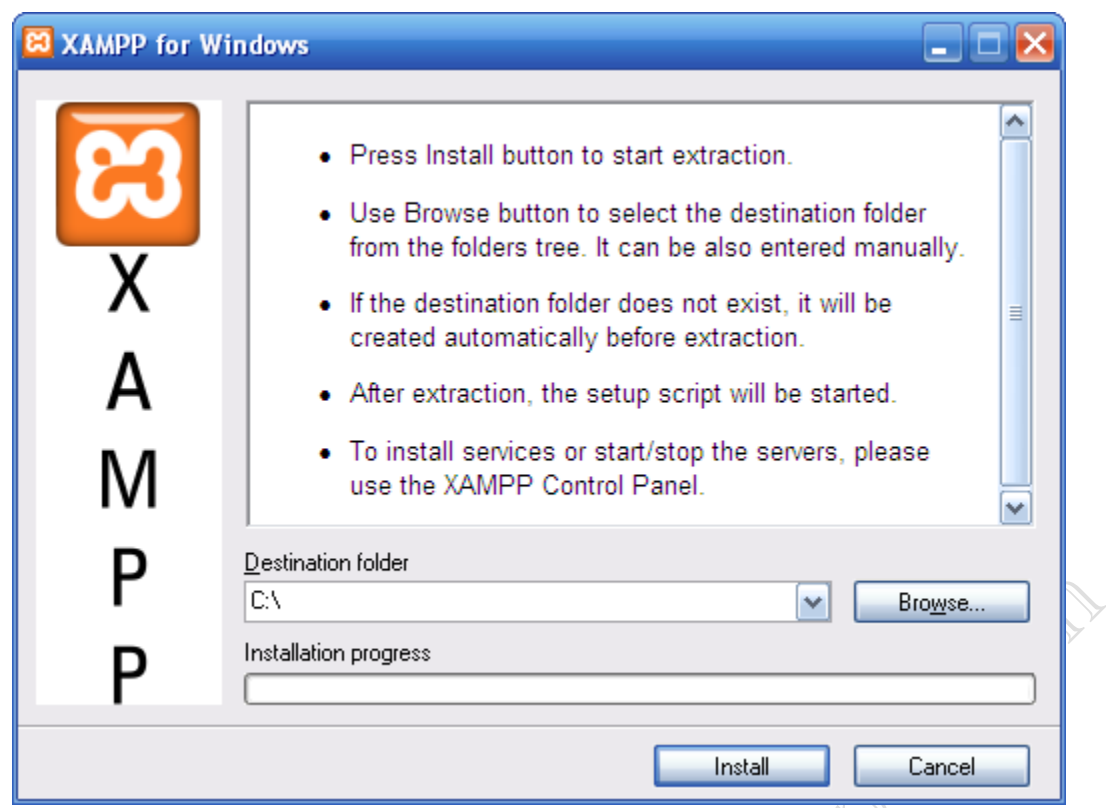

৩) ইনস্টলেশনের শেষ পর্যায়ে কিছু ডস কনসোল আসবে যেখানে বিভিন্ন সেটিংস নির্বাচন করতে বলবে। এন্টার করে যেতে থাকুন (বাই ডিফল্ট যা থাকে সেভাবে সব হয়ে যাবে)।

৪) সবশেষে XAMPP কন্ট্রোল প্যানেলটি খোলার অপশন পাবেন (বা স্টার্ট মেনু থেকে খুলে নিন)।

৫) XAMPP Control Panel থেকে সরাসরি Apache, MySQL স্টার্ট বা স্টপ করতে পারবেন। বাঁদিকে Svc লেখা

চেকবক্সগুলোতে টিক দিয়ে দিলে সার্ভিস হিসেবে সেটাপ করে রাখতে পারেন যাতে প্রতিবার উইন্ডোজ চালু হওয়ার সাথে সাথে নিজে থেকেই এগুলো চলতে শুরু করে।

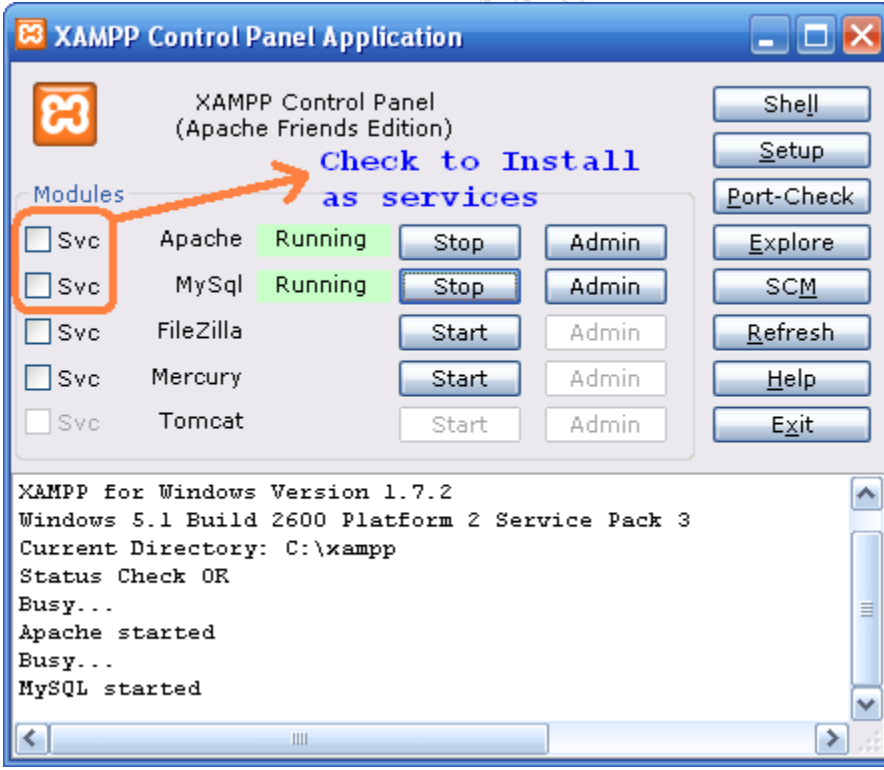

অনেক সময় স্টার্ট দিতে গেলে আপনার স্টার্ট নাও নিতে পারে। সাধারণত Apache'র জন্য প্রয়োজনীয় পোর্টগুলো অন্য কেউ দখল করে রাখলে এটি বেশি ঘটে থাকে। যেমন IIS বা অন্য কোন সফটওয়্যার যা পোর্ট ৮০ বা ৮০৮০ ব্যবহার করে। Skype যারা ব্যবহার করে থাকেন তাদের Apache কোনভাবেই চালু হবে না যতক্ষন না Skype'র সেটিংস এ ঢুকে পোর্ট ৮০ ব্যবহার করতে বারণ করছেন।

৬) সবকিছু ঠিকঠাক মত হলে ব্রাউজার খুলে এড্রেসবারে http://localhost বা http://127.0.0.1 টাইপ করে এন্টার করুন, XAMPP এর ডিফল্ট হোমপেজ খুলে যাবে যেখানে XAMPP এর সাথে দেয়া প্রয়োজনীয় কিছু টুলের ওয়েব ইন্টারফেস পেয়ে যাবেন (যেমন MySQL ব্যবস্থাপনা টুল PHPMyAdmin)।

ব্যাস, আমাদের উইন্ডোজ পিসি এবার Apache, PHP, MySQL সহ প্রয়োজনীয় বেশ কিছু বস্তু সহ ওয়েব ডেভেলপমেন্ট করার জন্য প্ৰস্তুত।

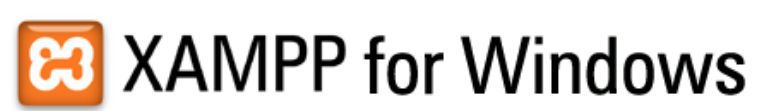

English /

#### XAMPP  $[PHP: 5.3.0]$

Welcome **Status** Security **Documentation Components**  $phpinfo()$  $pearinfo()$ perlinfo()  $aspinfo()$ 

> Demos CD Collection Biorhythm Instant Art Phone Book ADOdb Guest Book

**Tools** phpMyAdmin Webalizer FileZilla FTP

©2002-2009<br>**APACHE…** 

# **XAMPP 1.7.2!**

#### **Congratulations:** You have successfully installed XAMPP on this system!

Now you can start using Apache and Co. You should first try »Status« on the left navigation to For OpenSSL support please use the test certificate with https://127.0.0.1 or https://localhost And very important! Big thanks for help and support to Nemesis, KriS, Boppy, Pc-Dummy and al Good luck, Kay Vogelgesang + Kai 'Oswald' Seidler + Carsten Wiedmann

আপনি যদি C:/ ড্রাইভে XAMPP সেটাপ করে থাকেন তাহলে আপনার root directory হবে C:\xampp\htdocs .. এই ফোল্ডারের ভেতরে আপনার পছন্দ মত ফোল্ডার তৈরি করে ফাইলগুলো রাখতে পারবেন। C:\xampp\htdocs লোকেশনে example নামের একটি ফোন্ডার তৈরি কিছু রাখলে ব্রাউজারে তা একসেস করতে http://localhost/example লিখতে হবে। আপাতত এটুকুই। পরের পর্বে আমরা ছোট একটি এপ্লিকেশন ডেভেলপমেন্ট শুরু করবো। সেই পর্যন্ত PHP বেসিকগুলো শিখতে থাকুন।

 $\overline{b}$ পস: কিছু প্রাকটিস করুন Apache ও MySqlচালুর পর।যেমন:ব্রাউজারের এড্রসবারে লিখুন  $\overline{http://localhost}$  $\overline{http://localhost}$  $\overline{http://localhost}$ ল নিচের মত একটা পেজ খুলবে আসেনাই?? না আসলে English বাটনে ক্লিক করুন।

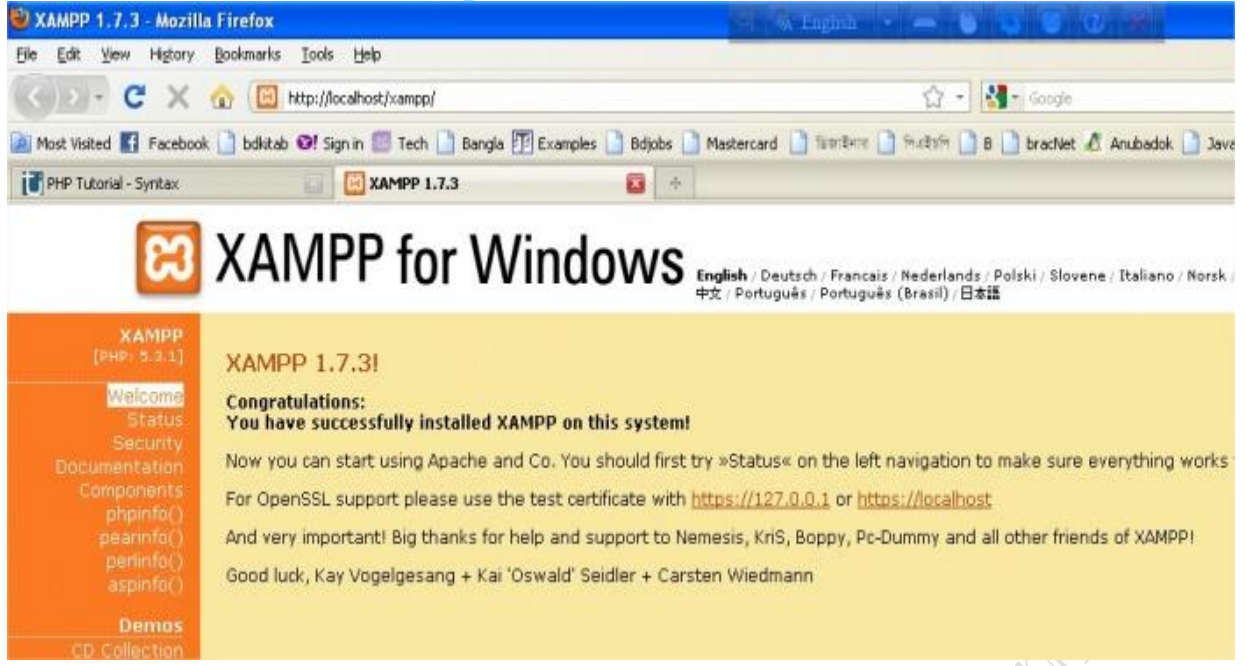

কিন্তু আপনার web content গুলো কোথায় থাকা দরকার?

সকল www ডকুমেন্টের মুল ডাইরেক্টরি হচ্ছে "C:\xampp\htdocs"(তবে যদি অন্য ড্রাইভে ইনস্টল দিয়ে থাকেন যেমন:D drive তখন এটা হবে "D:\xampp\htdocs"). এখন যদি এই ডাইরেক্টরিতে "mytest.html" নামে কোন ফাইল রাখেন তাহলে আপনি এটাতে অ্যাকসেস পেতে পারেন এভাবে-ব্রাউজারের এড্রেসবারে লিখুন  $\frac{htt}{p}/\vert\text{localhost}/\text{mytest.html.}$ আচ্ছা এবার কোড লেখা শুরু করি চলুন,তার আগে একটা কথা কোড কোথায় লিখবেন?নোটপ্যাডে?লিখতে পারেন তবে PHP কোডলেখার জন্য কিছু স্পেশালাইজড সফটওয়ার আছে যেমন: Net Beans, Dreamweaver ইত্যাদি এগুলোতে কোড লিখলে অনেক সুবিধা পাবেন এগুলো আর বললাম না লিখতে ধরলেই টের পাবেন,যে সুবিধাগুলো নোটপ্যাডে পাবেন না এগুলোকে বলে IDE(Integrated Development Environment).আপনি যেটাতে সাচ্ছান্দবোধ করেন সেটা ব্যাবহার করুন।এখানে টিউটোরিয়ালগুলিতে নেটবিনস এ লেখা কোডের উদাহরন দেয়া হবে।(কারন আমি নিজে এটা ব্যাবহার করি)

# ব্যাসিক সংকেত(syntax):

PHP Code কে কাজ করাতে অবশ্যই ফাইল  $ext{extension}$  .php থাকতে হবে যেদি .html থাকে তাহলে PHP Code execute रतना।

\* PHP Code এর প্রতিটি অংশ <?php চিহ্ন দিয়ে শুরু এবং ?> চিহ্ন দিয়ে শেষ হবে।

\* একটা PHP Scripting Block(<?php and ?> এর ভিতরে যা লেখা হয় সেসব নিয়ে একটা ব্লক) ডকুমেন্টের ভিতর থাকতে পারে।

 $*$ প্রতিটি আলাদা instruction(code line) সেমিক্লোন দ্বারা শেষ হবে।

আচ্ছা এবার নেটবিনস ওপেন করুন।File>New Project এবং Categories থেকে PHP সিলেক্ট করে ডান প্যানে PHP

# Application তারপর Next.

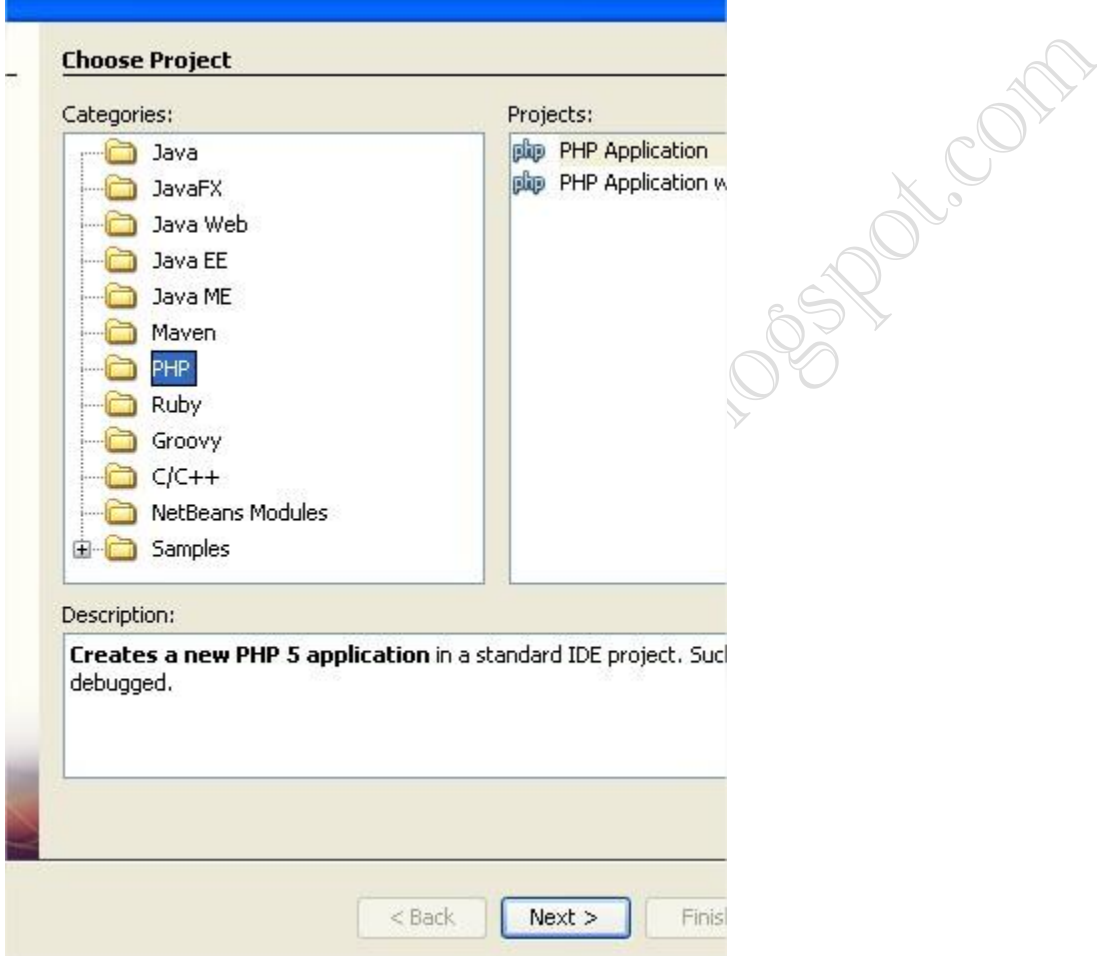

এবার প্রজেক্টের নাম দিতে পারেন,ধরুন নাম দিলাম myfirst এখন আবার Next এবং শেষে Finish button এ ক্লিক করুন।নিচের মত আসছেনা?ওকে এবার <?php ও ?> এর মাঝখানে //put your code here সিলেক্ট করে ওখানে লিখুন echo "My first PHP page."

তাহলে এবার সেভ করে রান করুন।(XAMPP চালু থাকতে হবে কিন্তু।না করলে করুন ওই যে সবার উপরে দেখুন Start button এ ক্লিক করে running করতে হবে Apache & MySql)

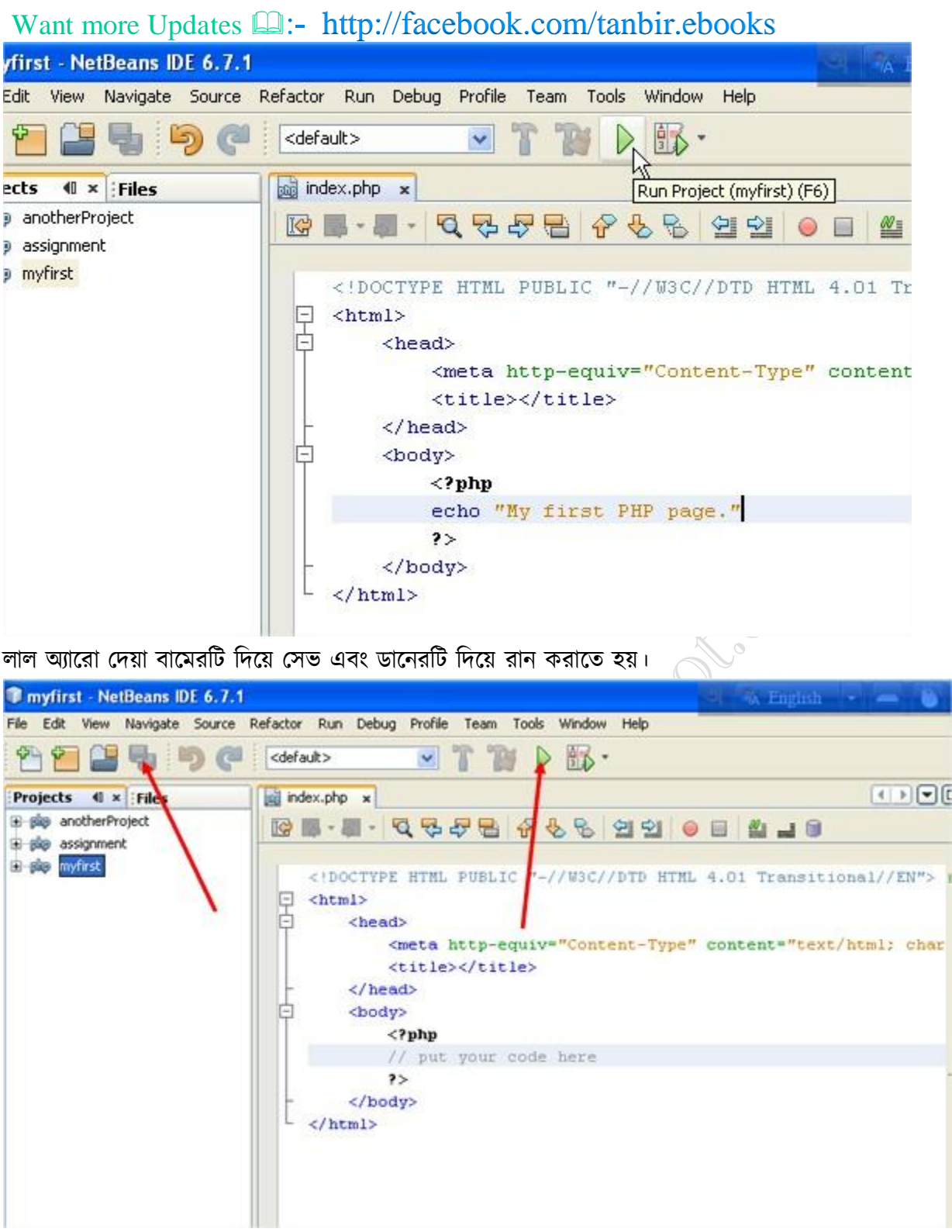

PHP এর টেক্সট আউটপুটের জন্য দুটি স্টেটমেন্ট ব্যাবহৃত হয় echo ও print.

 $PHP$  কমেন্ট;কয়েকটা চিহ্ন আছে যদি কোন  $PHP$  কোডের সামনে এগুলা দিয়ে রাখেন তাহলে এ কোডগুলি আর  $\emph{execute}$ হবেনা।তবে কোডগুলি এডিটরে থাকবে, অনেক লম্বা সময় পর যদি খোলেন তাহলে এসব কমেন্ট দেখে বুঝতে পারবেন আসলে কি করতে চেয়েছিলেন।একটা লাইনকে কমেন্ট করে রাখতে চাইলে // বা # আর বহু লাইনকে কমেন্ট করে রাখতে চাইলে কোডের আগে /\* এবং শেষে \*/ চিহ্ন ব্যাবহার করতে হবে।

পরামর্শ: অনেক প্রাকটিস করুন,যেটুকু শিখেছেন সেটুকুই।যেমন <?php এবং ?> কোডের ভিতর

echo "Hello World! ";echo "Hello World! ";echo "Hello World! ";echo "Hello World! ";echo "Hello World! ":এসব লিখতে থাকুন। <?phpecho "Hello World!";

#### echo "Hello World!";

?>আর রান করান দেখুন PHP কোডের ভিতর স্পেস কাজ করেনা,এভাবে প্রাকটিস করলে নতুন নতুন জিনিস দেখতে পাবেন।

# ভ্যারিয়েবল

ন্ডারিয়েবলের সবচেয়ে সহজ সংজ্ঞা বলা যায় এটা হল একটা পাত্র (Container) যাতে আমরা বিভিন্ন ধরনের ডেটা রাখতে পারি। পিএইচপি একটি লুজলি টাইপড ([Loosely Typed](http://wshell.wordpress.com/2009/10/08/quicky-1-php-is-loosely-typed-what-does-that-meand/)) ল্যাংগুয়েজ আর তাই এখানে আলাদা ভাবে উল্লেখ করে দেয়া লাগে না যে এটা কি ধরনের ভারিয়েবল হবে। সংরক্ষিত ডেটা দেখে পিএইচপি নিজেই বুঝে নেয় যে ভ্যারিয়েবল টি কি টাইপের। এই প্রসঙ্গ আরেকটি টার্মস চলে আসে আর তা হল অ্যারে। অ্যারে নিয়ে পরবর্তীতে আমরা বিস্তারিত দেখব, এখানে শুধু এটুকু জেনে রাখি যে সহজ কথায় অ্যারে হল অনেকগুলো ভ্যারিয়বলের একটা কনটেইনার '<del>উ'</del>- একটা অ্যারের মাঝে অনেক ভ্যারিয়েবল রাখা যায়। যাকগে, সে পরের কাহিনী।

পিএইচপিতে ভ্যারিয়েবল এর নামের আগে \$ সাইন লাগাতে হয়, তখন পিএইচপি বুঝতে পারে যে এটা হল একটা ভ্যারিয়েবল। একটি ভ্যারিয়েবলে আমরা যদি সংখ্যা স্টোর করি তাহলে সেটা হবে ইন্টিজার ভ্যারিয়েবল (দশমিক এর পরে কিছু না থাকলে) অথবা ডেসিমাল ভ্যারিয়েবল (দশমিক সহ), আর প্রিন্ট করার মত যেকোন কিছু স্টোর করলে তা হল স্ট্রিং। কিন্তু মজার ব্যপার হল যে এর জন্য আলাদা ভাবে কোন ইনস্ট্রাকশন দেয়ার প্রয়োজন নেই <sup>ট্রে</sup>

ভ্যারিয়েবলে মূলত এইটুকুই মনে রাখার বিষয়। চলুন দেখি পিএইচপিতে আমরা কিভাবে ভ্যারিয়েবল নিয়ে কাজ করতে পারি

 $1$  <?php

2 //filename: /home/hasin/www/variable1.php

3 \$var1 = 1;

 $4$  \$var2 = "World's";

5 echo \$var2." Number ".\$var1;

 $6 ? >$ 

এবার আমরা যদি ব্রাউজারে http://localhost/variable1.php এই ইউআরএল ব্রাউজ করি তাহলে দেখব লেখা আছে

World's Number 1

কিভাবে কি হল? চলুন এবার একটু কোড বোঝা যাক

 $\ln e$  1: পিএইচপি স্ক্রিপ্ট শুরু করতে হয় এভাবে

 $\ln e$  2: এটা একটা কমেন্ট  $\ln e$  বেকোন লাইনের আগে # বা // দিলে পিএইচপি সেই লাইন কে কমেন্ট হিসেবে দেখে  $\ln e$  নিজেদের বোঝার সুবিধার্থে আমরা বিভিন্ন সময় বিভিন্ন অংশ কমেন্ট করে রাখতে পারি। যেমন এই কমেন্টের মাধ্যমে আমি বুঝিয়েছি যে এই ফাইলটি ডকুমেন্ট রুটে variable1.php নামে সেভ করা হয়েছে।

 $\ln e$  3: আমরা \$var1 নামে একটা ভ্যারিয়েবলে একটা সংখ্যা স্টোর করেছি।

 $\lim_{\epsilon}$  4: আমরা \$var2 নামে একটা ভ্যারিয়েবলে "world's" একটা স্ট্রিং স্টোর করেছি। স্ট্রিং ভ্যালু সংরক্ষন বা স্টোর করতে হলে তা অবশ্যই সিংগল কোটেশন ' বা ডাবল কোটেশন " দিয়ে ঘিরে দেয়া লাগবে। পিএইচপিতে সিংগল কোটেশন এবং ডাবল কোটেশনের আলাদা তাৎপর্য রয়েছে যা আমরা পরে আলোচনা করব।

line 5: এই লাইনে আমরা বেশকয়েকটি ভ্যারিয়েবল এবং একটি স্ট্রিং জোড়া দিয়ে আউটপুট হিসেবে প্রিন্ট করেছি। পিএইচপি তে " . " কে বলা হয় কনক্যাটেনেশন অপারেটর বা জোড়াতালি অপারেটর <sup>ট্রিট</sup>। এর কাজই হল এর দুই পাশের যা কিছু থাকবে তাদেরকে জোড়া তালি দিয়ে একটা বানাবে <sup>ট্রে</sup>। আর echo স্টেটমেন্ট দিয়ে তা আউটপুট হিসেবে প্রিন্ট করা হয়েছে।

 $\lim_{\epsilon}$  6: পিএইচপি স্ক্রিপ্ট শেষ করার জন্য এভাবে ?> লিখতে হয়

এখানে একটা জিনিস মনে রাখতে হবে। কনক্যাটেনেশন অপারেটর যদি আমরা খুব বেশি ব্যবহার করি তাহলে কোডের রিডেবিলিটি নষ্ট হয়ে যায়। পড়ে বোঝা কঠিন হয়ে যায় যে আসলে কি বলা হয়েছে। তাই লাইন # ৫ কে আমরা নিচের মত করেও লিখতে পারি

1 echo "{\$var2} Number {\$var1}";

এখন কোডটুকু দেখতে আগের চেয়ে অনেক সুন্দর লাগছে না? পরবর্তী আর্টিকেলে আমরা দেখব কিভাবে ভ্যারিয়েবল গুলো দিয়ে ম্যাথমেটিকাল অপারেশন (যেমন যোগ, বিয়োগ ইত্যাদি) করতে পারি শেষ করার আগে আরেকটি বিষয় উল্লেখ করা দরকার আর তা হল ভ্যারিয়েবলের নামকরনের ক্ষেত্রে শুধু মাত্র আলফা নিউমেরিক ক্যারেক্টার গুলো এবং আন্ডারস্কোর () ব্যবহার করা যাবে, এবং শুরু অবশ্যই হতে হবে আলফাবেট অথবা আন্ডারস্কোর দিয়ে।

যেমন  $\frac{1}{2}$   $\frac{1}{2}$ ,  $\frac{1}{2}$  ,  $\frac{1}{2}$   $\frac{1}{2}$   $\frac{1}{2}$   $\frac{1}{2}$   $\frac{1}{2}$   $\frac{1}{2}$   $\frac{1}{2}$   $\frac{1}{2}$   $\frac{1}{2}$   $\frac{1}{2}$   $\frac{1}{2}$   $\frac{1}{2}$   $\frac{1}{2}$   $\frac{1}{2}$   $\frac{1}{2}$   $\frac{1}{2}$   $\frac{1}{2}$   $\frac{1}{2}$   $\$ কিন্তু \$1var ভ্যারিয়েবলের নাম হিসেবে সঠিক নয়

পডার জন্য সবাইকে ধন্যবাদ। কারো কোন কনফিউশন থাকলে কমেন্ট লিখে জানাবেন। আমরা সাধ্যমত চেষ্টা করব সকল কনফিউশন দুর করার। প্রোগ্রামিং হল খুবই মজার একটা জব **ভী**ভয় পাওয়ার কোন কারনই নেই **ভী** Variables:

**facebook /gmail/skype:** - tanbir.cox Website  $\hat{\mathbf{F}}$ :- http://tanbircox.blogspot.com

Variables হচ্ছে একটা পাত্রের মত(Container)যেখানে আমরা অনেক তথ্য রাখতে পারি।যেমন একটা টেক্সক্ট String "Hello Bangladesh" অথবা একটা integer value 100. কোন একটা Variable এ একবার তথ্য রেখে (কোন Variable এ কিছু রাখা এটাকে বলে Variable declare বা ঘোষনা)সেটা পুরো কোডজুরে বারবার ব্যাবহার করতে পারেন,মুল তথ্য(value)টি বারবার রেখার পরিবর্তে।PHP তে Variable "\$" এই চিহ্নটি দিয়ে অবশ্যই শুরু করতে হবে নাহলে কাজ করবেনা।

\*Variable নাম case sensitive.যেমন \$a\_number and \$A\_number দুটি আলাদা  $Vari$ able PHP এর দৃষ্টিতে। \*নিম্নোক্ত ভাবে PHP তে Variable লেখা হয়

\$variable\_name = Value;

উপরে আলোচিতগুলোতে যদি কোন তথ্য রাখতে চাই তাহলে-

```
<?php
```
\$hello = "Hello World!";

 $a_$ number = 4;

\$A\_Number = 8;

?>

\*PHP একটা "Loosely Typed" ল্যাংগুয়েজ তাই Variable declare করার সময় Variable এর টাইপ(ধরন) উল্লেখ না করলেও PHP নিজে থেকে Variable কে সঠিক ডেটা টাইপে রুপান্তর করে নেবে।

#### Variable নামকরন পদ্ধতি:

১.অবশ্যই কোন letter or "\_"(under score) দিয়ে শুরু করতে হবে।

২. নামের মধ্যে alpha-numeric characters ও underscores. a-z, A-Z, 0-9, or \_ . থাকতে পারে।

৩. Variable নামে স্পেস থাকা যাবেনা াযদি নাম একের অধিক হয় তাহলে "\_\_\_"underscore (\$my\_string) অথবা বড় হাতের অক্ষরে(\$myString)লিখতে হবে।

#### PHP echo:

আগেই বলেছি ব্রাউজারে টেক্সট আউটপুট আনার জন্য PHP তে echo কমান্ডটি ব্যাবহৃত হয় কোনো ভ্যারিয়্যাবলের আউটপুট যদি ব্রাউজারে দেখতে চাই তাহলে দেখুন নিচে কিভাবে লেখা হয়েছে।

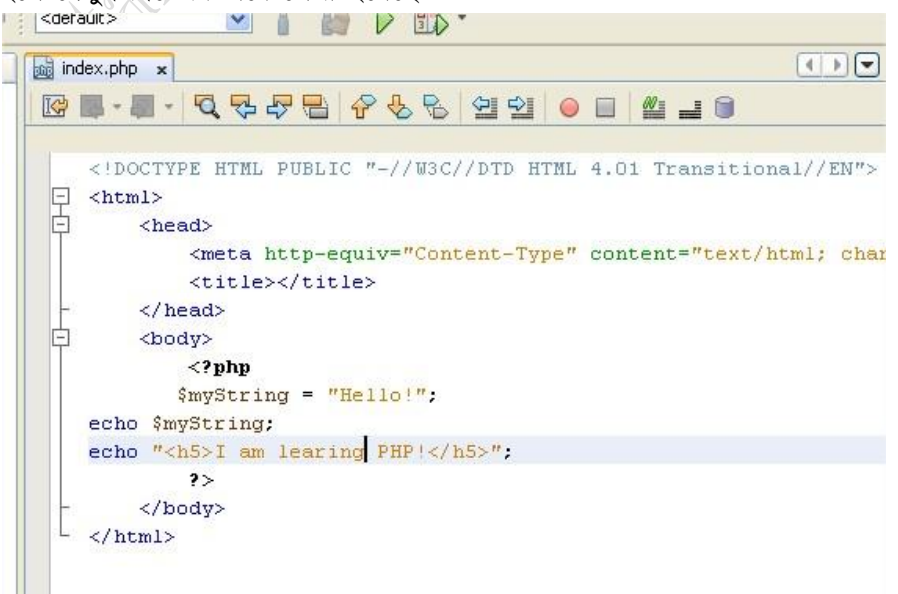

এভাবে নেটবিনস এ লিখে **সেভ করে রান করান**।নিচের মত আউটপুট পাবেন

**facebook /gmail/skype:** - tanbir.cox Website  $\hat{\mathbf{S}}$ :- http://tanbircox.blogspot.com

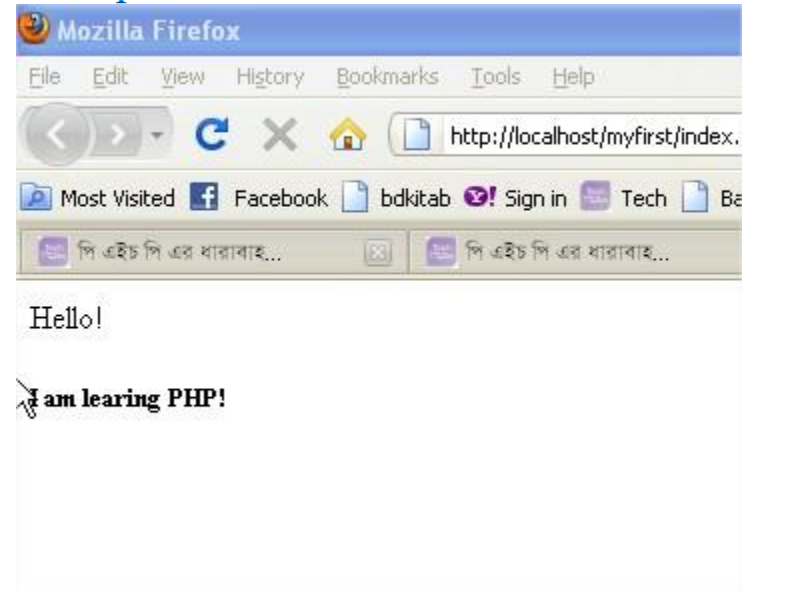

এভাবে আরও প্রাকটিস করুন।যেমন-

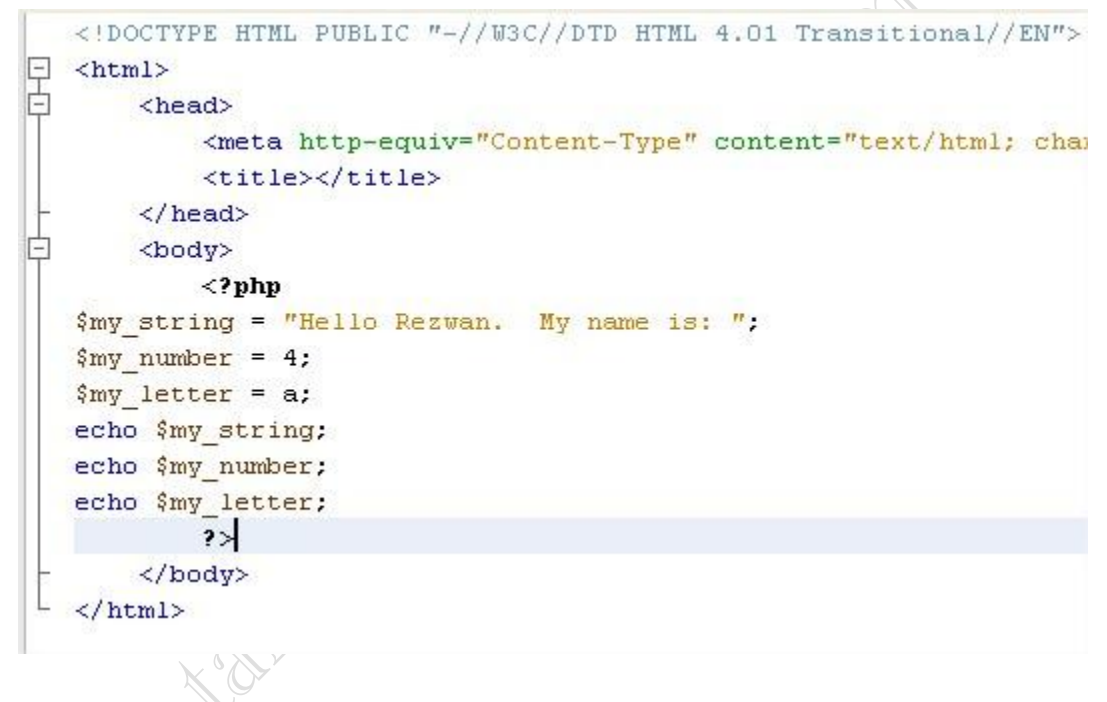

# ভ্যারিয়েবল এক দৃষ্টিতে

ভ্যারিয়েবল টেম্পোরারী ডাটা সেভ করে রাখে । পিএইচপিতে ভ্যারিয়েবল যে কোন প্রকারের ডাটা সেভ করে রাখতে পারে । যেমন: স্ট্রিং(string), ফ্লোটিং নাম্বার(floating), অবজেক্ট (object), অ্যারে (Array)। পিএইচপিতে ভ্যারিয়েবল চিহ্নিত করার জন্য শুরুতে ডলার সাইন (\$) দিয়ে তারপর letter (a-zA-Z) বা (\_) underscore পর number (0-9 ) দিতে হয় ।

যেমন:

```
\sqrt{2} svar = 'valid'; //ঠিক আছে ।
$var1= 'valid'; //ঠিক আছে ।
$ var= 'valid': //ঠিক আছে ।
$1var = 'valid'; //ভুল।কারণ number শুরুতে ।
```
পিএইচপিতে ভ্যারিয়েবল এর বেলায় আরেকটা মজার জিনিস হচ্ছে , এখানে ভ্যারিয়েবল এর ডাটা টাইপ দিতে হয় না । কারণ পিএইচপি হচ্ছে loosely coupling, প্রয়োজনমতো এটা ডাটা টইপ পরিবতর্ন করতে পারে । যেমন:

```
svar = 'valid'; //धयन string
$var = 1; // अरुन number ।
```
# ভ্যারিয়েবল ভ্যারিয়েবলস:

পিএইচপিতে একটা ভ্যারিয়েবলএর ভেলু আরেকটা ভ্যারিয়েবলকে রেফারেন্স করতে পারে । যেমন:

```
$var = 'mango';
```

```
$svar = 'apple';
```
<?php echo \$mango;?>// দেখাবে apple

# কনস্ট্যান্ট

জারিয়েবল এর বিপরীত ই হচ্ছে কনস্ট্যান্ট । কনস্ট্যান্ট এর ভেলু পরিবরর্তন হয় না।...

# পিএইচপি ডাটা টাইপ

ডাটা টাইপ সম্পর্কে বলতে গেলে আগে ভেরিয়েবল নিয়ে বলতে হয়। হাসিন ভাই ভেরিয়েবল নিয়ে বলেছেন। এখানে ডাটা টাইপ নিয়ে সংক্ষেপে কিছু আলোচনা করা যাক।

ভেরিয়েবল আসলে কিছু তথ্য রাখার জন্য পাত্র সরূপ। দৈনন্দিন জীবনে আমরা বিভিন্ন জিনিস রাখার জন্য যেমন বিভিন্ন ধরনের পাত্র ব্যবহার করি। ভেরিয়েবল আসলে সেরকম পাত্রের মতই। বিভিন্ন জিনিস রাখার জন্য পাত্রগুলো বিভিন্ন রকম হয়। যেমন, তরল পদার্থ রাখার জন্য এক ধরনের পাত্র, কঠিন পদার্থ রাখার জন্য এক ধরনের পাত্র, বায়বীয় পদার্থ রাখার জন্য আরেক ধরনের পাত্র। বস্তুর ধরন অনুযায়ী পাত্রের ধরন নির্বাচন করতে হয়।

প্রোগ্রামিংএর ক্ষেত্রে তথ্যের ধরনের উপর ভিত্তি করে ভেরিয়েবল ভিন্ন হয়। PHP একটি শিথিল ধরনের প্রোগ্রামিং ল্যাংগুয়েজ। ভেরিয়েবল বিভিন্ন রকম হলেও ভেরিয়েবল ঘোষণা (declare) করার সময় বলে দিতে হয় না এটা কোন ধরনের পাত্র হবে, মানে কোন ধরনের ডাটা টাইপ হবে। পাঠক, এতক্ষণের আলোচনায় ডাটা টাইপ (data type) সম্পর্কে কিছু ধারণা পেয়েছেন আশা করি। Route Cont

এবার দেখা যাক কত ধরনের ডাটা টাইপ আছে।

PHP তে আট ধরনের ডাটা টাইপ আছে। সেগুলো হচ্ছে-

 $\frac{1}{100}$  [integer](http://www.php.net/manual/en/language.types.integer.php) ইন্টিজার বা পূর্ণ সংখ্যা, যেমন- 10, 5, 6

 $f$ loat ফ্লুটিং পয়েন্ট বা দশমিক সংখ্যা, যেমন- 5.25, 3.0

[string](http://www.php.net/manual/en/language.types.string.php) স্ট্রিং বা বর্ণগুচ্ছ, যেমন- "This is a string."

[boolean](http://www.php.net/manual/en/language.types.boolean.php) বুলিয়ান বা সত্য মিথ্যা, TRUE এবং FALSE

[array](http://www.php.net/manual/en/language.types.array.php) এ্যারে [object](http://www.php.net/manual/en/language.types.object.php) [resource](http://www.php.net/manual/en/language.types.resource.php) [NULL](http://www.php.net/manual/en/language.types.null.php)

PHP 6 এ Unicode এবং Binary নামে আরো দুই ধরনের ডাটা টাইপ সংযুক্ত করা হয়েছে। (চলবে....)

# বর্ণগুচ্ছের(String)

<mark>ও</mark>য়েবে এখন অনেক উপাদান যেমন ভিডিও , এনিমেশন, সাউন্ড, ছবি অনেক কিছুই পাওয়া যাচ্ছে, তারপরও ওয়েবের অনেকাংশ জুড়ে আছে টেক্সট-মানে অক্ষরের পর অক্ষর!

<mark>এ</mark>ই টেক্সট-কে ওয়েবে প্রকাশ করার জন্য পিএইচপি-তে যে ডাটাটাইপ ব্যাবহার করা হয় সেটি হলো স্ট্রিং।

<mark>এ</mark>ই স্ট্রিং হ্যান্ডলিং আজকের অনলাইন সফটওয়ার ডেভেলপমেন্টে অনেক গূরুত্বপূর্ন ভূমিকা রাখে , ডাটা ভ্যালিডেশন থেকে শুরু করে অনেক সিকিউরিটি ইস্যুতে স্ট্রিং হ্যান্ডলিং জরুরী, কোন ডাটা আমার স্টোরেজে জমা হচ্ছে , কোন ডাটা আমি  $_{\mathrm{user}}$ -কে দেখাবো এইসব ব্যাপার control করতে চাইলে স্ট্রিং হ্যান্ডলিং সম্পর্কে জানতে হবে, সুতরাং ভালো ডেভেলপার হতে হলে পিএইচপিতে স্ট্রিং ও এর ফাংশন সমূহের ব্যাবহার ভালোভাবে জানাটা জরূরী ।

# স্ট্রিং কি?

প্রথমে জেনে নেই স্ট্রিং কি জিনিস, খায় না মাথায় দেয় <sup>19</sup>।

স্ট্রিং আসলে কতগুলো অক্ষরের সমাহার, অনেকগুলো বর্ণের সমষ্টি, সেজন্যই বলছি বর্ণগুচ্ছ '<del>''</del>।

এই স্ট্রিং হতে পারে একটি বাক্য, নাম্বার , অথবা একটি শব্দ অথবা একটি মাত্র অক্ষর, একটিমাত্র নাম্বার, অথবা কোন ডেটও হতে পারে।

স্ট্রিং এর মধ্যে অক্ষর, নাম্বার, স্পেস, পাঙ্কচুয়েশন যে কোন কিছুই থাকতে পারে। যেমন নিচের সবগুলোই স্ট্রিং -

- 'phpbook'
- 'December 4, 2009'  $\bullet$
- $``T"$  $\bullet$
- $\mu_{5}$ "  $\bullet$
- "Hi!"  $\bullet$

# পিএইচপিতে স্ট্রিং

<mark>পি</mark>এইচপিতে স্ট্রিং নিয়ে কাজ করতে অন্যান্য ল্যাঙ্গুয়েজের মতো আলাদা কোন ঝক্কি পোহাতে হয় না । কারণ পিএইচপি যেহেতু loosely typed তাই কোন ভ্যারিয়েবলে কোন ভ্যালু এসাইন করার সাথে সাথে সেই ভ্যারিয়েবল typecast করে নেয়-স্ট্রিং নিয়ে কাজ করা আর কখনো এতো সহজ ছিলো না $\, \, \Theta \,$ 

পিএইচপিতে একটি ক্যারেকটার মিন করে এক বাইটকে- তার মানে হচ্ছে আট বিট। তার মানে এই এক বাইট দিয়ে আলাদা আলাদা ২৫৬-টি ক্যারেকটার প্রকাশ করা সম্ভব। এবং বর্তমানে পিএইচপিতে ইউনিকোডের কোন নেটিভ সাপোর্ট নেই! তবে একটা সুখবর শোনাতে পারি যে পিএইচপিতে স্ট্রিং -এর সাইজ নিয়ে কোন বাধ্যবাধকতা নেই, সাইজ নির্ভর করে কম্পিউটারের মেমরীর উপর।

ও,আরেকটি সুখবর হচ্ছে যে, পিএইচপি-৬ থেকে আমরা নেটিভ ইউনিকোড স্ট্রিং টাইপ পেতে যাচ্ছি, শুধু তাই না অতিরিক্ত একটি বাইনারী স্টিং টাইপও আসছে ।

অৰ্থাৎ বৰ্তমানে পিএইচপিতে ব্যাবহৃত ASCII encoding-এর পরিবৰ্তে আমরা Unicode encoding পাবো যেখানে আমরা এখন  $\frac{1}{2}$  ক্যারেকটার = ১ বাইট পাচ্ছি, সেখানে পাবো ১ ক্যারেকটার >= ১ বাইট। পরবর্তী পর্বে আমরা দেখবো কিভাবে পিএইচপিতে স্ট্রিং ডিক্লেয়ার করতে হয়।

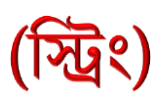

PHP String এতক্ষন ব্যাবহার করলেও গভীর আলোচনা করা হয়নি iPHP Career এ এই String একটা গুরত্বপূর্ন ভূমিকা পালন করে।তাই এ ব্যাপারে পরিষ্কার ধারনা থাকা আবশ্যক।

String ব্যাবহারের আগে এটাকে তৈরী করে নিতে হবে।একটা String সরাসরি একটা ফাংশনে ব্যাবহার হতে পারে অথবা একটা ভ্যারিয়েবলে store থাকতে পারে iনিচে দেখুন একই string দুবার তৈরী করেছি,একবার ভ্যারিয়েবলে store করা হয়েছে আরেকবার সরাসরি echo করা হয়েছে।

\$my\_string = "o merciful make me bold and brave!";

echo " o merciful make me bold and brave!";

echo \$my\_string;

উপরের উদাহরনে প্রথম string কে \$my\_string ভ্যারিয়েবলে ঢুকিয়ে দেয়া হয়েছে আর দ্বিতীয়বার আরেকটা string কে echo করা হয়েছে,কোনো ভ্যারিয়েবলে না store করেই।একটা জিনিস মাথায় রাখতে হবে যে যখনই কোন string কে আমরা একাধিকবার ব্যাবহারের প্লান করব শুধু তখনই এটাকে কোনো ভ্যারিয়েবলে ঢুকিয়ে store করে রাখব।

আচ্ছা এবার উপরের কোডটুকু নিশ্চয় এতক্ষনে নেটবিনসে লিখে ফেলেছেন( এর মধ্যে কোড কিন্তু লিখতে হবে) এখন সেভ করে রান করান ব্রাউজারে নিচের মত আউটপুট পাবেন।

o merciful make me bold and brave! o merciful make me bold and brave!

এতক্ষনতো Double quotes দ্বারা string তৈরী করা হয়েছে এখন Single quotes দ্বারা string তৈরী করতে পারেন বরং এটাই ঠিক,তা নাহলে আসলেতো ওটা apostrophes নামে পরিচিত।

\$my\_string = 'o merciful make me bold and brave!';

echo 'o merciful make me bold and brave!';

echo \$my\_string;

যদি string এর ভিতর single quotes ব্যাবহার দরকার হয় তাহলে এভাবে করুন-

Echo 'PHP it\'s neat'

আমরা এখানে আপাতত double quotes ব্যাবহার করব এতে কিছু সুবিধা আছে যেটা single quotes এ নাই।

String লেখার যে পদ্ধতিদুটি আলোচনা করা হল এ দুটি সাধারনত সব প্রোগ্রামিং ল্যাংগুয়েজ এর ক্ষেত্রে ব্যাবহৃত হয়,কিন্তু PHP তে একটা পাওয়ারফুল টুল আছে যেটা দিয়ে বহুলাইনের string লেখা যায় কোনো quotation ব্যাবহার করা ছাড়াই।সেটা হল heredoc,একটু সতর্কতার সাথে string কোডিং করতে হবে নাহলে ঝামেলা হবে ানিচে দেখুন কিভাবে এটা করতে হয়-

 $\text{Im}y_{\text{string}} =$  <<

He will be succeeded here

and here after!

best;

echo \$my\_string;

এভাবে যদি string লেখেন তাহলে কয়েকটি জিনিস অবশ্যই খেয়াল রাখতে হবে-

 $* <$  বা কিছু identifier আছে যা আপনাকে ব্যাবহার করতে হবে heredoc শুরু করার আগে যেমন আমি best ব্যাবহার করেছি।

\*শেষেও এটি ব্যাবহার করেছি এবং সেমিক্লোন দিয়ে শেষ হবে।

 $*$ এটা নিজেই একটা লাইন হবে,(indent) ফাকা রেখে লাইনটি শুরু করা যাবেনা।

আউটপুট নিচের মত আসবে যেহেতু আমরা

(লাইনের ব্রেক দেয়ার জন্য ব্যাবহৃত হয়)ট্যাগ string এর ভিতর ব্যাবহার করিনি।

He will be succeeded here and here after!

#### স্ট্রিং এর বিস্তারিত

স্ট্রিং হচ্ছে ক্যারেক্টারের অ্যারে | পাশাপাশি অনেকগুলো ক্যারেক্টারকে একটি কোটেশন এর মাঝে রাখলে, সেটি একটি স্ট্রিং। পিএইচপি এবং অন্যান্য ওয়েব প্রগ্রামিং "স্ট্রিং" একটি ভেরিএবল যেটি তার ভেলু ধারন করে দুটি quote এর মধ্যে । যেমন -

<?php

Duccomp

```
$str = "This is a string";
$number = "5";
```
?>

এখানে \$number একটি স্ট্রিং শুধু মাত্র quote দুটির জন্য।

স্ট্রিং ক্রিয়াশন বেসিক টেকনিক

```
পিএইচপি তিন উপায়ে স্ট্রিং লিখা হয়।
```
 $1.$  Single Quote এর মধ্যে স্ট্রিং । আমরা যদি স্ট্রিং এর মধ্যে Single Quote ব্যবহার করতে চাই, তাহলে তার আগে একটা Backslash '\' বসাতে হবে।

যেমন -

```
<?php
```

```
$str1 = 'This is a simple string';
```
 $\frac{1}{2}$  = 'This is a simple string using single quote(\')';

echo \$str1;

echo \$str2;

?>

DICOST আউপুটঃ This is a simple string This is a simple string using single quote(')

2. Double Quote এর মধ্যে স্ট্রিং । Double Quote এর মধ্যে আমরা বিভিন্ন escape character ব্যাবহার করতে পারব। যেমন -

<?php

```
$newline = "A newline is \n";
```
 $\text{Stab} = "A \text{ tab is } \{t\}$  $\text{\$dollar}$  = "A dollar sign is \\$"; \$doublequote = "A double-quote is  $\Upsilon$ "";

?>

আমরা যদি স্ট্রিং এর মধ্যে escape character দেখাতে চাই, তাহলে তার আগে একটা Backslash '\' বসাতে হবে।

3. Heredoc ব্যাবহার করে quote ব্যতীত-ই muliti line স্ট্রিং তৈরী করতে পারে।

**facebook /gmail/skype:** - tanbir.cox Website  $\hat{\mathbf{F}}$ :- http://tanbircox.blogspot.com

```
Want more Updates \Box:- http://facebook.com/tanbir.ebooks
 যেমন -
  <?php
      $str = \ll DEMOThis is a string using heredoc identifier
     DEMO; // এখানে এই DEMO; কথাটির আগে কোনো স্পেস দেয়া যাবেনা।
     echo $str
```
?>

Heredoc ব্যবহার করার সময়ক খেয়াল রাক্তে হবে যে, এটা <<< এবং যে একটা Identifier (এখানে DEMO) দিয়ে শুরু হবে এবং শেষ হবে নতুন একটা লাইন দিয়ে যার শুরু হবে সেই Identifier দিয়ে ।

**DECORD** 

# স্ট্রিং এ ভেরিএবাল ব্যবহার

#### Library Function রনরে আরোচনাাঃ

অধ্যায়ের এই অংশে Library Function নিয়ে বিস্তারিতভাবে আলোচনা করা হবে। বিস্তারিতভাবে আলোচনা করার জন্য যেই Library Function -গুলোকে প্রাথমিকভাবে নির্বাচিত করা হয়েছে, তাদের নাম নিন্মে দেওয়া হলোঃ

substr ফাংশন নামঃ

লিখার নিয়মঃ string substr ( string string, int start [, int length])

কাজঃ এই ফাংশন দিয়ে string-কে খন্ড করা হয়। কোন কাংখিত string-কে খন্ড করার জন্য এই ফাংশনে ৩টি parameter-এর সাহায্য নেওয়া

```
হয়েছে।
parameter और राला string, start धनः length ।
"string" হলো - আমরা যেই স্ট্রিং নিয়ে কাজ করবো
"start" হলো - স্ট্রিংটাকে আমরা কোথা থেকে খন্ড করা শুরু করবো
"length" হলো - স্ট্রিংটা থেকে আমরা কতটুকু অংশ বা কয় charecter নিবো
উদাহরণঃ
  <?php
     echo substr("abcdefgh", 2, 3); // return "cde"
```
?>

উপরের উদাহরণে মূল স্ট্রিং হলো "abcdefgh" এবং "cde" হলো ঐ স্ট্রিংয়ের একটি খন্ডাংশ।

#### **facebook /gmail/skype:** - tanbir.cox Website  $\hat{\mathbf{F}}$ :- http://tanbircox.blogspot.com

### পেরামিটার বিশ্লেষন:

#### string

যেই স্ট্রিং নিয়ে কাজ করা হবে(ইনপুট স্ট্রিং)।

#### start

যেখান থেকে string-টাকে খন্ড (কেটে নেওয়া) করা হবে। মনে রাখতে হবে যে, বর্ণগুলোর গননা শুরু হবে ০ থেকে। অৰ্থাৎ, যদি স্ট্ৰিংটা হয় "abcdefgh" তাহলে 0->a,1->b,2->c,...,7->h এভাবে। যদি start-এর মান ধনাত্মক হয়, তাহলে গননার দিক হবে বামদিক থেকে ডানদিকে এবং গননা শুরু হবে  $0$  থেকে এবং গননার মান ক্রমাণ্বয়ে বাড়বে $(0,1,2,3,...)$ । আর যদি start-এর মান ঋনাত্মক হয়, তাহলে গননার দিক হবে ডানদিক থেকে বামদিকে এবং গননা শুরু হবে -1 থেকে এবং গননার মান ক্রমাণ্বয়ে কমবে(.....-3,-2,-1) মনে রাখতে হবে যে, start-এর মান যদি সম্পূর্ন string length-এর সমান অথবা বড় হয়, তাহলে ফাংশনটি FALSE রিটার্ন করবে।

#### উদাহরণঃ

# <?php

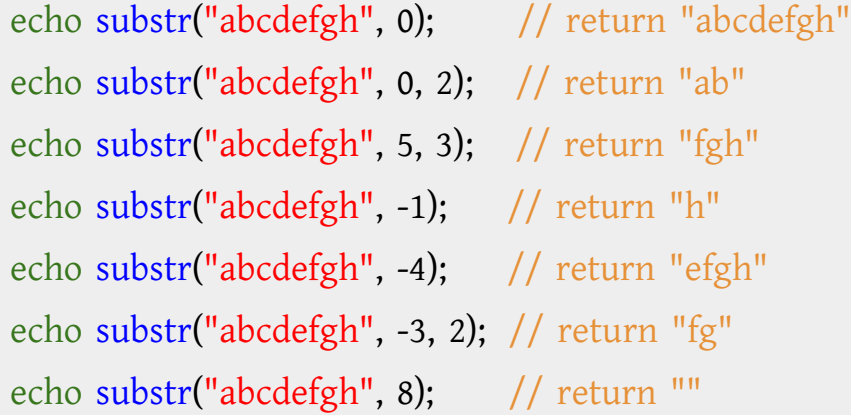

?>

#### length

যদি length-এর মান দেওয়া থাকে এবং তা ধনাত্মক হয়,

তাহলে substr ফাংশন  $length-4$ র সমান বর্ণ রিটার্ন করবে।

যদি length-এর মান ঋনাত্মক হয়,

তাহলে length-এর সমান সংখ্যক বর্ণ ডানদিক থেকে বাদ দেওয়া হবে। এমনতাবস্থায়, যদি start-এর মান length-

```
Want more Updates Q: - http://facebook.com/tanbir.ebooks
এর              অবস্থানকে অতিক্রম করে তাহলে ফাংশনটি খালি-স্ট্রিং রিটার্ন করবে।
```
### উদাহরণঃ

```
<?php
  echo substr("abcdefgh", 1, 4); // return "bcde"
  echo substr("abcdefgh", -4, 2); // return "ef"
  echo substr("abcdefgh", 2, -3); // return "cde"
  echo substr("abcdefgh", 4, -4); // return ""
```
?>

#### ৱিটাৰ্ন কৱবেঃ

স্ট্রিংয়ের খন্ডাংশ।

ফাংশন নামঃ explode

array explode ( string delimiter, string string [, int limit] )

কাজঃ ব্যান string-কে তারই নির্দ্দিষ্ট sub-string-দিয়ে একাধিক অংশে ভাগ করার জন্য এই ফাংশনটি ব্যবহৃত হয়। যেই sub-string দিয়ে ভাগ করা হরে, তাকে আমরা "প্রান্তসীমা বা delimiter" বলবো। বুঝতে পারেননি, তাই না? আসুন একটি উদাহরণ দেখি।

#### উদাহরণঃ

মনে করুন, আপনাকে কাছে কিছু নাম আছে। নামগুলো পৃথক করা আছে "," দিয়ে। কিন্তু কাজের সুবিধার জন্য নামগুলো আপনার আলাদাভাবে প্রয়োজন। কি করবেন?

<?php

```
$var_names = "mukul,shohel,ashiq,emon,jewel";
$arr_name = explode(",", $var_names);
echo $arr_name[0]; // mukul
echo $arr_name[1]; // shohel
echo $arr_name[2]; // ashiq
```
Riconn

```
Want more Updates \square:- http://facebook.com/tanbir.ebooks
          echo $arr_name[3]; // emon
          echo $arr_name[4]; // jewel
        ?>
```
### পেরামিটার বিশ্লেষন:

### delimiter

এইখানে delimiter-কে আমরা প্রান্তসীমা বলছি। উপরের উদাহরণে "," হচ্ছে delimiter। আমরা আরেকটা উদাহরণ দেখি, তাহলে বিষয়টা স্বচ্ছ হবে।

### উদাহরণঃ

# <?php

```
$var_id = "temp1.com temp2.com temp3.com temp4.com temp5.com";
$arr_id = explode(" ", $var_id);
print_r($arr_id);
/* 
  Output:
  Array
   (
    [0] \Rightarrow temp1.com
    [1] \Rightarrow \text{temp2.com}[2] \Rightarrow temp3.com
     [3] \Rightarrow \text{temp4.com}[4] \Rightarrow temp5.com
   )
*/
```
?>

এই উদাহরণটাতে প্রান্তসীমা(delimiter) হচ্ছে " "(blank space) ।

## string

যেই স্ট্রিং নিয়ে কাজ করা হবে(ইনপুট স্ট্রিং)।

#### limit

যদি limit-এর মান দেওয়া থাকে এবং তা ধনাত্মক হয়,

তাহলে limit-এর সমমানের size-এর Array রির্টান করবে। এবং string-এর অতিরিক্ত অংশ শেষ element

হিসেবে

আর যদি limit-এর মান ঋনাত্মক হয়,

থাকবে।

তাহলে  $limit$ -এর সমমানের  $data$  ডানদিক থেকে বাদ যাবে।

# উদাহরণঃ

```
<?php
 $var_names = "mukul|shohel|ashiq|emon|jewel";
 // positive limit
 $arr_name_pos = explode("|", $var_names, 2);
 print_r($arr_name_pos);
 /*
    Output:
   Array
    (
     [0] \Rightarrow \text{mukul}[1] => shohel|ashiq|emon|jewel
   )
  */
 // negative limit
 $arr_name_neg = explode("|", $var_names, -2);
 print_r($arr_name_neg);
 /*
```

```
Output:
      Array
       (
         [0] \Rightarrow \text{mukul}[1] \Rightarrow shohel
         [2] \Rightarrow ashiq
      )
   */
?>
```
# রিটার্ন করবেঃ

Rouge Comp যদি প্রান্তসীমা খালি স্ট্রিং("") হয়, তাহলে এই ফাংশন FALSE রির্টান করবে।

আর যদি প্রান্তসীমা খালি না হয় এবং string-এর ভিতর থাকে, তাহলে এই ফাংশন string-এর Array রির্টান করবে।

# ফাংশন নামঃ implode

লিখার নিয়মঃ string implode (string glue, array pieces)

কাজঃ selue string-কে নিয়ে Array-এর প্রত্যেকটা ভিন্ন element-কে একটা string-এ রুপান্তর করা হয়, এই সাহায্যে । ফাংশনের

#### উদাহরণঃ

ধরুন আপনার কছু data আছে Array-তে। data-গুলো আপনার একসাথে প্র্যয়োজন-

# <?php

\$arr\_division = array("Dhaka","Chittagong","Rajshahi","Khulna","Silhet","Barishal"); \$comma\_separated = implode(",", \$arr\_division);

echo \$comma\_separated;

// Dhaka,Chittagong,Rajshahi,Khulna,Silhet,Barishal

facebook /gmail/skype: - tanbir.cox Website  $\hat{\mathcal{F}}$ :- http://tanbircox.blogspot.com

#### ?>

এই উদাহরনে comma(,) হলো glue string।

# পেরামিটার বিশ্লেষন:

#### glue

এই ফাংশনে glue string না দিলেও হয়। কেননা ইহা optional।

#### উদাহরণঃ

উপরের উদাহরনটাই যদি glue string ছাড়া implode ফাংশনে দেওয়া হয়...

### <?php

```
$arr_division = array("Dhaka","Chittagong","Rajshahi","Khulna","Silhet","Barishal");
$without_glue = implode($arr_division);
```
echo \$without\_glue;

// DhakaChittagongRajshahiKhulnaSilhetBarishal

#### ?>

pieces

যেই Array নিয়ে কাজ করা হবে।

#### রিটার্ন করবেঃ

সকল Array element নিয়ে গঠিত string রিটার্ন করবে, যেখানে প্রত্যেক element-এর মাঝে glue string বিদ্যমান।

### ফাংশন নামঃ  $\;$  list

লিখার নিয়মঃ void list ( mixed varname, mixed ... )

কাজঃ list কোন ফাংশন না। ইহা array'র মতোই আকটি language construct. একসাথে আকাধিক variable-এর মান assign করার জন্য এই ফাংশন ব্যবহার করা হয়।

facebook /gmail/skype: - tanbir.cox Website  $\circ$ :- http://tanbircox.blogspot.com

```
Want more Updates \Box:- http://facebook.com/tanbir.ebooks
```
# উদাহরণঃ

```
<?php
```

```
$info = array('coffee', 'brown', 'caffeine');
```
# // Listing all the variables

list(\$drink, \$color, \$power) = \$info; echo "\$drink is \$color and \$power makes it special.\n"; // coffee is brown and caffeine makes it special.

// Listing some of them list(\$drink, , \$power) = \$info; echo "\$drink has \$power.\n"; // coffee has caffeine.

// Or let's skip to only the third one list( , , \$power) = \$info; echo "I need \$power!\n"; // I need caffeine!

```
// list() doesn't work with strings
list($bar) = "abcde";
var_dump($bar); // NULL
```
#### ?>

উপরের উদাহরনগুলো দেখলে বুঝা যাবে যে, list-কে আমরা কিভাবে কাজে লাগাতে পারবো।

# পেরামিটার বিশ্লেষনঃ

#### mixed varname

list শুধুমাত্র numaric array'র ক্ষেত্রে কাজ করে, যাদের ইন্ডেক্স  $0$  থেকে শুরু।

# উদাহরণঃ

<?php

```
// array with 0 index
$info = array('0'=>'Ami', '1'=>'Tumi', '2'=>'She');
list($var1, $var2, $var3) = $info;
echo "$var1, $var2, $var3 Amra.\n";
// Ami, Tumi, She Amra
// array without 0 index
```

```
$info = array('1'=>'Ami', '2'=>'Tumi', '3'=>'She');
list(<math>$var1</math>, <math>$var2</math>, <math>$var3</math>) = <math>$info</math>;echo "$var1, $var2, $var3 Amra.\n";
// "" (Nothing)
```
### ?>

শেষ আরেকটা উদাহরণ দেখি, যেখানে date ফাংশন থেকে তারিখ নিয়ে আলাদা করে দেখানো হয়েছে।

# উদাহরণঃ

# <?php

```
list($day, $month, $year)=explode(",", date("d,m,Y"));
```

```
echo "Day : ".$day."\n";
echo "Month : ".$month."\n";
echo "Year : ".$year;
```
#### ?>

রিটার্ন করবেঃ

ফাংশন নামঃ str\_split

array str\_split ( string string [, int split\_length] )

কাজঃ string-কে array-তে রুপান্তর করার জন্য এই ফাংশন ব্যবহার করা হয়। এই ফংশনে array-এর প্রত্যেকটা অংশের সর্বোচ্চ দৈর্ঘ্য (maximum length) কত হবে তা বলে দেওয়া যায়।

উদাহরণঃ

```
<?php
  $str = "Hello Friend";
  $arr1 = str_split($str);
  \text{Sarr2} = \text{str\_split}(\text{Sstr, 3});print_r($arr1);
  print_r($arr2);
  /*
     Array
     (
       [0] => H
       [1] => e
       [2] \Rightarrow 1[3] = 1[4] => 0
       [5] =>
       [6] \Rightarrow F[7] \Rightarrow r[8] \Rightarrow i[9] \Rightarrow e
```
```
[10] \Rightarrow n[11] => d
      )
     Array
      (
        [0] \Rightarrow He[1] => \log[2] \Rightarrow Fri
         [3] \Rightarrow end
      )
  */
?>
```
#### পেরামিটার বিশ্লেষনঃ

#### string

```
ALL DOC
যেই স্ট্রিং নিয়ে কাজ করা হবে(ইনপুট স্ট্রিং)।
```
#### split\_length

আউটপুট  $array-$ এর প্রত্যেকটা অংশের সর্বোচ্চ দৈর্ঘ্য (maximum length) কত হবে তাই হলো split\_length । default ভাবে split\_length- এর মান থাকে ১। মানে হলো, যদি split\_length- এর মান দেওয়া না থাকে, তবে তা ১।

## রিটার্ন করবেঃ

যদি split\_length-এর মান উল্লেখ করা থাকে,

তাহলে আউটপুট  $array-$ এর প্রত্যেকটা অংশের সর্বোচ্চ দৈর্ঘ্য (maximum length) হবে split\_length-এর মানের সমান।

আর যদি split\_length-এর মান উল্লেখ করা না থাকে,

তাহলে আউটপুট array-এর প্রত্যেকটা অংশের সর্বোচ্চ দৈর্ঘ্য (maximum length) হবে ১।

মনে রাখতে হবে যে, split\_length-এর মান ঋনাত্মক হলে এই ফাংশন FALSE রিটার্ন করবে।

Want more Updates  $\Box$ :- http://facebook.com/tanbir.ebooks ফাংশন নামঃ str\_repeat

লিখার নিয়মঃ string str\_repeat ( string input, int multiplier )

কাজঃ নির্দিষ্ট string-কে নির্দিষ্ট সংখ্যকবার পুনরাবৃতি করার জন্য এই ফাংশন ব্যবহৃত হয়ে থাকে।

# উদাহরণঃ <?php echo str\_repeat("-=\*=-", 5); // -=\*=--=\*=--=\*=--=\*=--=\*=- ?>

# পেরামিটার বিশ্লেষনঃ

#### input

যেই স্ট্রিং নিয়ে কাজ করা হবে(ইনপুট স্ট্রিং)। অথবা যেই স্ট্রিংয়ের পুনরাবৃতি হবে।

# multiplier

ইনপুট স্ট্রিংকে কতো সংখ্যকবার পুনরাবৃতি করা হবে, multiplier-দিয়ে তাই নির্ধারন করা হয়।

# ৱিটাৰ্ন করবেঃ

পুনরাবৃতি হওয়া ষ্ট্রিংটাকে রিটার্ন করবে।

#### ফাংশন নামঃ strcmp

লিখার নিয়মঃ int strcmp ( string str1, string str2 )

কাজঃ দুইটা ষ্ট্রিং সমান কিনা তা যাচাই করার জন্য এই ফাংশন ব্যবহার করা হয়। মনে রাখতে হবে যে, এই ফাংশনটি case sensitive । অর্থাৎ, এই ফাংশনটির কাছে ছোট হাতের লেখা এবং বড় হাতের লেখা ভিন্ন । যেমনঃ phpbook এবং phpBook a বি দুইটি শব্দ আমাদের কাছে একই অর্থ বহন করে, কিন্ত strcmp-এর কাছে এই শব্দ দুটি ভিন্ন। কেননা, এই শব্দ দুটিতে দিন্দি 'b' বর্ণটি এক জায়গায় ছোট হাতের এবং এক জায়গায় বড় হাতের আছে।

# উদাহরণঃ

```
Want more Updates \square:- http://facebook.com/tanbir.ebooks
        <?php
          $str1 = 'phpbook';
          $str2 = 'phpBook';
          if(strcmp($str1, $str2)>0)
              echo "str1 is greater than str2.";
          if(strcmp($str1, $str2)<0)
              echo "str1 is less than str2.";
          if(strcmp($str1, $str2)==0)
              echo "str1 and str2 is equal.";
          // str1 is greater than str2.
          /*
              str1 str2 output
               ------------------------------------------------------------
              phpbook phpBook str1 is greater than str2.
              phpBook phpbook str1 is less than str2.
              phpbook phpbook str1 and str2 is equal.
          */
        ?>
```
# পেরামিটার বিশ্লেষনঃ

#### str1

প্ৰথম ইনপুট স্ট্ৰিং।

#### str2

দ্বিতীয় ইনপুট স্ট্ৰিং।

# রিটার্ন করবেঃ

যদি str1 > str2 অর্থাৎ srt1, str2 থেকে বড় হয়,

তাহলে ধনাত্মক মান রিটার্ন করবে। যদি str1 == str2 অৰ্থাৎ srt1 এবং str2 সমান হয়, তাহলে  $0$  রিটার্ন করবে। যদি str1 < str2 অর্থাৎ srt1, str2 থেকে ছোট হয়, তাহলে ঋনাত্মক মান রিটার্ন করবে।

ফাংশন নামঃ strlen লিখার নিয়মঃ int strlen ( string string )

কাজঃ বেগন string-এর দৈর্ঘ্য(length)-এর মান জানার জন্য এই ফাংশন ব্যবহার করা হয়।

#### উদাহরণঃ

<?php

echo strlen("phpbook");  $// 7$ echo strlen("phpbook group"); // 13 echo strlen(" phpbook group "); // 15

#### ?>

পেরামিটার বিশ্লেষনঃ

#### string

যেই স্ট্রিং নিয়ে কাজ করা হবে(ইনপুট স্ট্রিং)।

#### রিটার্ন করবেঃ

স্ট্রিংয়ের দৈর্ঘ্য রিটার্ন করবে। যদি স্ট্রিংটি খালি(empty string) হয়, তাহলে ০ রিটার্ন করবে।

# ফাংশন নামঃ strtolower

লিখার নিয়মঃ string strtolower ( string str )

বড় হাতের বর্ণকে ছোট হাতের বর্ণতে রুপান্তর করার জন্য এই ফাংশন ব্যবহৃত হয়। কাজঃ মনে রাখতে হবে যে, এই ফাংশন সাধারন বর্ণ "A থেকে  $Z$ "-কে রুপান্তর করে।

facebook /gmail/skype: - tanbir.cox Website  $\hat{\mathcal{F}}$ :- http://tanbircox.blogspot.com

```
Want more Updates \square:- http://facebook.com/tanbir.ebooks
       umlaut-A(\ddot{A}) বা উপরে দুই ফোটাওয়ালা বর্ণগুলোকে এই ফাংশন রুপান্তর করে না।
```
# উদাহরণঃ

```
<?php
```
\$str = "BANGLADESH IS MY COUNTRY.";

```
$str = strtolower($str);
```

```
echo $str;
```
// bangladesh is my country.

?>

# পেরামিটার বিশ্লেষনঃ

#### str

যেই স্ট্রিং নিয়ে কাজ করা হবে(ইনপুট স্ট্রিং)।

# রিটার্ন করবেঃ

ক্নপান্তরিত ছোট হাতের বর্ণসহ ষ্ট্রিকে রিটার্ন করবে

ফাংশন নামঃ strtoupper

লিখার নিয়মঃ string strtoupper (string str)

ছোট হাতের বর্ণকে বড় হাতের বর্ণতে রুপান্তর করার জন্য এই ফাংশন ব্যবহৃত হয়। কাজঃ মনে রাখতে হবে যে, এই ফাংশন সাধারন বর্ণ "a থেকে  $z$ "-কে রুপান্তর করে। umlaut-a(ä) বা উপরে দুই ফোটাওয়ালা বর্ণগুলোকে এই ফাংশন রুপান্তর করে না।

Drogs Roug

# উদাহরণঃ

# <?php

\$str = "bangladesh is my country."; \$str = strtoupper(\$str); echo \$str;

```
Want more Updates \square:- http://facebook.com/tanbir.ebooks
```

```
// BANGLADESH IS MY COUNTRY.
?>
```
#### পেরামিটার বিশ্লেষনঃ

str

যেই স্ট্রিং নিয়ে কাজ করা হবে(ইনপুট স্ট্রিং)।

# বিটার্ন করবেঃ

রুপান্তরিত বড় হাতের বর্ণসহ ষ্ট্রিকে রিটার্ন করবে।

ফাংশন নামঃ ucfirst

```
লিখার নিয়মঃ string ucfirst (string str)
```
কাজঃ এই ফাংশন ব্যবহার করলে, ইনপুট স্ট্রিংয়ের প্রথম অক্ষর বড় হাতের লেখা হবে। মনে রাখতে হবে যে, স্ট্রিংয়ের প্রথম অক্ষর যদি বর্ণ হয় তবেই এই ফাংশন কাজ করবে। সংখ্যা হলে করবে না।

December

# উদাহরণঃ

```
<?php
```

```
$str1 = "bangladesh is my country.";
$str1temp = ucfirst($str1);
echo $str1temp;
// Bangladesh is my country.
```
\$str2 = "BANGLADESH IS MY COUNTRY."; \$str2temp = ucfirst(\$str2); echo \$str2temp; // BANGLADESH IS MY COUNTRY.

```
$str3temp = ucfirst(strtolower($str2));
echo $str3temp;
```
// Bangladesh is my country.

?>

#### পেরামিটার বিশ্লেষনঃ

#### str

যেই স্ট্রিং নিয়ে কাজ করা হবে(ইনপুট স্ট্রিং)।

#### রিটার্ন করবেঃ

রুপান্তরিত স্ট্রিংকে রিটার্ন করবে।

ফাংশন নামঃ ucwords

লিখার নিয়মঃ string ucwords (string str)

কাজঃ এই ফাংশন ব্যবহার করলে, ইনপুট স্ট্রিংয়ের প্রত্যেক শব্দের প্রথম অক্ষর বড় হাতের লেখা হবে। মনে রাখতে হবে যে, শব্দের প্রথম অক্ষর যদি বর্ণ হয় তবেই এই ফাংশন কাজ করবে। সংখ্যা হলে করবে না।

#### উদাহরণঃ

# <?php

```
$str1 = "bangladesh is my country.";
$str1temp = ucwords($str1);
echo $str1temp;
// Bangladesh Is My Country.
```
\$str2 = "BANGLADESH IS MY COUNTRY."; \$str2temp = ucwords(\$str2);

echo \$str2temp;

// BANGLADESH IS MY COUNTRY.

```
$str3temp = ucwords(strtolower($str2));
echo $str3temp;
// Bangladesh Is My Country.
```
ACON

?>

### পেরামিটার বিশ্লেষনঃ

#### str

যেই স্ট্রিং নিয়ে কাজ করা হবে(ইনপুট স্ট্রিং)।

#### রিটার্ন করবেঃ

রুপান্তরিত স্ট্রিংকে রিটার্ন করবে।

#### ফাংশন নামঃ trim

লিখার নিয়মঃ string trim ( string str [, string charlist])

- এই ফাংশন দিয়ে ইনপুট স্ট্রিংয়ের সামনের ও পিছনের দিক হতে সকল শুন্য স্থান মুছে ফেলা হয় কাজঃ (যদি না দ্বিতীয় পেরামিটার charlist দেওয়া থাকে)। শুন্য স্থান বলতে বুঝায়ঃ
	- " " (ASCII 32 (0x20)), an ordinary space.[সাধারন শুন্য স্থান]
		- "\t" (ASCII 9 (0x09)), a tab.[আনুভূমিক ট্যাব]
		- "\n" (ASCII 10 (0x0A)), a new line (line feed). [নতুন লাইন]
		- "\r" (ASCII 13 (0x0D)), a carriage return.[ক্যরিজ রিটার্ন (কারসর প্রথমে আনা)]
		- " $\overline{0}$ " (ASCII 0  $(0x00)$ ), the NULL-byte.[ন্যাল ক্যারেক্টার]
		- "  $XOB"$  (ASCII 11 (0x0B)), a vertical tab.[লাম্বিক টেব]

#### উদাহরণঃ

```
<?php
```

```
$str1 = "\t\tThese are a few words :). "echo trim($str1);
// "These are a few words :) ..."
$str2 = "\x09Example string\x0A";
echo trim($str2);
// "Example string"
```

```
$str3 = "Hello World";
 echo trim($str3);
 // "Hello World"
?>
```
# পেরামিটার বিশ্লেষনঃ

```
str
```
যেই স্ট্রিং নিয়ে কাজ করা হবে(ইনপুট স্ট্রিং)।

# charlist

এই পেরামিটার দিয়ে নির্দিষ্ট করে দেওয়া যায় যে কোন কোন বর্ণগুলো মুছে ফেলতে চাই। মুছতে ফেলতে চাওয়া বর্ণগুলোকে দিয়ে একটি স্ট্রিং তৈরি করে দিলেই হবে অথবা বর্ণগুলোর একটি রেঞ্জ দিলেও হবে। (রেঞ্জ দেওয়ার নিয়ম হলো, শুরুর বর্ণ, শেষের বর্ণ এবং তাদের মাঝে "..."। যেমনঃ আমরা যদি রেঞ্জ দিতে চাই a থেকে z, তাহলে লিখতে হবে "a..z")

# উদাহরণঃ

# <?php

\$str1 = "php is a widely-used Open Source general-purpose scripting language"; echo trim(\$str1, "aeguph")."\n";

// " is a widely-used Open Source general-purpose scripting lan"

\$str1 = "php is a widely-used Open Source general-purpose scripting language"; echo trim(\$str1, "aeguph ")."\n";

// "is a widely-used Open Source general-purpose scripting lan"

\$str1 = "php is a widely-used Open Source general-purpose scripting language"; echo trim(\$str1, "a..z")."\n";

// " is a widely-used Open Source general-purpose scripting"

\$str1 = "php is a widely-used Open Source general-purpose scripting language";

**facebook /gmail/skype:** - tanbir.cox Website  $\hat{\mathbf{F}}$ :- http://tanbircox.blogspot.com

```
Want more Updates \Box:- http://facebook.com/tanbir.ebooks
echo trim($str1, "a..z ")."\n";
// "-used Open Source general-"
```
?>

#### রিটার্ন করবেঃ

রুপান্তরিত স্ট্রিংকে রিটার্ন করবে।

strip\_tags ফাংশন নামঃ লিখার নিয়মঃ string strip\_tags ( string str [, string allowable\_tags])

কোন স্ট্রিংয়ের মধ্য থেকে  $HTML$  এবং  $php$  ট্যাগ মুছে ফেলার জন্য এই ফাংশন ব্যবহৃত হয়। কাজঃ

#### উদাহরণঃ

#### <?php

```
$text = '<p>Test paragraph.</p><!-- Comment --> <a href="#fragment">Other text</a>';
echo strip_tags($text);
// Test paragraph. Other text
```

```
// Allow \langle p \rangle and \langle a \rangleecho strip_tags($text, '<p><a>');
// <p>Test paragraph.</p> <a href="#fragment">Other text</a>
```
?>

# পেরামিটার বিশ্লেষনঃ

str

```
যেই স্ট্রিং নিয়ে কাজ করা হবে(ইনপুট স্ট্রিং)।
```
# allowable\_tags

কোন ট্যাগ যদি আমরা মুছে ফেলতে না চাই, তাও আমরা বলে দিতে পারি এই allowable\_tags পেরামিটারের মাধ্যমে।

#### রিটার্ন করবেঃ

কাঙ্খিত ট্যাগবিহীন ষ্ট্রিংকে রিটার্ন করবে।

# বর্ণগুচ্ছের সহজ পাঠ- ডিক্লেয়ারেশন

আমরা জেনেছিলাম স্ট্রিং কি। আজ আমরা দেখবো কিভাবে স্ট্রিং ডিক্লেয়ার করতে হয়। পিএইচপিতে তিন উপায়ে স্ট্রিং লিখা যায়-

- সিঙ্গেল কোট (single quote) ব্যাবহার করে,
- ডাবল কোট (double quote) ব্যাবহার করে,
- হেয়ারডক (heredoc) ব্যাবহার করে।

সিঙ্গেল কোট (single quote) এর ব্যাবহারঃ স্ট্রিং-কে সিঙ্গেল কোট('')-এর মধ্যে লেখা যায়। কে যেন মনে হয় বলেছিলো–<br>An example is worth a thousand words<br>একটা উদাহরণ দিলেই পরিষ্কার হবে-<br>1 <?php<br>2 //£' An example is worth a thousand words  $\Theta$ একটা উদাহরণ দিলেই পরিষ্কার হবে-

 $1$  <?php

2 //filename: /home/samiul/www/string1.php

3 echo 'php book project';

 $4$  ?>

এবার আউটপুট-টি দেখি–

php book project

#### output

খেয়াল করে দেখেন যে সিঙ্গেল কোট('')-এর ভিতরের অংশটুকুই শুধু ব্রাউজারে রেন্ডারড হয়েছে। সিঙ্গেল কোট('')-এর ভিতরের শব্দগুলোর মাঝের স্পেগুলোও বাদ যায়নি । আরো কিছু উদাহরণ –

 $1$  <?php

- //filename: /home/samiul/www/string2.php
- echo '1024';//OUTPUT: 1024
- echo '14th November 2009';//OUTPUT: 14th November 2009
- \$var= 'string variable';
- echo \$var;//OUTPUT: string variable

# $7 ? >$

এখন যদি আমরা কোন টেক্সটে কোন সিঙ্গেল কোট দিতে চাই তাহলে এটাকে এস্কেপ করতে হবে ব্যাকস্ল্যাশ(\) দিয়ে ।যেমন-

<?php

- //filename: /home/samiul/www/string3.php
- echo 'It\'s me';//OUTPUT: It's me

#### ?>

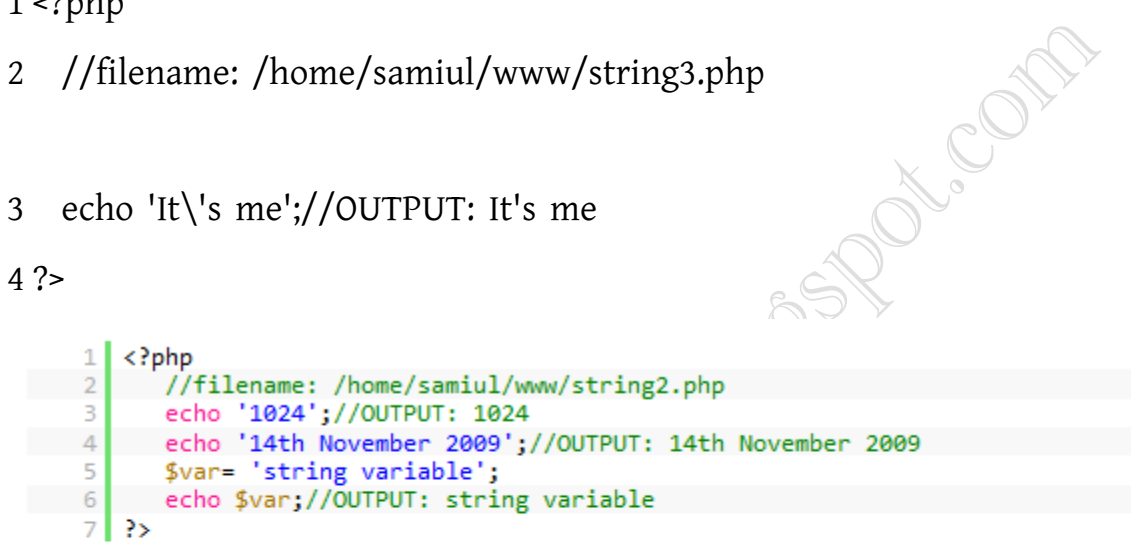

এখন যদি আমরা কোন টেক্সটে কোন সিঙ্গেল কোট দিতে চাই তাহলে এটাকে এক্ষেপ করতে হবে ব্যাকস্থ্যাশ(\) দিয়ে ।।

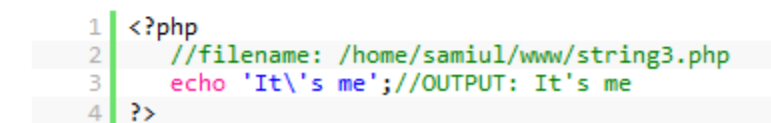

এবং কোন টেক্সটে

কোন ব্যাকস্ল্যাশ(\) দিতে চাইলেও সেটাকে এস্কেপ করতে হবে ব্যাকস্ল্যাশ(\) দিয়ে ।যেমন-

<?php

- //filename: /home/samiul/www/string4.php
- echo 'C:\\windows';// OUTPUT: C:\windows

?>

Want more Updates **Q:** - http://facebook.com/tanbir.ebooks কিন্তু অন্য আর কোন ক্যারেক্টার এস্কেপ করা যাবে না, এস্কেপ করলে ব্যাকস্ল্যাশ(\) সহ আউটপুট আসবে । —

#### $1$  <?php

- 2 //filename: /home/samiul/www/string5.php
- 3 echo 'hi\n'; //OUTPUT: hi\n
- $4$  ?>

# ম্যাথমেটিকাল অপারেটর সমূহ

এইয়ে আমরা যোগ, বিয়োগ, গুন, ভাগ করার জন্য যেই সাইন গুলো ব্যবহার করি তাদেরকেই বলে ম্যাথেমেটিকাল অপারেটর।

চলুন দেখে তাদের নাম এবং কাজ

- + এইটা হল সবচেয়ে কঠিন (থক্ক সহজ) অপারেটর <sup>ট্রে</sup>এর কাজ হল যোগ করা
- বিয়োগ করার জন্য
- \* এটা দিয়ে গুন করা হয়, মাল্টিপ্লিকেশন অপারেটর
- / ডিভিশন অপারেটর, ভাগ করার জন্য

% মডুলাস অপারেটর, মনে আছে আমরা ছোটবেলায় পাটিগনিতের অংকে দুটি সংখ্যার ভাগফলের অবশিষ্ট বের করতাম। সেই কাজ করা হয় মডুলাস অপারেটর দিয়ে

#### অপারেটর প্রিসিডেন্স

এর মানে হল কোন অপারেটর কার আগে কাজ করবে এইটা বলা যায় এইভাবে যে \*, / এবং % এর একই রকম প্রিসিডেন্স এবং + ও - আসবে এর পরে। ফলে কোনৌ স্টেটমেন্ট যদি এমন হয়

#### ১+৫ $*$ ৩

তাহলে তার ফলাফল হবে ১৬, কারন \* কাজ করবে সবার আগে। মনে আছে ছোটবেলার সেই BODMAS এর কথা, সরল করার সময় বার বার মনে করা লাগত – ওই যে Bracket Or Division Multiplication Addition Subtraction = BODMAS

এখানেও সেই একই ব্যপার।

# ভ্যারিয়েবল পঞ্চবিংশতি

বেতাল পঞ্চবিংশতির মত আমার ভ্যারিয়েবল নিয়েও ২৫টা আর্টিকেল লিখে ফেলতে ইচ্ছা করছে। কিন্তু আসলে ভ্যারিয়েবল নিয়ে আপাতত অত কিছু লেখার নাই। কিন্তু নিরাশ হওয়ারও কোন কারন নাই, হেহ হেহ, একদিন না একদিন লিখে ফেলবই ভ্যারিয়েবল পর্ব শেষ করার আগে আরো কিছু কিছু জিনিস জেনে নেয়া যাক। যেমন যেকোন ভ্যারিয়েবল সম্বন্ধে বিস্তারিত জানার জন্য (এটাকে বলা হয় ইন্সপেকটিং) আমরা যে দুটি ফাংশন ব্যবহার করি তা হল  $print r()$ এবং  $var\;dump()$  ।  $print\;r()$ 

**facebook /gmail/skype:** - tanbir.cox Website  $\hat{\mathbf{F}}$ :- http://tanbircox.blogspot.com

আমরা ব্যবহার করব প্রধানত অ্যারের ক্ষেত্রে। সেজন্য আপাতত আমরা এখানে আলোচনা করব না, বরং আমরা দেখব কিভাবে var\_dump() ব্যবহার করা যায়

 $01$  <?php 02 //filename: /home/hasin/www/dump1.php

03 \$number1 = 123;

04 \$number2 = 12.3;

```
05 $string1 = "Hello Readers";
```
06 \$string2 = "112233";

```
07 echo var_dump($number1)."<br/>>br/>";
08 echo var_dump($number2)."<br/>>br/>";
```

```
09 echo var_dump($string1)."<br/>>br/>";
10 echo var_dump($string2)."<br/>>hr/>";
```
#### $11$  ?

Highest Comp

```
01 <?php
02 //filename: /home/hasin/www/dump1.php
03
    $number1 = 123;04 $number2 = 12.3;$string1 = "Hello Readers";
05
06 $string2 = "112233";
07 echo var_dump($number1)."<br/>kbr/>";<br>08 echo var_dump($number2)."<br/>kbr/>";
    echo var_dump($string1)."<br/>>br/>";
09 I
10 echo var dump($string2)."<br/>kbr/>";
11 \rightarrow
```
আমরা যদি উপরের কোড রান করাই (ব্রাউজারে http://localhost/dump1.php) তাহলে আউটপুট হিসেবে দেখব নিচের টেক্সট টুকু

1 int(123)

2 float(12.3)

3 string(13) "Hello Readers"

4 string(6) "112233"

আমরা দেখতে পাচ্ছি যে পিএইচপিতে কোন সংখ্যা যদি আমরা ডাবল কোটেশন বা সিংগল কোটেশনের মাঝে রাখি, তাহলে পিএইচপি তাকে স্ট্রিং হিসেবে ব্যবহার করে। যেমনটি করেছে \$string2 এর ক্ষেত্রে। কিন্তু আপনি যদি কোন এরিথমেটিক অপারেশন যেমন যোগ, বিয়োগ করেন তাহলে পিএইচপি কিন্তু তাকে স্বয়ংক্রিয় ভাবে সঠিক টাইপে পরিবর্তন করে নেবে। এটাকে বলা হয় অটো টাইপ কাস্টিং। নিচের কোড টি দেখুন

OBBRAICOM

 $01$  <?php

02 //filename: /home/hasin/www/dump2.php

```
03 $string1 = "11";
```

```
04 $string2 = "2nd Dec";
```
05 \$string3 = "Dec 2nd";

```
06 echo \frac{\sin n}{2}. "\n"; //output = 22
```

```
07 echo \frac{\sin\eta_+2}. "\n"; //output = 13
```
08 echo  $\frac{\text{string1-2}}{\text{m}}$ ; //output = 9

09 echo  $\frac{\sin\eta}{2}$ . "\n"; //output = 5.5

10

```
11 echo $string2*2 . "\n"; //output = 4
12 echo $string2+2 . "\n"; //output = 4
13 echo \frac{\sin\theta}{2-2}. "\n"; //output = 0
14 echo \frac{\frac{2}{2}. "\n"; //output = 1
```
15

```
16 echo \frac{\sin\frac{\pi}{2}}{n^2}. "\n"; //output = 0
17 echo \frac{\text{string3+2}}{\text{m}}; //output = 2
18 echo $string3-2 . "\n"; //output =-2
19 echo \frac{\frac{3}{2}. "\n"; //output = 0
20 ?>
```

```
01 I
     \langle?php
02
     //filename: /home/hasin/www/dump2.php
     $string1 = "11";<br>$string2 = "2nd Dec";03
04
     $string3 = "Dec 2nd";05
    echo $string1*2 . "\n"; //output = 22<br>echo $string1+2 . "\n"; //output = 13
06
07
     echo $string1-2 . "\n"; //output = 9
08
     echo $string1/2 . "\n"; //output = 5.5
09
1011 echo $string2*2 . "\n"; //output = 4<br>12 echo $string2+2 . "\n"; //output = 4<br>13 echo $string2-2 . "\n"; //output = 0
14 echo $string2/2 . "\n"; //output = 1
15
16 echo $string3*2 . "\n"; //output = 0
    echo $string3+2 . "\n"; //output = 2
17<sup>1</sup>18 echo $string3-2 . "\n"; //output =-2
     echo $string3/2 . "\n"; //output = 0
19
20 ?>
```
বলতে পারবেন লাইন নম্বর ১১র আউটপুট কেন ৪ হবে? কারন স্ট্রিং থেকে ইন্টিজার বা ফ্লোট টাইপ কাস্টিং এর সময় পিএইচপি যতক্ষন পৰ্যন্ত একটি ভ্যালিড সংখ্যা পাবে সে পৰ্যন্ত নিবে। এখানে 2nd Dec এ ২ পৰ্যন্ত একটি ভ্যালিড সংখ্যা। যদি এটা হত 16th Dec তাহলে পিএইচপি ১৬ পৰ্যন্ত নিত। এখন লক্ষ্য করুন, যেহেতু টাইপ কাস্টিং এর সময় পিএইচপি ২ পেয়েছে, তাই সবগুলো এরিথমেটিক অপারেশন হয়েছে ২ এর সাথে। ফলে আসলে লাইন নম্বর ১১ তে ২\*২ এর ফলাফল ৪ পেয়েছি আমরা একই কারনে লাইন নম্বর ১৬র আউটপুট ০ । কারন Dec 2nd এর প্রথমেই আলফাবেট থাকায় পিএইচপি একে ০ হিসেবে নিয়েছে, আর তাই সবগুলো এরিথমেটিক অপারেশন হয়েছে ০ এর সাথে মজার ব্যপার না?

আমরা প্রতিদিনই কাজের মাঝে কিছু কথা এভাবে বলি, যে ''যদি এটা হয়, তবে ওটা কর, নয়ত ঐটা করবে'', বলি না? পিএইচপি এবং অন্য যেকোন প্রোগ্রামিং ল্যাংগুয়েজেও কোনো একটা ঘটনা বা ফলাফলের উপরে ভিত্তি করে এরকম সিদ্ধান্ত নেয়া লাগে। একেই বলে লজিক। এবং যে ঘটনার প্রেক্ষিতে আমরা সিদ্ধান্ত নেই, তাকে বলে কন্ডিশন বা লজিক্যাল এক্সপ্রেশন । চলুন দেখা যাক আমরা কিভাবে পিএইচপিতে লজিক ব্যবহার করি

পিএইচপি তে দুই ধরনের লজিক্যাল ব্লক লেখা যায়। একটা হল if-else দিয়ে, আরেকটা হল switch-case দিয়ে। আজকের আর্টিকেলে আমরা এই if-else ব্লকের উদাহরন দেখব, switch-case পরের আর্টিকেলে। আমরা তো বেসিক এরিথমেটিক অপারেশন শিখেছিই তাই না? ঐ যে, যোগ বিয়োগ গুন ভাগের কথা বলছিলাম। চলুন এবার লজিক ব্যবহার করে আমরা ঠিক করি কোন একটা সংখ্যা কি জোড় (even) না বেজোড় (odd)। তার আগে মনে মনে ভেবে নিন কিভাবে আসলে বোঝা যায় যে কোন একটি সংখ্যা জোড় না বেজোড়? যদি সংখ্যাটিকে ২ দিয়ে ভাগ করলে অবশিষ্ট ০ হয়, তাহলে জোড়। নয়ত বেজোড়।

 $01$  <?php 02 //filename: /home/hasin/www/logic1.php 03 \$number = 11; 04 if ( (\$number%2) == 1)  $05\{$ 

facebook /gmail/skype: - tanbir.cox Website  $\hat{\mathcal{F}}$ :- http://tanbircox.blogspot.com

```
06 echo "{$number} is odd number";
07 }
08 else
09 {
10 echo "{$number} is even number";
11 }
12 ?>
  01 <?php
02 //filename: /home/hasin/www/logic1.php
  03 $number = 11;04 if ( (\frac{1}{2}mmber\2}) == 1)
  05
06
     echo "{$number} is odd number";
  07
     ₹
08 else
  09
     ₹.
10echo "{$number} is even number";
  11
12 \overline{} ?>
```
এবার আমরা যদি উপরের কোড রান করাই (ব্রাউজারে http://localhost/logic1.php) তাহলে আউটপুট হিসেবে দেখব "11 is odd number".কিভাবে হল এটা? চলন কিছক্ষন কোড বুঝি

লাইন # 8 এ আমরা আমাদের লজিক্যাল ব্লক শুরু করেছি। এখানে (\$number%2)== 1এটা হল আমাদের কন্ডিশন বা লজিক্যাল এক্সপ্রেশন। আর == হল একটা লজিক্যাল অপারেটর। এই অপারেটর দিয়ে বাম পাশের অংশ ডান পাশের অংশের সমান কিনা তা চেক করা হয়। এধরেন আরো কয়েকটি অপারেটর রয়েছে যা আমরা নিচে উল্লেখ করেছি। পিএইচপি তে পুরো লজিক্যাল এক্সপ্রেশন ফার্স্ট ব্র্যাকেটের মাঝে রাখতে হয়।

লাইন # ৫ এ আমরা একটি সেকেন্ড ব্র্যাকেট দিয়ে স্কোপ শুরু করি। একটি সেকেন্ড ব্র্যাকেট শুরু থেকে সেকেন্ড ব্র্যাকেট শেষ না হওয়া পর্যন্ত একই স্কোপে থাকে। অর্থাৎ লাইন # ৫ থেকে লাইন # ৭ পর্যন্ত একই স্কোপের মাঝে পড়ে। আমাদের এই কোডে লাইন নম্বর ৪ এর if এর কন্ডিশন যদি সত্য হয়, তাহলে লাইন # ৫ থেকে লাইন # ৭ পর্যন্ত চলবে (যেহেতু একই স্কোপের অধীনে)।

লাইন # ৬ এ আমরা echo স্টেটমেন্ট দিয়ে আউটপুট প্রিন্ট করেছি।

লাইন # ৭ এ if ব্লকের স্কোপ শেষ করা হয়েছে সেকেন্ড ব্র্যাকেট দিয়ে।

লাইন # ৮ এ আমরা else ব্লক লিখেছি। if ব্লকের কন্ডিশন যদি মিথ্যা হয় তাহলে এই ব্লকটি রান করবে।

লাইন # ৯ \_ লাইন # ১১ এখানেও আমরা আগের মত সেকেন্ড ব্র্যাকেট দিয়ে স্কোপ শুরু করেছি, ফলাফল প্রিন্ট করেছি এবং স্কোপ শেষ করেছি

ব্যস, আমাদের লজিক বোঝা শেষ ��। আরে আরেকটু দাঁডান, আর অল্প একটু বাকি আছে। উপরের কোডে আমরা দেখেছি মাত্র একটি কন্ডিশন চেক করতে। কিন্তু আমাদের যদি অনেকগুলো কন্ডিশন চেক করতে হয়, তাহলে? নিচের কোড ব্লকটি দেখুন।

 $01$  <?php

02 //filename: /home/hasin/www/logic2.php

A.COM

```
Want more Updates \Box:- http://facebook.com/tanbir.ebooks
03 $planet = "Earth";
04 if ( $planet == "Mars")
05\{06 echo "Welcome to Earth, Mr Green";
07 }
08 else if($planet == "Jupiter")
09 {
10 echo "Wow, I've never seen anyone from Jupiter before. How is that?";
11 }
14 echo "I really love the belt around your planet";<br>
15 lb else<br>
17 {<br>
18 echo "It's nice to \sim<br>
19 }
12 else if($planet == "Saturn")
13 {
15 }
16 else
17 {
18 echo "It's nice to meet you";
19 }
20 ?>
 01 <?php
     //filename: /home/hasin/www/logic2.php
 02
     $planet = "Earth";
 03
     if ( $planet == "Mars")04
 05
 06
       echo "Welcome to Earth, Mr Green";
 07
 08
     else if($planet == "Jupiter")
 09
     t
10
       echo "Wow, I've never seen anyone from Jupiter before. How is that?";
 11
     else if($planet == "Saturn")
1213
     t
       echo "I really love the belt around your planet";
14
 15
     €
16 else
 17
     ₹
       echo "It's nice to meet you";
18
 19
20 \mid \frac{5}{2}
```
সহজ না? চলুন এবার আমরা দেখে নেই অন্যান্য লজিক্যাল অপারেটর গুলোর কি কাজ > এটা চেক করে যে বাম পাশের অংশ ডান পাশের অংশের চেয়ে বড় কিনা < এটা চেক করে যে বাম পাশের অংশ ডান পাশের অংশের চেয়ে ছোট কিনা

Want more Updates **Q:** - http://facebook.com/tanbir.ebooks >= এটা চেক করে যে বাম পাশের অংশ ডান পাশের অংশের সমান বা বড় কিনা <= এটা চেক করে যে বাম পাশের অংশ ডান পাশের অংশের সমান বা ছোট কিনা != এটা চেক করে যে বাম পাশের অংশ এবং ডান পাশের অংশ অসমান কিনা == এটা চেক করে যে বাম পাশের অংশ ডান পাশের অংশের সমান কিনা এই হল মোটামুটি পিএইচপিতে লজিকের সাতকাহন <sup>ট্রে</sup>পরের আর্টিকেলে দেখাব কিভাবে switch-case ব্যবহার করতে হয়

# লজিক, switch-case দিয়ে

এর আগের পর্বে আমরা দেখেছি কিভাবে if-elseif-else দিয়ে লজিকাল ব্লক লিখতে হয়। এই পর্বে চলুন দেখি স্যুইচ-কেস এর ব্যবহার। আমরা আগের জোড়-বেজোড় বের করার স্ক্রিপ্টটুকুই আবার নতুন করে switch-case দিয়ে লিখব।

BRANCOM

```
01 <?php
02 //filename: /home/hasin/www/logic3.php
03$number = 11;04 | switch ($number%2)
05
    ί
06
        case 0:
07
             echo "{$number} is even number";
08
             break;
09
        default:
          echo "{$number} is odd number";
10
11
12 \overline{} ?>
```

```
01 <?php
```

```
02 //filename: /home/hasin/www/logic3.php
```
03 \$number = 11;

04 switch (\$number%2)

 $05\{$ 

06 case 0:

- 07 echo "{\$number} is even number";
- 08 break;
- 09 default:
- 10 echo "{\$number} is odd number";

11 }

12 ?>

এই কোডটুকু রান করালে আমরা দেখব যে আউটপুট আসবে "11 is odd number" । কিভাবে কাজ করছে তা বোঝার জন্য চলন কোডে একবার নজর দেই

লাইন # 8 এ আমরা স্যুইচ কেস শুরু করেছি। ইফ-এলস ব্লকের মত এখানেও লজিকাল এক্সপ্রেশন বা কন্ডিশন রাখা হয়েছে ফার্স্ট ব্র্যাকেটের মধ্যে। আর স্যুইচ লেখার পরেই স্কোপ শুরু করতে হয় সেকেন্ড ব্র্যাকেট দিয়ে (লাইন # ৫) এবং স্কোপ শেষ করতে হয় আবার সেকেন্ড ব্র্যাকেট দিয়ে (লাইন # ১১)

স্যুইচ কেসে প্রতিটি কন্ডিশন চেক করতে হয় case লিখে, এবং কন্ডিশনের শেষে কোলন দিয়ে। লাইন # ৬ এ আমরা চেক করেছি যে ভাগফলের অবশিষ্টের মান ০ কিনা।

লাইন # ৭ এ আমরা আউটপুট প্রিন্ট করেছি

লাইন # ৮ এ আমরা পিএইচপি কে বলছি যে যদি এই কেস টি সঠিক হয়, তাহলে আর কিছু চেক করার দরকার নাই, স্যুইচ ব্লক থেকে বের হয়ে যাও। আমরা যদি প্রতিটি কেসে break না লিখি তাহলে পিএইচপি একটি কেস সঠিক হওয়ার পরেও পরবর্তী কেস চেক করবে। তা না করার জন্যই আমরা break লিখেছি।

if ব্লকে যেমন কোন কন্ডিশন না মিললে else ব্লক রান করে, switch-case এ default ঠিক একই কাজ করে। ডিফল্ট কেসে break লেখার কোন দরকার নেই।

চলুন আমরা একটু কমপ্লেক্স একটা উদাহরন দেখি স্যুইচ কেসের। নিচের স্ক্রিপ্টে আমরা কোন একটি বছর লিপ-ইয়ার কিনা তা চেক করা হবে। তার আগে জেনে নিন লিপ ইয়ার ক্যালকুলেট করার জন্য একটি অ্যালগোরিদম আছে। আর তা হল নিচের মত

যদি কোন বছর ৪০০ দিয়ে ভাগ করলে অবশিষ্ট ০ হয়, তাহলে লিপ ইয়ার

নয়ত যদি ১০০ দিয়ে ভাগ করলে অবশিষ্ট ০ হয়, তাহলে নন-লিপ-ইয়ার

নয়ত যদি ৪ দিয়ে ভাগ করলে অবশিষ্ট ০ হয়, তাহলে লিপ ইয়ার

নয়ত নন লিপ ইয়ার

তো চলুন, এবার আমরা পিএইচপিতে এটা লিখে ফেলি

 $01$  <?php

02 //filename: /home/hasin/www/logic4.php

```
03
   $year =
```
2004;

04 switch(\$year)

 $05\{$ 

- 06 case (\$year % 400 == 0):
- 07 echo "{\$year} is a leap Year";

08 break;

09 case (\$year % 100 == 0):

- 10 echo "{\$year} is not a leap Year";
- 11 break;

12 case (\$year % 4 == 0):

- 13 echo "{\$year} is a leap Year";
- 14 break;
- 15 default:
- 16 echo "{\$year} is not a leap Year";

17 }

 $18$  ?>

```
01 <? php
02 //filename: /home/hasin/www/logic4.php
 03
    $year = 2004;04 switch($year)
 05
    ί.
06
        case ($year % 400 == 0):
            echo "{$year} is a leap Year";
 07
08
            break;
        case ($year % 100 == 0):
 09
10
            echo "{$year} is not a leap Year";
 11
            break;
12case ($year % 4 == 0):
            echo "{$year} is a leap Year";
 13
14break;
 15
        default:
            echo "{$year} is not a leap Year";
1617
18 ?>
```
একদম সহজ, তাই না? পরবর্তী আর্টিকেলে আমরা দেখব কিভাবে পিএইচপিতে লুপ ব্যবহার করতে হয়।

# লুপ, while এবং do-while দিয়ে

কোডের কোন একটি অংশ বার বার রানু করানৌর জন্য আমরা লুপ ব্যবহার করি। পিএইচপি তে বেশ কয়েকভাবে লুপ তৈরী করা যায়, যেমন while, do-while, for এবং foreach । এদের মাঝে foreach টা অ্যারের সাথে ব্যবহৃত হয়। বাকিগুলো যে যেভাবে ব্যবহার করে। চলুন আমরা দেখি পিএইচপিতে কিভাবে লুপ তৈরী করা হয়। এই পোস্টে আমরা এবং while এর do-while এর উদাহরন দেখব। পরের পোস্টে দেখব for এর । প্রথমেই চলুন while দিয়ে একটি উদাহরন দেখি

 $01$  <?php

02 //filename: /home/hasin/www/loop1.php

03 \$i=0;

04 while (\$i<10)

 $05\{$ 

- 06 echo \$i."<br/>>br/>";
- 07 if(\$i>7) break;

COMP

```
Want more Updates \Box:- http://facebook.com/tanbir.ebooks
```

```
08 $i = $i+1;09 }
10 ?>
 01 <?php
 02 //filename: /home/hasin/www/loop1.php
    $i=0;03
 04 while ($i<10)
 05
        echo $i."<br/>*;
06
 07
        if(\frac{5}{2}) break;
 08
       $i = $i+1;09
```
আমরা যদি কোড দেখি, তাহলে দেখব যে এখানে while ব্লক শুরু হয়েছে লাইন নম্বর ৪ থেকে। while ব্লক কতক্ষন চলবে সেই কন্ডিশন বা এক্সপ্রেশন আমরা দিয়ে দিয়েছি ফার্স্ট ব্র্যাকেটের মাঝে, যে যতক্ষন \$i এর মান ১০<sub>০</sub>এর নিচে থাকবে ততক্ষন আমাদের while লুপ রান করবে। লাইন # ৫ এ আমরা লুপের স্কোপ শুরু করেছি সেকেন্ড ব্র্যাকেট দিয়ে যা শেষ হয়েছে লাইন # ৯ এ লাইন # ৬ এ আমরা \$i এর মান প্রিন্ট করেছি লাইন # ৭ এ আমরা চেক করেছি যে \$i এর মান ৭ এর উপরে গেছে কিনা, যদি-গিয়ে থাকে তাহলে আমরা পিএইচপি কে বলছি যে লুপ থেকে বের হয়ে যাও। লুপের কোন অংশে break রান করলে পিএইচপি সেই লুপ থেকে বের হয়ে যায়। লাইন # ৮ এ আমরা \$i এর মান ১ করে বাড়িয়েছি। এই লাইন টিকে নিচের মত করেও লেখা যেত  $1$   $$i+=1;$ অথবা  $1$  \$i++: আমরা যদি কোডটুকু রান করাই তাহলে আমরা স্ক্রিনে ০ থেকে ৮ পর্যন্ত লেখা দেখতে পাব। একই ভাবে আমরা do-while লুপ লিখতে পারি, যেমন নিচের উদাহরনটি দেখুন  $1$  <?php 2 //filename: /home/hasin/www/loop2.php 3 \$i=0; 4 do{

```
5
    echo $i."<br
```

```
/>";
```
 $10 \mid \frac{1}{2}$ 

6 if  $(\$i > 7)$  break;

7 \$i++;

8 } while(\$i < 10);

```
1 \mid \langle?php
2 //filename: /home/hasin/www/loop2.php
  3 | $i=0;
4 do {
           echo $i."<br />";
 -51
6 if (\frac{1}{2} \times 7) break;
           $i++;7
\begin{array}{c} 8 \\ 9 \end{array} while($i < 10);
```
এখানে লুপ শুরু করতে হয় do দিয়ে এবং শেষ করতে হয় while দিয়ে, আর কন্ডিশনটি থাকে while এর সাথেই। বাকি সব তো একই রকম।

#### লুপ, for দিয়ে

 $9$  ?>

ediators entities and the contract of the set of the set of the set of the set of the set of the set of the set of the set of the set of the set of the set of the set of the set of the set of the set of the set of the set while নিয়ে আলোচনা করেছিলাম। এই আর্টিকেলে আমরা দেখব কিভাবে for দিয়ে লুপ তৈরী করা যায়।

 $1$  <?php

```
2 //filename: /home/hasin/www/loop3.php
```

```
3 for($i=0;$i<10;$i++)
```
4 {

```
5
     echo
  \sin" < br>":
```

```
6 if ($i>7) break;
```

```
7 }
```
 $8$  ?>

```
1 \, \sqrt{\cdot}?php
         //filename: /home/hasin/www/loop3.php
\sim 2
         \frac{1}{2} for($i=0;$i<10;$i++)
     3
4 \vert 1echo $i."<br>";
     5
6<sup>1</sup>if ( $i>7) break;
\begin{array}{c} \begin{array}{c} 7 \\ 8 \end{array} \end{array}
```
এই হল ফর লুপের উদাহরন। চলুন একটু কোড বোঝা যাক

লাইন # ৩ এ আমরা আমাদের for লুপ শুরু করেছি। এখানে একটা জিনিস খেয়াল করুন, for লুপের কন্ডিশনে তিনটি অংশ আছে। একটা হল

\$i=0; এটা দিয়ে আমরা একটি ভ্যারিয়েবলের মান ঠিক করে দিয়েছি

 $$i<10$ ; এটা দিয়ে আমরা কন্ডিশন ঠিক করেছি, যে যতক্ষন  $$i$  এর মান ১০ এর নিচে থাকবে ততক্ষন পর্যন্ত আমাদের for লুপ

```
Want more Updates Q: - http://facebook.com/tanbir.ebooks
কাজ করবে।
$i++ এটা দিয়ে আমরা ভ্যারিয়েবলের মান এক এক করে বাড়িয়েছি
লাইন # ৪ এ আমরা for লুপের স্কোপ শুরু করেছি সেকেন্ড ব্র্যাকেট দিয়ে যা শেষ হয়েছে লাইন # ৭ এ
লাইন # ৫ এ আমরা $i এর মান প্রিন্ট করেছি
লাইন # ৬ এ আমরা চেক করেছি যে $i এর মান ৭ এর বেশি কিনা। বেশী হলে আমরা break লিখে পিএইচপিকে বলছি for
লুপ থেকে বের হয়ে যেতে।
চলুন একটা মজার কোড লেখা যাক। আমরা নিচের কোড টুকু দিয়ে দেখব যে একটি সংখ্যা মৌলিক সংখ্যা (prime number)
কিনা , তার আগে জেনে নেই যে প্রাইম নাম্বার বের করার জন্য অনেক জটিল জটিল অ্যালগরিদম রয়েছে, কিন্তু সবচেয়ে সহজটি
হল যে সংখ্যা আমরা চেক করব তার স্কয়ার রুট বের করব। এবার ২ থেকে স্কয়ার রুট পর্যন্ত একটি লুপ চালিয়ে আমরা দেখব যে
আমাদের সংখ্যাটি এই সংখ্যাগুলোর কোনোটা দিয়ে ভাগ যায় কিনা (অর্থাৎ ভাগফলের অবশিষ্ট ০ কিনা) – যদি ০ হয়, তাহলে এটা
প্রাইম নাম্বার নয়। চলুন দেখা যাক কোডে কিভাবে এটা লেখা যায়
01 <?php
02 //filename: /home/hasin/www/primenumber.php<br>
03 $number = 29;<br>
04 $isPrime = true;<br>
05 $sqrt = floor(sqrt($number));<br>
06 for ($i=2;$i<=$sqrt;$i++)<br>
07 {<br>
08 if($number % $i == c')<br>
09 {<br>
10
03 $number = 29;
04 $isPrime = true;
05 $sqrt = floor(sqrt($number));
06 for ($i=2;$i<=$sqrt;$i++)
07\}08 if($number % $i == 0)
09 \quad \{10 $isPrime = false;
11 break;
12 }
13 }
14
15 if ($isPrime)
16 echo "{$number} is a prime number";
17 else
18 echo "{$number} is not a prime number";
19 ?>
```

```
01\langle?php
02
     //filename: /home/hasin/www/primenumber.php
 03
     $number = 29;$isPrime = true;04
     $sqrt = floor(sqrt($number));
 05
06for ( $i=2; $i<= $sqrt; $i++$)07
08
     if(\text{$number } % \$i == 0)09
          ί
10$isPrime = false;11
              break;
12ŀ
 13
1415<sub>1</sub>if ($isPrime)
16 echo "{$number} is a prime number";
 17 else
18 echo "{$number} is not a prime number";
 19 \rightarrow
```
#### কিভাবে কি হল বোঝার জন্য চলুন একটু কোড দেখি।

লাইন # ৪ এ আমরা একটি ভ্যারিয়েবল \$isPrime এর মান true রেখেছি। কারন লুপ চলার সময় কোন সংখ্যা প্রাইম নাম্বার নয় এ ব্যপারে নিশ্চিত হলে আমরা এই ভ্যারিয়েবলের মান false করে দিব।

লাইন # ৫ এ আমরা সংখ্যাটির স্কয়ার রুট বের করেছি sqrt ফাংশন দিয়ে। এটা একটা পিএইচপির একটা বিল্ট ইন ম্যাথ ফাংশন। এরপরে আমরা একই লাইনে এই স্কয়ার রুটের দশমিক অংশ বাদ দিয়েছি floor ফাংশন দিয়ে। এই ফাংশন গুলো সম্পর্কে বিস্তারিত জানার জন্য আমাদের ম্যাথ সংক্রান্ত আর্টিকেলটি পড়ন

বাকি অংশটুকুতে আর নতুন কিছু নেই। আমাদের আগের আর্টিকেল গুলো পড়ে থাকলে আপনি অনশ্যই বুঝতে পারবেন বাকি লাইন গুলোতে আমরা কি করেছি।

# লজিক এবং লুপ

পূর্বের অধ্যায় গুলোতে আমরা যে কোড লিখেছিলাম তার গতি(flow) ছিল একমুখি। এখন আমরা দেখব কিভাবে প্রোগ্রামিং এ বিভিন্ন পরিস্থিতিতে সিদ্ধান্ত নিতে হয় এবং প্রোগ্রামের গতি নিয়ন্ত্রণ করতে হয়। এছাড়াও দেখব কিভাবে লুপ ব্যাবহার করে একটা কোড ব্লক নির্দিষ্ট সংখ্যক বার কল(call) করে অনেক বিশাল কোড সংক্ষিপ্ত আকারে লেখা যায়। মূলত এখান থেকেই আমরা প্রোগ্রামিং এর ডাইনামিক জগতে প্রবেশ করতে যাচ্ছি।

# লজিক এবং প্রোগ্রামের গতি নিয়ন্ত্রন(Logic and Flow controle)

প্রোগ্রামিং এ প্রায়সময়ই কোন ভেরিয়েবল এর মান বা কোন এক্সপ্রেশন এর ফলাফল এর উপর নির্ভর করে অউটপুট পরিবর্তন করতে হয়।

উদাহরন হিসেবে ধরি, \$totalMarks নামে একটি ভেরিয়েবলে একজন ছাত্রের মার্কস নেওয়া হল।এখন \$totalMarks এর value অনুযায়ী তার রেজাল্ট দেখাতে হবে। নিচে এই কাজটি করতে আমরা বিভিন্ন কন্ট্রোল স্টেটমেন্ট ব্যবহার করা শিখব।

#### If statement

একটি কোড ব্লক এক্সিকিউট হবে কিনা তা if স্টেটমেন্ট দিয়ে নিয়ন্ত্রন করা যায়। if স্টেটমেন্ট লেখার সময় if keyword এর পর প্রথম বন্ধনির '()' মধ্যে এক্সপ্রেশন এবং দ্বিতীয় বন্ধনির '{}' মধ্যে কোড ব্লক লিখতে হয়। এক্সপ্রেশন এর মান true হলে দ্বিতীয় বন্ধনির মধ্যকার কোড ব্লক এক্সিকিউট হবে, নয়তো হবে না। যেমনঃ

```
Want more Updates \Box:- http://facebook.com/tanbir.ebooks
if (expression) 
{
  // এক বা একাধিক কোড লাইন যা \expression এর মান true হলে এক্সিকিউট হবে
}
```
এখানে এক্সপ্রেশন হিসেবে অপারেটর এর সাহায্যে একাধিক ভেরিয়েবল এর তুলনা করা যায় অথবা একটি ভেরিয়েবল ব্যবহার করা যায়। যদি একটি ভেরিয়েবল ব্যবহার করা হয় তাহলে উক্ত ভেরিয়েবল এর মান ০, false, ""(ফাকা স্ট্রিং), "০"(স্ট্রিং এর মধ্যে শুধুমাত্র শুন্য) অথবা  $\arctan()$  (ফাকা এরে)হলে কোড ব্লক এক্সিকিউট হবে না। অন্যথায় ভেরিয়েবল এর মান  $\operatorname{true}$  হবে এবং কোড ব্লক এক্সিকিউট হবে।

এখন মনেকরি, আমাদের উদাহরন এর \$totalMarks এর মান 32 এর বেশি হলে "Result : Passed" প্রিন্ট করতে হবে।  $\rm if$ স্টেটমেন্ট এর সাহায্যে কাজটি নিম্নলিখিত ভাবে করা যায়ঃ

```
if ($totalMarks > 32) 
{
  echo "Result : Passed";
}
```
কোড ব্লক শুধুমাত্র ১ লাইন এর হলে দ্বিতীয় বন্ধনি না লিখলেও চলে। যেমন উপরের কোডটি এভাবেও লেখা যায়ঃ

```
if ($totalMarks > 32) 
  echo "Result : Passed";
```
#### $I\!f$  এর সাথে  $_{else}$  এর ব্যাবহার

 $I\!f$ এর সাথে  $else$  ব্যাবহার করে আমরা একটি বিকল্প কোড ব্লক লিখতে পারি যা এক্সপ্রেশন এর মান  $true$  না হলে এক্সিকিউট হবে। এক্ষেত্রে if এর কোড ব্লক শেষ করে else লিখতে হবে অতঃপর দ্বিতীয় বন্ধনির '{}' মধ্যে বিকল্প কোড ব্লক লিখতে হবে। if else লেখার নিয়ম(syntax) নিম্নরূপঃ

if (expression)

```
{
```
 $\frac{1}{4}$  এক বা একাধিক কোড লাইন যা  $\frac{1}{4}$  expression এর মান true হলে এক্সিকিউট হবে

```
}
```

```
else
```

```
{
```
// এক বা একাধিক কোড লাইন যা অন্যসব ক্ষেত্রে এক্সিকিউট হবে

}

যেমন, ধরি উপরের উদাহরন এ  $\,$ stotalMarks এর মান ৩২ এর বেশি না হলে "Result : Failed" প্রিন্ট করতে হবে। if else স্টেটমেন্ট এর সাহায্যে কাজটি এভাবে করা যায়ঃ \$totalMarks = 87;

```
Want more Updates Q: - http://facebook.com/tanbir.ebooks
if ($totalMarks > 32) 
{
  echo "Result : Passed";
} 
else 
{
  echo "Result : Failed";
```
উপরের কোড এ \$totalMarks এর value 87। অতএব \$totalMarks > 32 এক্সপ্রেশনটি true হবে এবং Result : Passed প্রিন্ট করবে। কিন্তু \$totalMarks এর value যদি 15 করে দিই, তাহলে \$totalMarks > 32 এক্সপ্রেশনটি false হবে। ফলে Result : Failed

### একাধিক এক্সপ্রেশন এর জন্য else if এর ব্যবহার

}

```
যদি একাধিক এক্সপ্রেশন যাচাই করতে চাই অর্থাৎ প্রথম if স্টেটমেন্ট এ ব্যবহৃত এক্সপ্রেশন true না হলে else ব্লকে ঢোকার
আগে আরও কিছু if স্টেটমেন্ট ব্যবহার করতে চাই তাহলে else if ব্যবহার করতে হবে। else if কে একসাথে elseif ও
লেখা যায়। \emph{e}ls\emph{e}if ব্যবহারের নিয়ম নিম্নরুপঃ
if (expression) 
{
  // কোড ব্লক যা expression এর মান true হলে এক্সিকিউট হবে
} 
elseif (another expression) 
\{\sqrt{2} কোড ব্লক যা উপরের কোন \expcession true না হলে
  // এবং এই ব্লকের এক্সপ্রেশন(another expression) true হলে এক্সিকিউট হবে
} 
// এভাবে আরও elseif ব্লক থাকতে পারে
else 
{
  // কোড ব্লক যা উপরের কোনটিই true না হলে এক্সিকিউট হবে
}
```
উপরের কোডে প্রথমে  $\rm if$  এর এক্সপ্রেশন যাচাই করে  $\rm true$  পাওয়া না গেলে পরবর্তী  $\rm else$ if এর এক্সপ্রেশন যাচাই করা হবে। তাও true না হলে তার পরের elseif এর এক্সপ্রেশন(যদি থাকে) যাচাই করা হবে । অর্থাৎ উপর থেকে শুরু করে প্রথম যে এক্সপ্রেশন এর মান true পাওয়া যাবে শুধুমাত্র সেই কোড ব্লক এক্সিকিউট হবে। আর কোনটিই true না হলে else ব্লক এক্সিকিউট হবে। অবশ্য else ব্লক থাকাটা বাধ্যতামুলক নয়।

আমাদের উপরের উদাহরনের ছাত্রের রেজাল্ট যদি গ্রেডিং পদ্ধতিতে দেখাতে যাই, তাহলে নিম্নলিখিত শর্তগুলো যাচাই করে দেখতে হবে-

CONVICE

```
$totalMarks এর value 80-100 হলে রেজাল্ট A+
```

```
$totalMarks এর value 70-79 হলে রেজাল্ট A
```

```
\frac{1}{\sqrt{2}} stotalMarks এর value 60-69 হলে রেজাল্ট A-
```

```
$totalMarks এর value 50-59 হলে রেজাল্ট B
```

```
$totalMarks এর value 40-49 হলে রেজাল্ট C
```

```
$totalMarks এর value 33-39 হলে রেজাল্ট D
```

```
stotalMarks এর value 0-32 হলে রেজাল্ট F
```
*elseif* ব্যবহার করে আমরা নিম্নলিখিতভাবে সবগুলো শর্ত যাচাই করে রেজাল্ট দেখাতে পারি-

```
$totalMarks = 56;
```

```
if ($totalMarks >= 80 AND $totalMarks <= 100)
```

```
{
```

```
echo "Result : A Grade";
```

```
}
elseif($totalMarks >= 70 )
```

```
{
```

```
echo "Result : A Grade";
```

```
}
```

```
elseif($totalMarks >= 60 )
```

```
{
```

```
echo "Result : A- Grade";
```

```
}
```

```
elseif($totalMarks >= 50 )
```

```
{
```

```
echo "Result : B Grade";
```

```
}
```

```
elseif($totalMarks >= 40 )
```
{

```
echo "Result : C Grade";
```

```
}
elseif($totalMarks >= 33 )
```

```
{
```

```
echo "Result : D Grade";
```

```
}
else
```
Algebert

```
Want more Updates Q: - http://facebook.com/tanbir.ebooks
{
  echo "Result : F Grade";
}
```
এখানে \$totalMarks এর value 56. তাই পর্যায়ক্রমে ১ম(if এ ব্যবহৃত), ২য় এবং ৩য় এক্সপ্রেশন এর মান false হবে। এরপর ৪র্থ এক্সপ্রেশন (\$totalMarks >= 50 ) এর মান true হবে এবং Result : B Grade প্রিন্ট করবে। \$totalMarks এর মান পরিবর্তন করলে সে অনুযায়ী ভিন্ন ভিন্ন কোড ব্লক এক্সিকিউট হবে ও সঠিক গ্রেড রেজাল্ট দেখাবে।

#### Switch case

<u> ? অপারেটর এর ব্যাবহার</u>

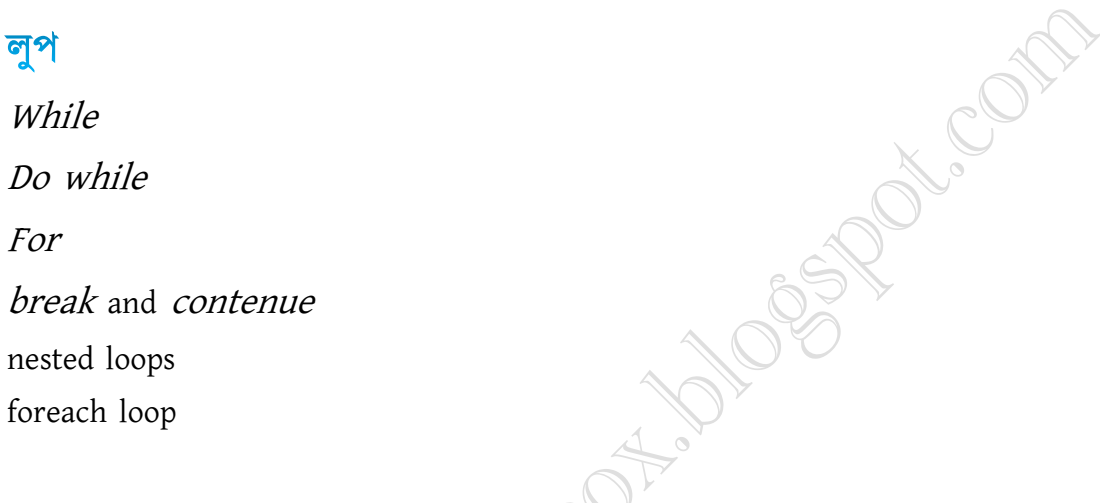

# আরে [Array]

ভ্যারিয়েবল নিয়ে আলোচনার একদম শুরুতেই আমরা বলেছিলাম যে পিএইচপিতে (শুধু পিএইচপি না, প্রায় সব প্রোগ্রামিং ল্যাংগুয়েজেই) অ্যারে নামে একটি কালেকশন রয়েছে, যার কাজ হচ্ছে একগুচ্ছ ডাটা স্টোর করা। একটি ভ্যারিয়েবল যেমন একক ডেটা স্টোর করে, অ্যারে কে আপনি ভাবতে পারেন একটি অ্যারে আসলে অনেকগুলো ভ্যারিয়েবলের সমষ্টি (সহজ কথায়)। পিএইচপি তে অ্যারে খুবই গুরুত্বপূর্ন এবং অ্যারে সংক্রান্ত অনেক মজার মজার ফাংশন রয়েছে পিএইচপিতে। এই পোস্টে চলুন আমরা পরিচিত হই অ্যারের সাথে। পিএইচপিতে অ্যারে ডিক্লেয়ার করা লাগে array() ফাংশন দিয়ে

 $1$  <?php 2 //filename: /home/hasin/www/array1.php 3  $MyArray = array(11, 12, 13, 14, 15);$ 4 print\_r(\$MyArray);  $5$  ?>

```
\langle?php
 1 \mid2 //filename: /home/hasin/www/array1.php
   $MyArray = array(11,12,13,14,15);
4 print_r($MyArray);
 5 | ?>
```
উপরের কোডটুকু রান করলে আমরা দেখব স্ক্রিনে পাঁচটি এলিমেন্ট সহ

এই অ্যারে টি প্রিন্ট হয়েছে। লাইন # ৩ এ  $\arctan($ ) ফাংশন দিয়ে আমরা \$MyArray নামে একটি অ্যারে তৈরী করেছি যাতে আমরা 11,12,13,14 এবং 15 এই পাঁচটি এলিমেন্ট রেখেছি। এখন অ্যারে নিয়ে আরো কথা বলার আগে দুটো জিনিস সম্বন্ধে ধারনা পরিষ্কার করা দরকার। পিএইচপিতে অন্য প্রোগ্রামিং ল্যাংগুয়েজের মত অ্যারের সাইজ (অর্থাৎ অ্যারে তে সর্বোচ্চ কয়টি এলিমেন্ট থাকবে) তা বলতে হয় না। এটা ডাইনামিক ভাবে বাডতে থাকে। আপনি যত ইচ্ছা এলিমেন্ট রাখতে পারবেন। এলিমেন্টগুলোর পজিশনিং শুরু হয় ০ থেকে। আমাদের এই অ্যারেতে প্রথম এলিমেন্ট 11 এর পজিশন অ্যারের একদম শুরুতে, অর্থাৎ ০ তে, এবং এর পরের এলিমেন্ট 12 এর পজিশন 1 এ। এই পজিশনকে প্রোগ্রামিং এর ভাষায় বলে অফসেট (Offset), অর্থাৎ 11 এর অফসেট ০ এবং 12 এর অফসেট 1। আমরা যেকোন সময় অ্যারের যেকোন অফসেটে যেকোন এলিমেন্টের মান পরিবর্তন করতে পারি। নিচের কোডটি দেখুন কিভাবে যেকোন অফসেটে কোন এলিমেন্টের মান পরিবর্তন করা যায় 

 $1$  <?php

2 //filename: /home/hasin/www/array2.php

```
3 MyArray = array(11, 12, 13, 14, 15);
```
4 for $(\$i=0;\$i<5;\$i++)$ 

5 \$MyArray[\$i] = \$MyArray[\$i]\*\$MyArray[\$i];

6 print\_r(\$MyArray);

 $7 ? >$ 

```
\langle?php
    //filename: /home/hasin/www/array2.php
\vert 2
    $MyArray = array(11, 12, 13, 14, 15);4 for ($i=0; $i<5; $i++)5 | $MyArray[$i] = $MyArray[$i]*$MyArray[$i];
6 print_r($MyArray);
 7 ?>
```
অ্যারের যেকোন অফসেটের এলিমেন্ট এর মান জানা বা

পরিবর্তন করার জন্য অ্যারের সাথে থার্ড ব্র্যাকেটের মাঝে সেই অফসেট বলে দিতে হয়। যেমন উপরের উদাহরনে আমরা ০ থেকে ৪ পর্যন্ত অফসেটের এলিমেন্টগুলোর মান তাদের বর্তমান মান দিয়ে গুন করে পরিবর্তন করেছি (লাইন # ৪) । পিএইচপিতে অ্যারে নিয়ে কাজ করার সময় আরো একটা জিনিস মনে রাখা দরকার। অ্যারের অফসেটগুলো যদি নাম্বার হয় (যেমন  $0.1.2.3.4...$ n) তাহলে আমরা সেই অ্যারেকে বলব ইনডেক্সড অ্যারে। আর যদি অফসেট হয় স্ট্রিং (তাও হয় নাকি? হ্যাঁ হয়, নিচের উদাহরনটি দেখুন) তাহলে সেই অ্যারেকে বলব অ্যাসোসিয়েটেড অ্যারে। চলুন অ্যাসোসিয়েটেড অ্যারের একটা উদাহরন দেখা যাক

 $1$  <?php

2 //filename: /home/hasin/www/array3.php

3 \$MyArray = array("blue"=>"berry","red"=>"tomato","green"=>"pear","yellow"=>"banana"); 4 print\_r(\$MyArray);

```
5 ?>
     \langle?php
     //filename: /home/hasin/www/array3.php
 \overline{2}$MyArray = array("blue"=>"berry","red"=>"tomato","green"=>"pear","yellow"=>"banana");
4 print_r($MyArray);
  51
     -25
```

```
আসোসিয়েটেড
```
অ্যারের মাঝে লুপ চালানোর সময় for বা while বা do-while ব্যবহার করা যায় না। এক্ষেত্রে foreach ব্যবহার করতে হয়। চলুন একটা উদাহরন দেখি কিভাবে আমরা উপরের অ্যাসোসিয়েটেড অ্যারেতে লুপ চালাতে পারি।

 $1$  <?php

```
2 //filename: /home/hasin/www/array4.php
```

```
3 $MyArray = array("blue"=>"berry","red"=>"tomato","green"=>"pear","yellow"=>"banana");
```

```
4 foreach($MyArray as $key=>$value)
```
5 {

```
6 echo "{\text{\$value}} is {\text{\$key}} <br>";
```
7 }

 $8$  ?>

```
\langle?php
                                                                                   ь
    //filename: /home/hasin/www/array4.php
    [$MyArray = array("blue"=>"berry","red"=>"tomato","green"=>"pear","yellow"=>"banana");
4 | foreach($MyArray as $key=>$value)
  51
     Λ
-6echo "{$value} is {$key} <br>";
  7
8 \rightarrow
```
এই কোডটক

রান করলে আমরা দেখবে নিচের মত আউটপুট এসেছে

1 berry is blue

2 tomato is red

3 pear is green

4 banana is yellow

foreach লুপে \$key তে অ্যারের এলিমেন্টের অফসেট এবং \$value তে এলিমেন্টের মান স্টোর হয়।

এর পরের পোস্টে আমরা দেখব অ্যারে নিয়ে আরো বেশ কিছু বিষয় আলোচনা করব, সেইসাথে দেখব অ্যারে সংক্রান্ত বহুল ব্যবহৃত ফাংশনগুলোর ব্যবহার।

# পি.এইচ.পি. Array Library functions

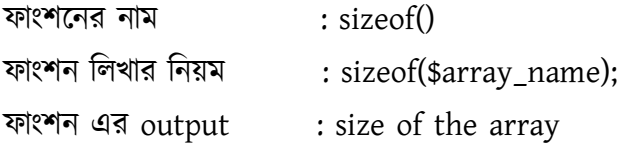

#### ফাংশনের কাজ

এই ফাংশনটি সাধারনত, একটি array এর মাঝে কতগুলো value আছে তা output আকারে দেখায়। এই ফাংশনটি বেশীরভাগ ক্ষেত্রে loop এর counter হিসাবে ব্যবহার করা হয়।

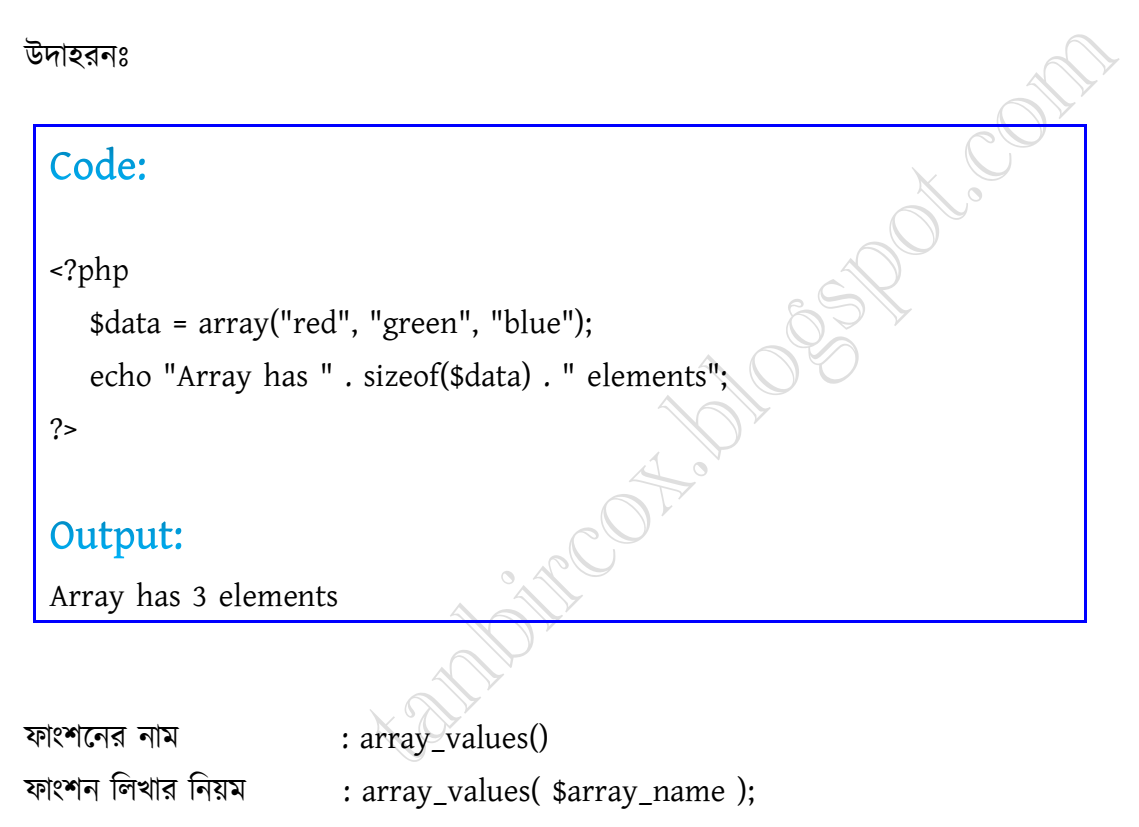

ফাংশন এর output : Array

#### ফাংশনের কাজ

এই ফাংশনটি সাধারনত, একটি array এর মাঝে কতগুলো value আছে তা দিয়ে নতুন একটি array গঠন করে output আকারে দেখায়। এই ফাংশনটি বেশীরভাগ ক্ষেত্রে associative array থেকে তার value গুলো নিয়ে আরেকটি array গঠন করার জন্য ব্যবহার করা হয়।

#### উদাহরনঃ

Code:

```
Want more Updates Q:- http://facebook.com/tanbir.ebooks
<?php 
  $data = array("hero" => "Holmes", "villain" => "Moriarty"); 
  print_r(array_values($data)); 
?> 
Output: 
Array 
( 
   [0] => Holmes 
   [1] => Moriarty 
 )
                                     me); 652 du 001
```
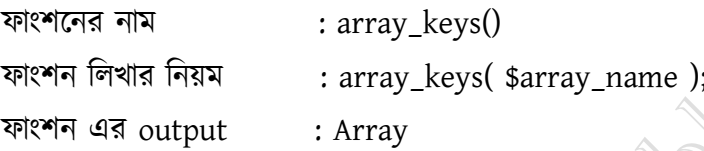

#### ফাংশনের কাজ

এই ফাংশনটি সাধারনত, একটি array এর মাঝে কতগুলো key আছে তা দিয়ে নতুন একটি array গঠন করে output আকারে দেখায়। এই ফাংশনটি বেশীরভাগ ক্ষেত্রে associative array থেকে তার key গুলো নিয়ে আরেকটি array গঠন করার জন্য ব্যবহার করা হয়।

উদাহরনঃ

```
Code: 
<?php 
  $data = array("hero" => "Holmes", "villain" => "Moriarty"); 
  print_r(array_keys($data)); 
?> 
Output: 
Array 
( 
  [0] \Rightarrow \text{here}
```
facebook /gmail/skype: - tanbir.cox Website  $\bullet$ :- http://tanbircox.blogspot.com

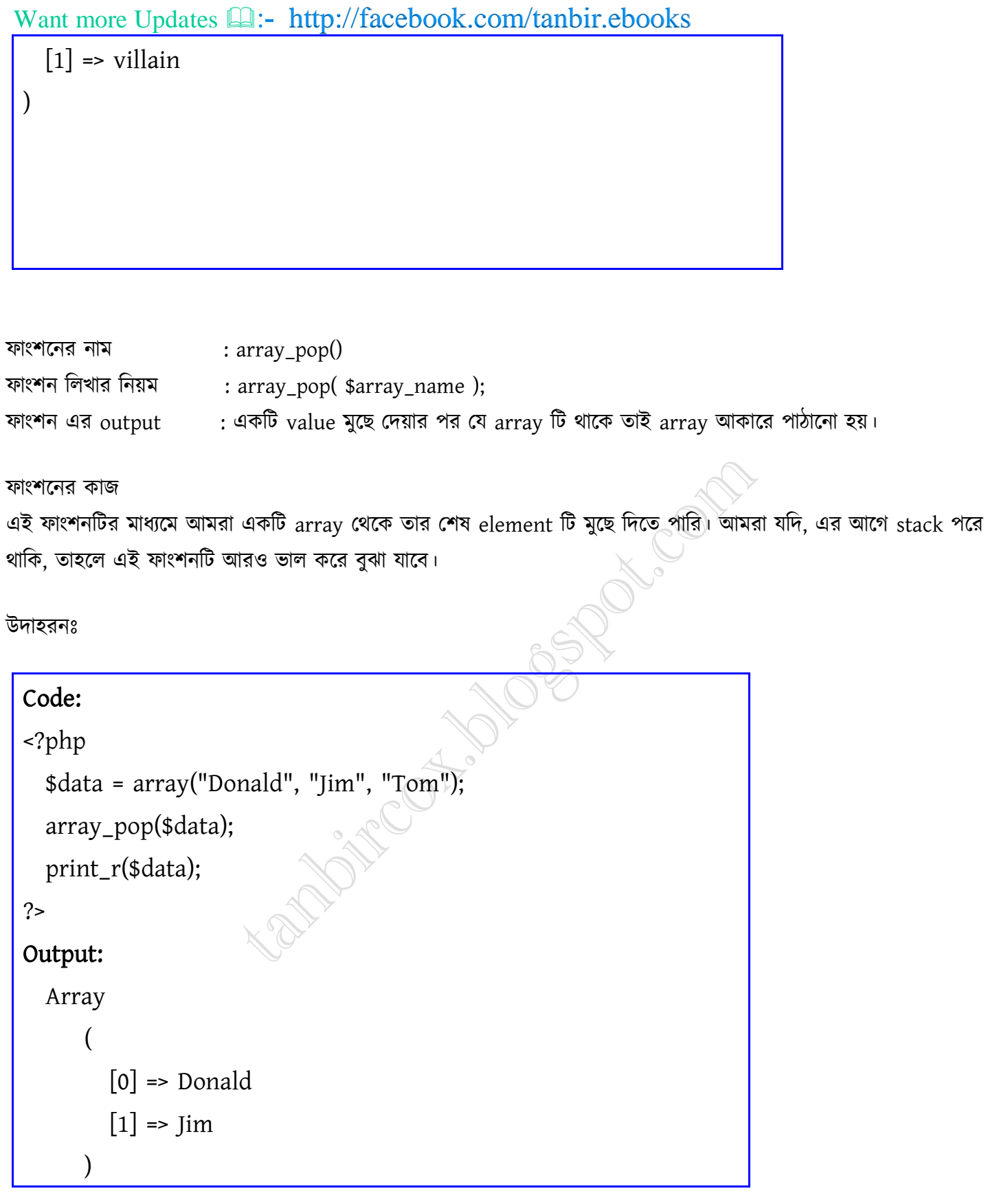

 : array\_push() : array\_push( \$array\_name, \$value );

ফাংশন এর output : একটি value সংযোজন করার পর যে array টি থাকে তাই array আকারে পাঠানো হয়।

#### ফাংশনের কাজ

এই ফাংশনটির মাধ্যমে আমরা একটি array এর সবশেষে আমরা যেকোন value সংযোজন করতে পারি। যদি, এর আগে stack পরে থাকি, তাহলে এই ফাংশনটি আরও ভাল করে বুঝা যাবে।

উদাহরনঃ

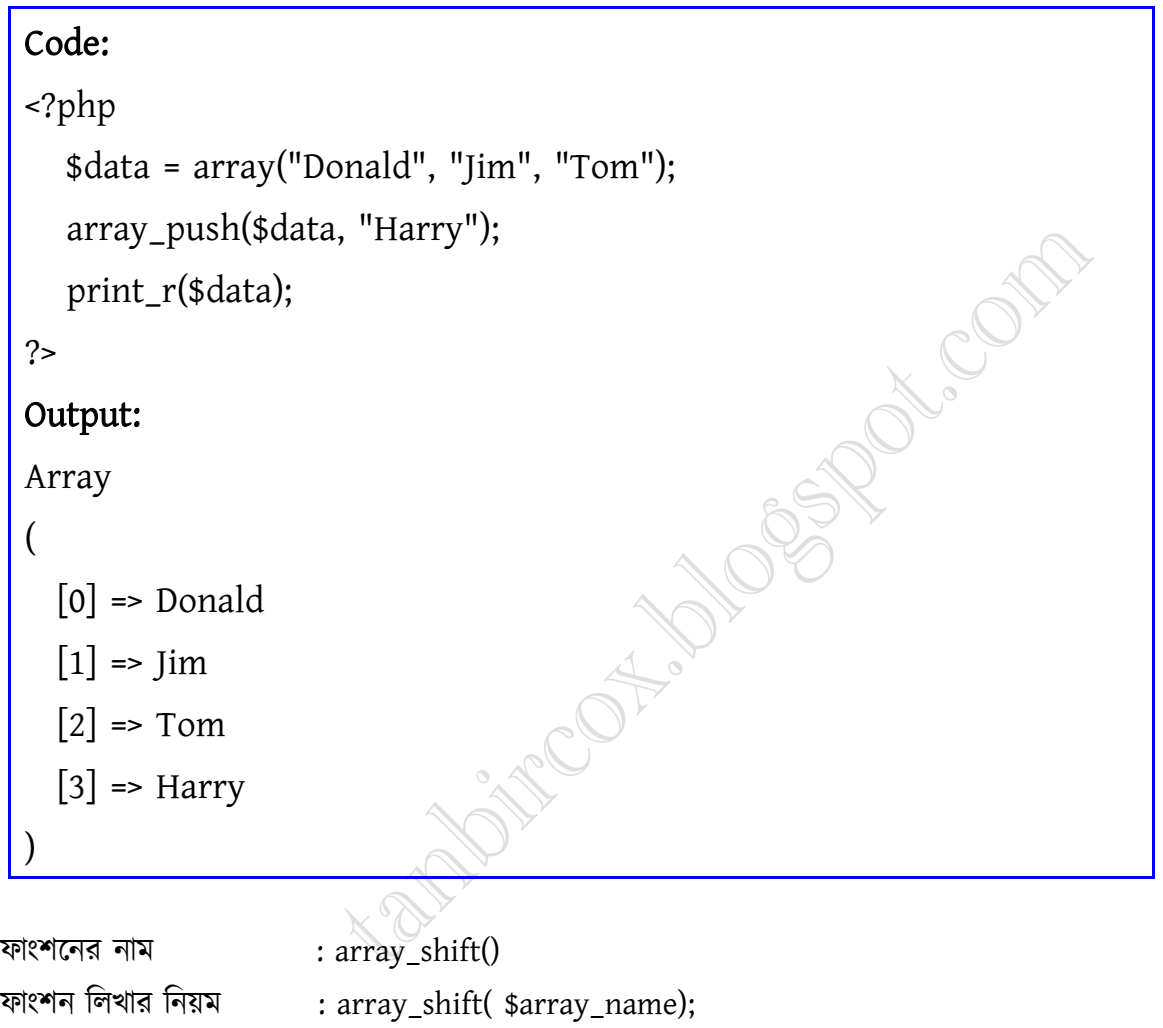

# ফাংশন এর output : একটি value সরানোর পর যে array টি থাকে তাই array আকারে পাঠানো হয়।

#### ফাংশনের কাজ

এই ফাংশনটির মাধ্যমে আমরা একটি array এর প্রথম থেকে যেকোন value মুছতে পারব। তার মানে হল, array এর প্রথম index এ যেকোন data type এর value থাকলেও আমরা তা অতি সহজে array\_shift() ফাংশনের মাধ্যমে মুছে ফেলতে পারব।

উদাহরনঃ

```
Code: 
 <?php 
   $data = array("Donald", "Jim", "Tom"); 
   array_shift($data); 
   print_r($data); 
 ?> 
 Output: 
 Array 
 ( 
   [0] \Rightarrow \lim[1] => Tom
  ) 
 : array_unshift() 
 : array_unshift( $array_name, $value); 
ফাংশন এর output : একটি value সংযোজন করার পর যে array টি থাকে তাই array আকারে পাঠানো হয়।
ফাংশনের কাজ
এই ফাংশনটির মাধ্যমে আমরা একটি \ar{ray} এর প্রথমে যেকোন \ar{value} সংযোজন করতে পারব।
উদাহরনঃ
 Code: 
 <?php 
   $data = array("Donald", "Jim", "Tom"); 
   array_unshift($data, "Sarah"); 
   print_r($data); 
 ?> 
 Output: 
 Array 
  ( 
   [0] \Rightarrow Sarah
```
[1] => Donald

facebook /gmail/skype: - tanbir.cox Website  $\circ$ :- http://tanbircox.blogspot.com
$[2] \Rightarrow \text{Jim}$  $[3] \Rightarrow$  Tom

#### বিঃদ্রঃ

)

array\_shift এবং array\_unshift () প্রায় উলটা array\_pop() এবং array\_push() ফাংশনের।

ফাংশনের নাম $: each()$  : each ( \$array\_name); ফাংশন এর output : ব্যবহারকারীর উপর নিভরশীল।

#### ফাংশনের কাজ

এই ফাংশনটির মাধ্যমে আমরা একটি  $\ar{ray}$  এর প্রতিটি  $\ker$  এবং  $\sqrt{glue}$  একটা নিদিষ্ট সময় পযন্ত চক্রাকারে পডতে পারি। প্রতিটি চক্রে আমরা key এবং value কে জোড়া আকারে পাই, তারপর তা পরবতী key এবং value জোড়াকে নিদেশ করে।

#### উদাহরনঃ

```
Code: 
<?php 
$data = array("hero" => "Holmes", "villain" => "Moriarty"); 
while (list($key, $value) = each($data)) 
{ 
    echo "$key: $value \n"; 
} 
?> 
Output: 
    hero: Holmes 
    villain: Moriarty
```
ফাংশনের নাম $:$  sort() : sort ( \$array\_name);

ফাংশন এর output : sortted array ( ছককারে সাজানো array)

#### ফাংশনের কাজ

এই ফাংশনটির মাধ্যমে আমরা একটি array এর value গুলোকে ছকাকারে সাজাতে পারি। ছকাকারে সাজানো হল, ইংরেজী অক্ষর এর ক্রমানুসারে, বাংলা/ইংরেজী সংখ্যার ক্রমানুসারে সাজানো।

উদাহরনঃ

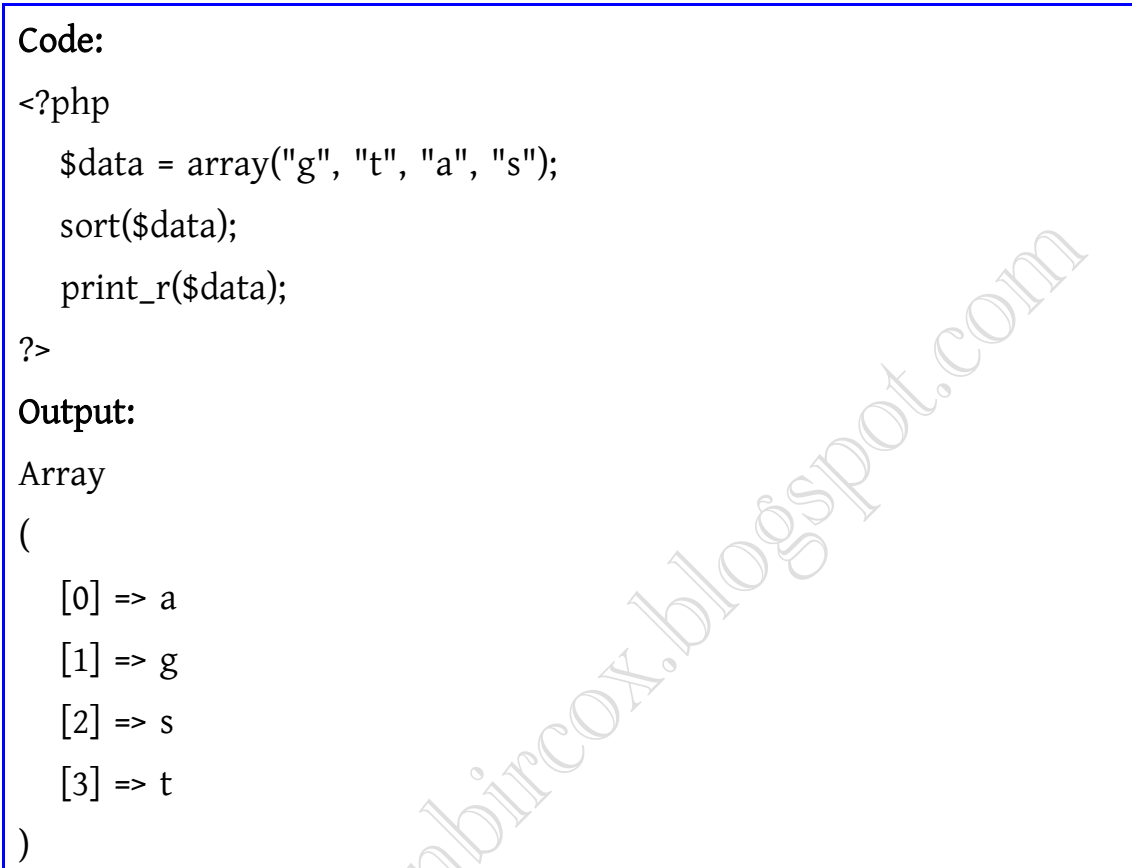

এমন আরও কিছু sorting ফাংশন আছে, যেমনঃ asort(), ksort(), rsort(), krsort(), arsort(). এগুলো নিয়ে পরে বিস্তারিত আলোচনা করা হবে।

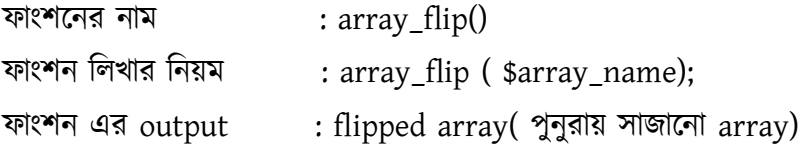

#### ফাংশনের কাজ

এই ফাংশনটির মাধ্যমে আমরা একটি array এর value গুলোকে প্রদত্ত array এর key এবং key গুলোকে প্রদত্ত array এর value হিসাবে পরিবতন করতে পারি। সাধারনত tabular ডাটা, যেখানে সারি এবং কলাম থাকে array এর key ওvalue যথাক্রমে row ও column কে নিদেশ করে, আমরা array\_flip এর মাধ্যমে row কে column এ পরিবতন করতে পারি।

#### উদাহরনঃ

```
Want more Updates \square:- http://facebook.com/tanbir.ebooks
 Code: 
 <?php 
    \deltadata = array("a" => "apple", "b" => "ball");
    print_r(array_flip($data)); 
 ?> 
 Output: 
 Array 
 ( 
   [apple] => a 
   [ball] \Rightarrow b) 
 : array_reverse() 
 : array_reverse ( $array_name); 
ফাংশন এর output : reverse array ( পুনুরায় সাজানো array)
```
এই ফাংশনটির মাধ্যমে আমরা একটি array কে পুনরায় সাজাতে পারি, তার উল্টা ক্রমানুসারে। এটি হতে পারে, বাংলা/ইংরেজী

```
Code: 
<?php 
   \deltadata = array(10, 20, 25, 60);
   print_r(array_reverse($data)); 
?> 
Output: 
Array 
( 
   [0] \Rightarrow 60[1] => 25
   [2] \Rightarrow 20[3] \Rightarrow 10
```
ফাংশনের কাজ

উদাহরনঃ

অক্ষরের বা সংখ্যার উল্টা ক্রমানুসারে।

 : array\_merge() ফাংশন লিখার নিয়ম : array\_merge (\$arr\_1, \$arr\_2, ... ); ফাংশন এর output : merged array

#### ফাংশনের কাজ

)

এই ফাংশনটির মাধ্যমে আমরা এক বা একাধিক array কে একটি array তে রুপান্তর করতে পারি। এক্ষেত্রে সাধারনত value গুলো array এর ক্রমানুসারে বসে। আর যদি কিছু array হয় associative array, আর কিছু array যদি হয় numeric সেক্ষেত্রে প্রথম array এর key এর ক্রমানুসারে array index গুলো বসে।

আমরা সাধারনত database নিয়ে কাজ করার সময় দুটি query এর output কে একটি array তে পাওয়ার জন্য প্রদত্ত ফাংশনটি ব্যবহার করি।

#### উদাহরনঃ

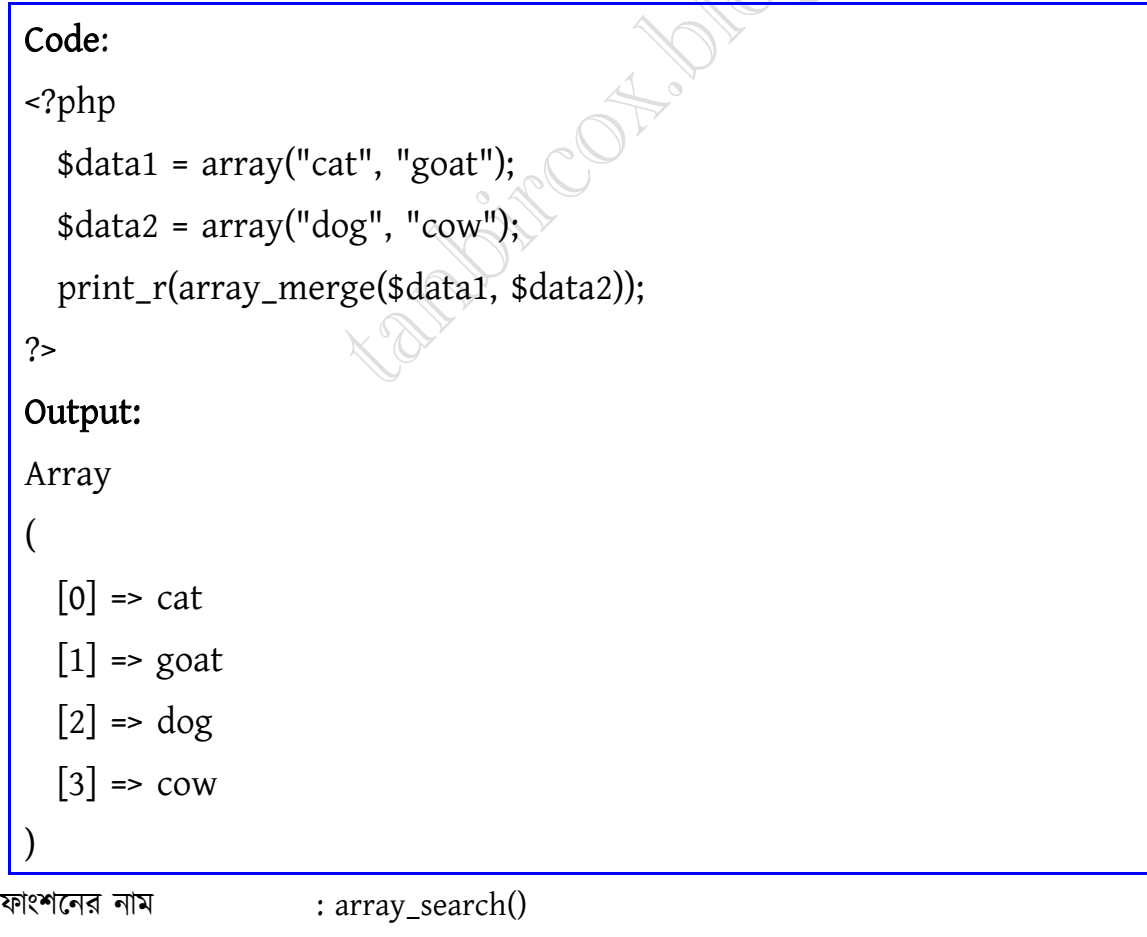

: array\_search ( \$search\_value, \$arr );

#### facebook /gmail/skype: - tanbir.cox Website  $\circ$ :- http://tanbircox.blogspot.com

ফাংশন এর output : প্রদত্ত search value টি array এর যে অবস্তানে আছে সে key টি।

#### ফাংশনের কাজ

এই ফাংশনটির মাধ্যমে আমরা একটি array থেকে আমরা যেকোন value search করতে পারি। সাধারনত এই ফাংশনটি search value টির key টিকে output আকারে দেখায়। যদি প্রদত্ত value একাধিকবার থাকে, তাহলে ফাংশনটি প্রথম key টিকে output আকারে দেখাবে।

উদাহরনঃ

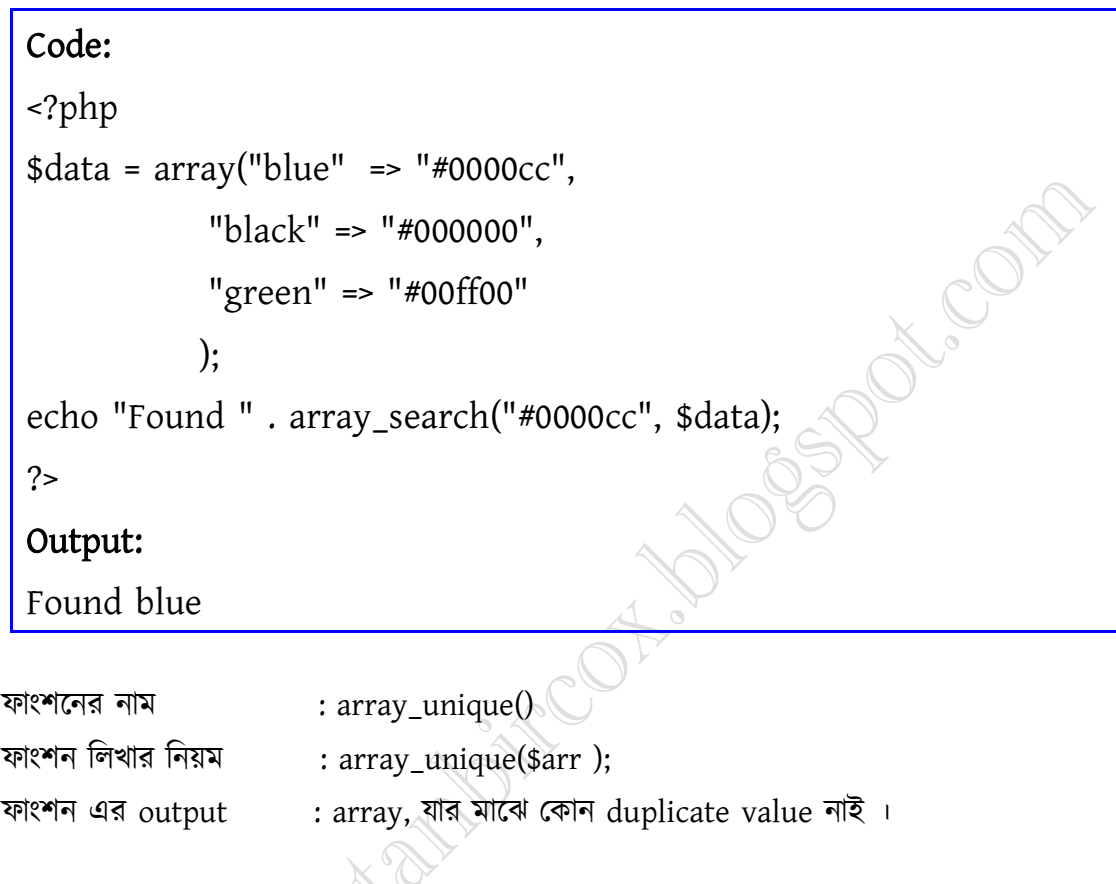

ফাংশনের কাজ

এই ফাংশনটির মাধ্যমে আমরা একটি array থেকে সকল duplicate value কে বাদ দিয়ে একটি নতুন array পেতে পারি।

উদাহরনঃ

```
Code: 
<?php 
  \deltadata = array(1,1,4,6,7,4);
  print_r(array_unique($data)); 
?> 
Output:
```
facebook /gmail/skype: - tanbir.cox Website  $\circ$ :- http://tanbircox.blogspot.com

Array (  $[0] \Rightarrow 1$  $[3] \Rightarrow 6$  $[4] \Rightarrow 7$  $[5] \Rightarrow 4$ )

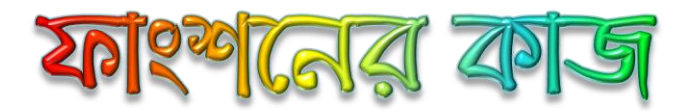

এই ফাংশানটি array টে একটি কী(KEY)এর ভ্যালু (value) কতোবার করে আছে সেটা গুনে একটি লিস্ট আকারে প্রকাশ করে।উদাহরনে দেখা জাছে,\$var\_array নামে একটি অ্যারে আছে। অ্যারেটি একটু খেয়াল করলে দেখা যাবে, "world" কী(key) ভ্যালুটি ২বার আছে। ঠিক একি রকম ভাবে "1","4" কী(key) ভ্যালুগুলোও ২বার করে আছে। অপরদিকে "5" আছে শুধু মাত্র একবার।এই অনুযায়ী keyণ্ডলো কে গুনে ফাংশানটি একটি অ্যারে আউটপুট দেখায়।

উদাহরনঃ

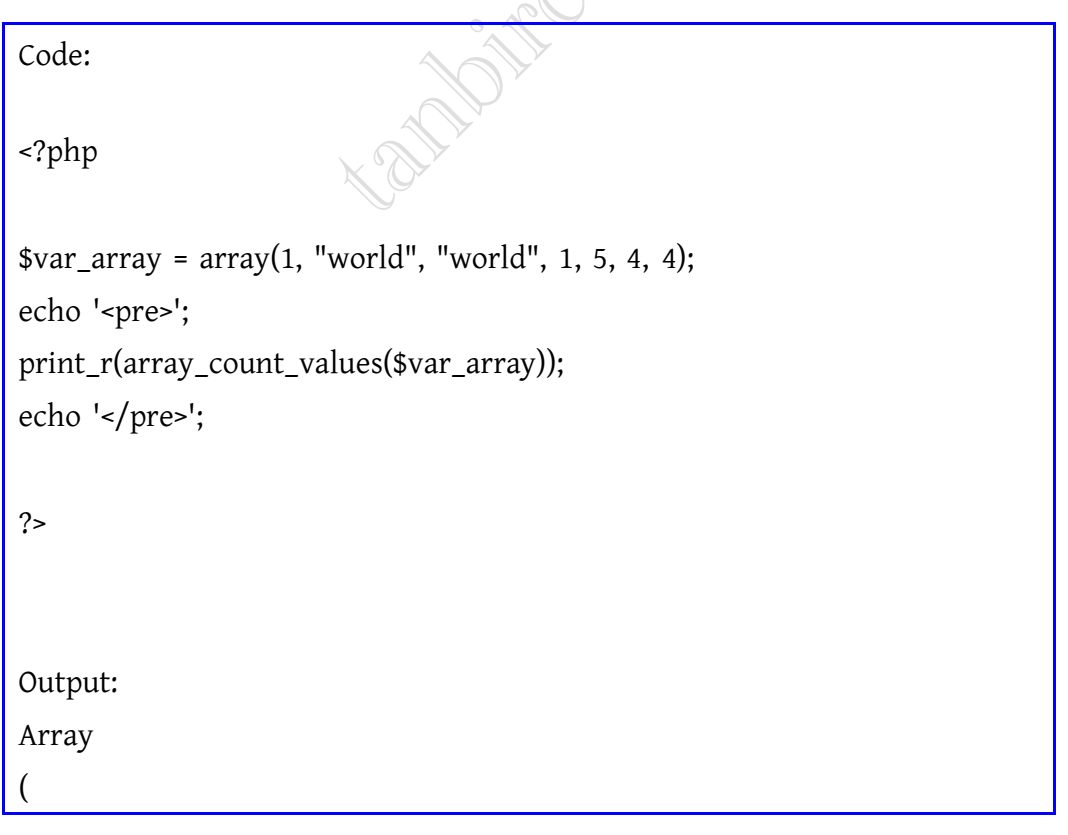

 $[1] \Rightarrow 2$ [world] => 2  $[5] \Rightarrow 1$  $[4]$  => 2 )

ফাংশনের নাম $: array\_filter()$ 

ফাংশন লিখার নিয়ম : array\_filter(\$array\_name);

ফাংশন এর  $output$ :

#### ফাংশনের কাজ

এই ফাংশানটি বার বার ইনপুট অ্যারের প্রতেক্যটি ভ্যালুকে কলব্যাক ফাংশান(odd and even)এ পাঠায়।যদি ওই কলব্যাক ফাংশান TRUE ভ্যালু রিটার্ন করে তবে,অ্যারের বর্তমান ভ্যালুটি রেজাল্ট অ্যারেতে চলে যাবে। এখানে একটা ব্যাপার লক্ষনীয় যে, আরের কী ভালু ঠিক আগের টাই থাকবে। নিচে একটা উদাহরন আমরা দেখতে পাচ্ছি যা কলব্যাক ফাংশন দিয়ে করা হয়েছে।

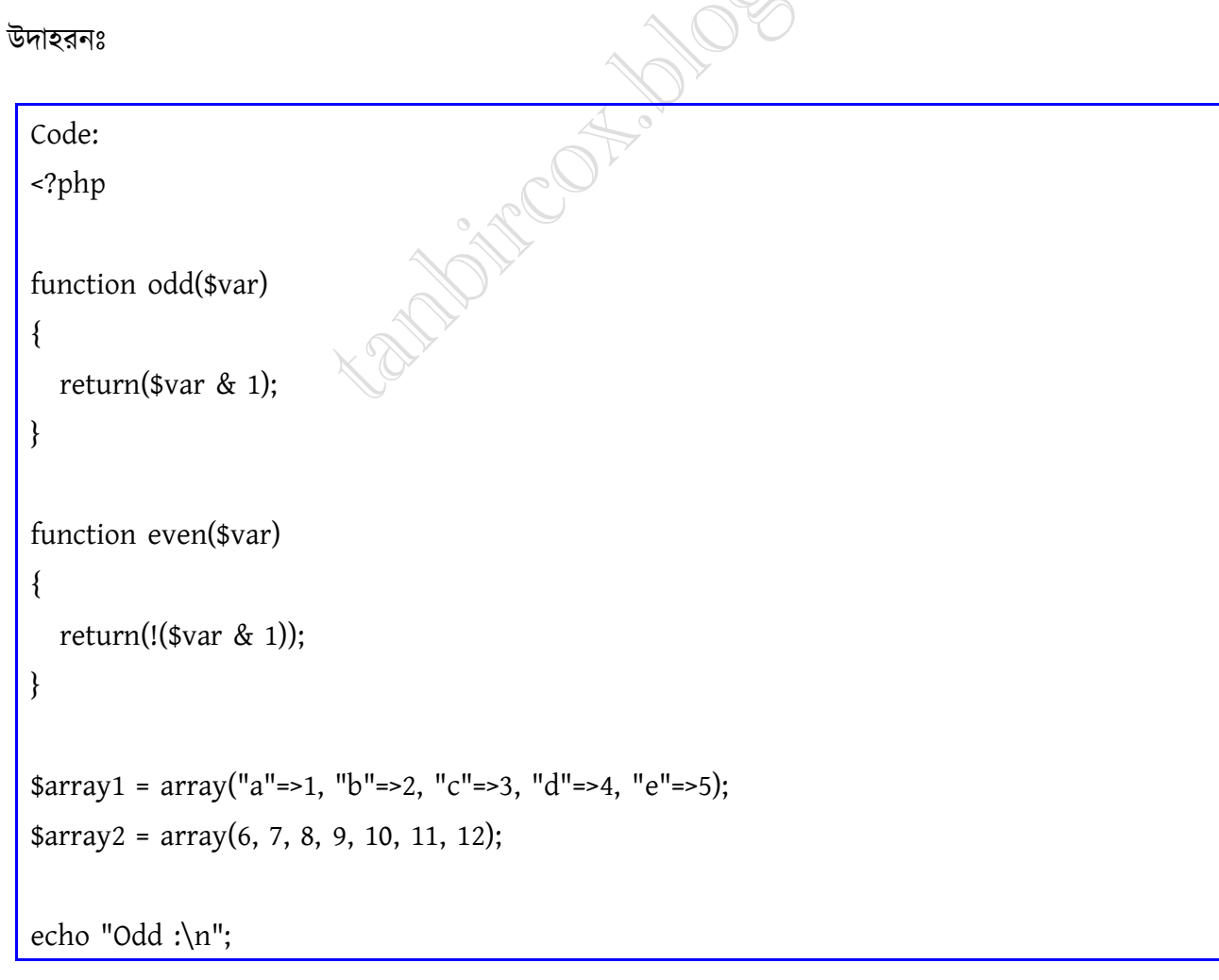

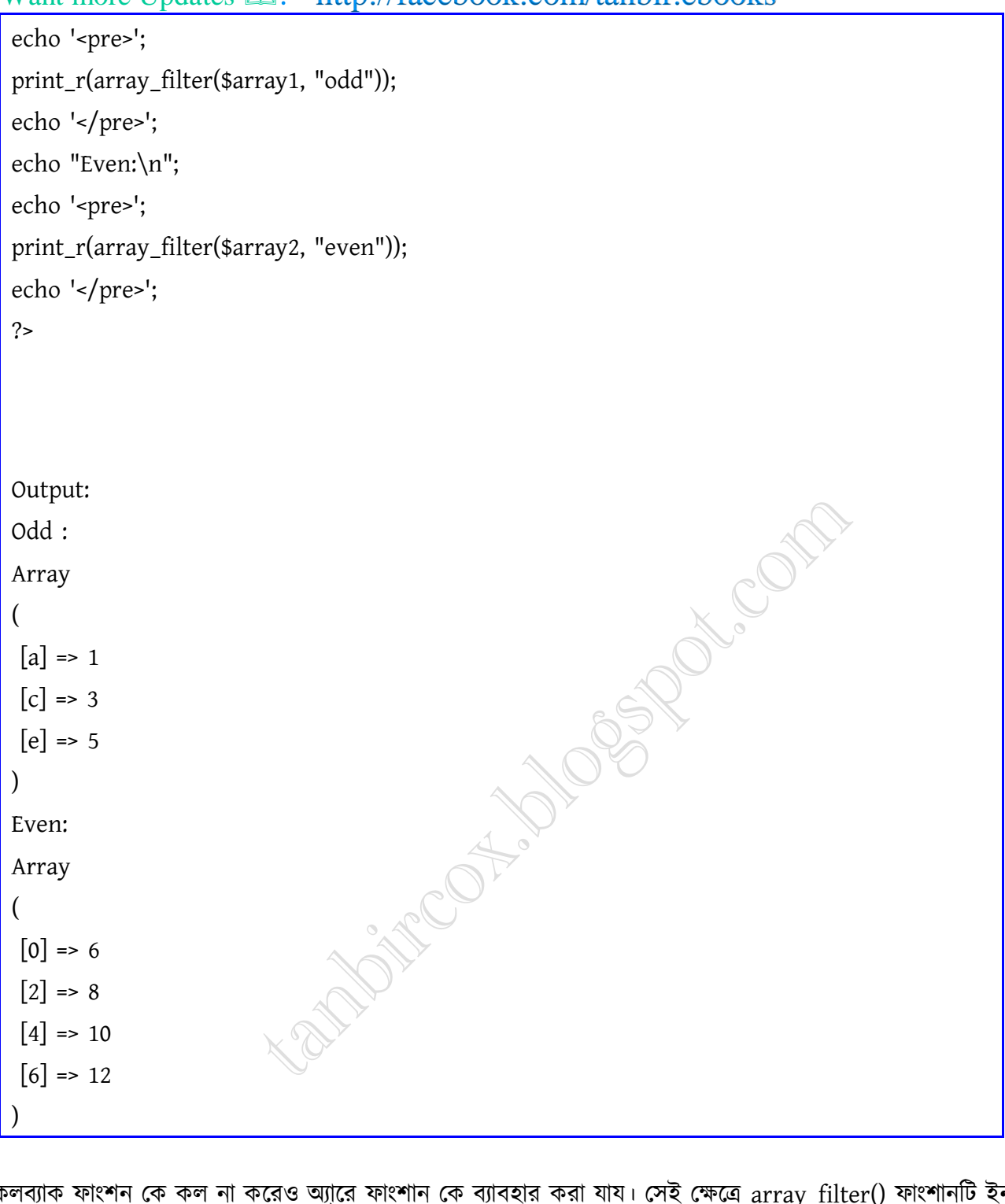

কলব্যাক ফাংশন কে কল না করেও অ্যা্রে ফাংশান কে ব্যাবহার করা যায। সেই ক্ষেত্রে array\_filter() ফাংশানটি ইনপুট এর যেসব ভ্যালু FALSE সেই সব এন্ট্রিকে মুছে ফেলবে ।নিচে এর ব্যাবহারের একটি উদাহরন দেওয়া হলো। উদাহরনঃ

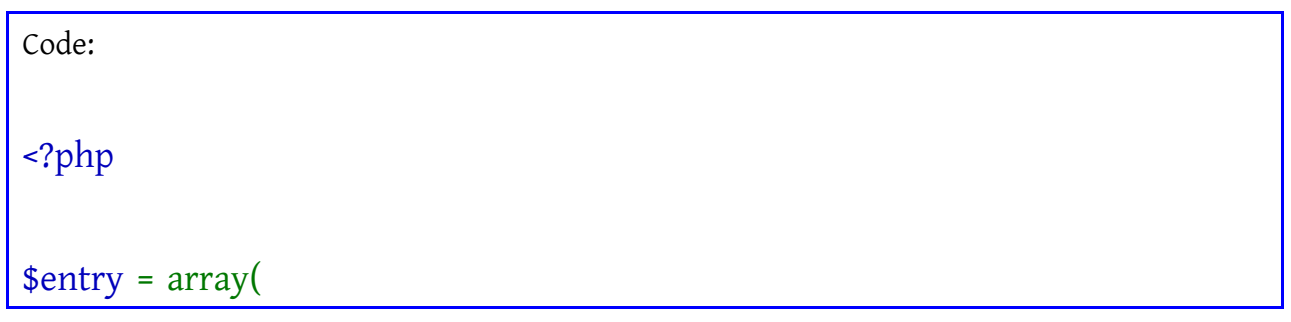

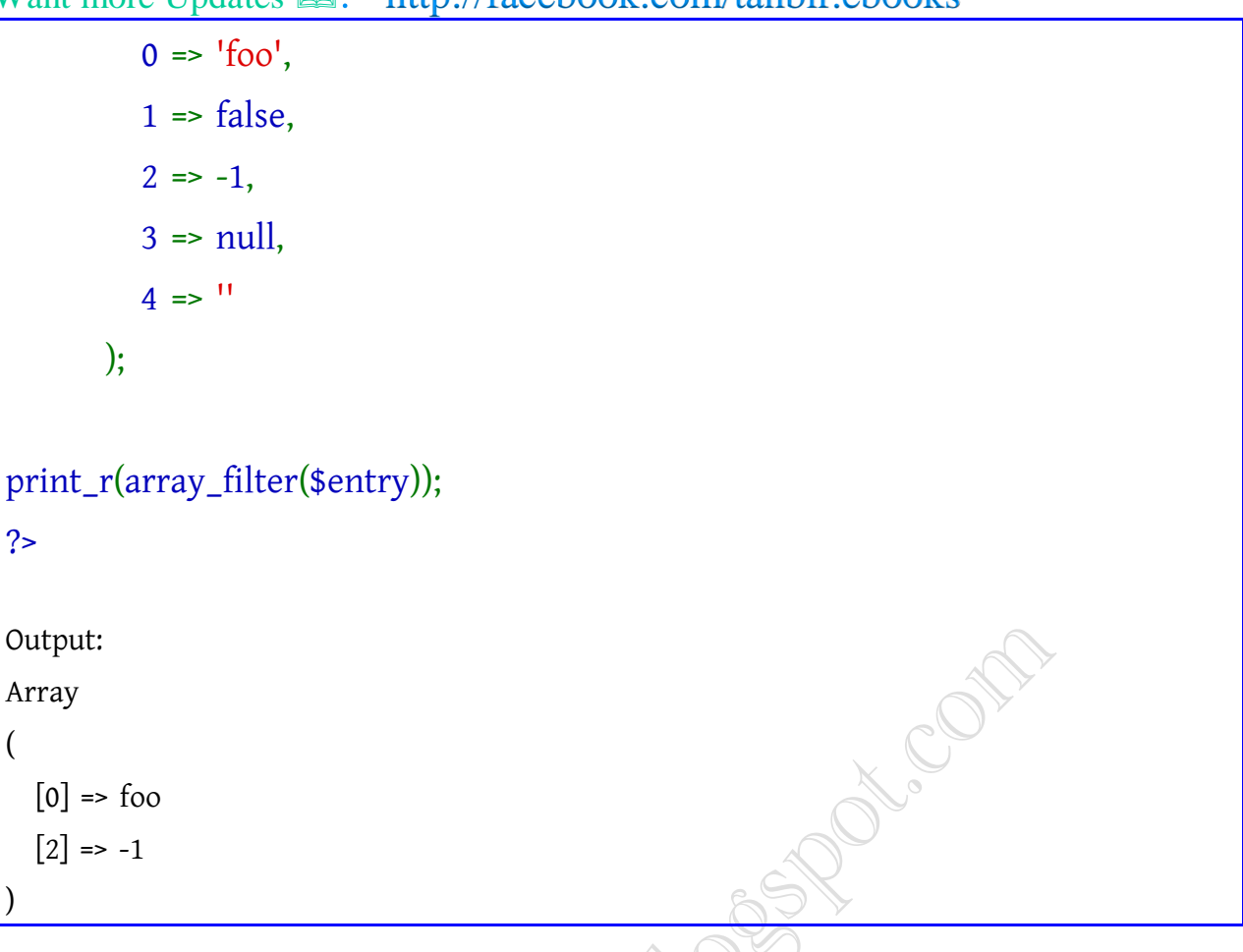

কখন ভ্যালু অ্যারের রেজাল্ট true/false হছে, সেই বিষয়ে আরো বিশদ জানার জন্য বুলিয়ান চ্যাপ্টারটি আমরা দেখতে পারি।

#### পিএইচপির ম্যাথেমেটিকাল ফাংশন্স

ম্যাথ বা গনিতের কথা ভাবলেই আমার মনে পড়ে যায় রাশভারী চেহারার কোন পন্ডিতের কথা। মাঝে মাঝে ভাবতাম যে লোকটা গনিতের সূত্রপাত করেছেন তাকে যদি একবার আমার সামনে পেতাম তাহলে তাকে হাতে কলমে বুঝিয়ে দিতাম গনিত কষার কত মজা  $\circledB$ 

কিন্তু পিএইচপি শেখার পর থেকে মনে হয় ম্যাথ বোধষ্য় অতটা খারাপ কিছু না <sup>ট্রো</sup>পিএইচপি তে আমি পেয়েছি অসাধারন কিছু ম্যাথমেটিকাল ফাংশন্স যেগুলো দিয়ে প্রায় সব ধরনের ম্যাথমেটিকাল প্রবলেম এর সমাধান করা সম্ভব খুব সহজেই  $\bm{\Theta}$ আসুন তবে দেখা যাক পিএইচপির গনিতের দৌড় কতদূর <sup>ট্রো</sup>পিএইচপিতে প্রায় ৫০ টি ম্যাথ ফাংশন্স আছে যেগুলো আমরা কয়েক পৰ্বে দেখব । প্ৰথম পৰ্বে আমরা দেখব abs(), ceil(), floor(), is\_finite() এবং is\_infinite() – এই ৫ টি ফাংশন্স । তাহলে চলুন শুরু করা যাক।

abs():

যে কোন সংখ্যার ধনাত্নক মান নির্নয় করতে আমরা এই ফাংশনটি ব্যবহার করব। যেমনঃ

#### 01 <?php

02 //filename: /home/masnun/phpbook/math-1-abs.php

#### **facebook /gmail/skype:** - tanbir.cox Website  $\hat{\mathbf{F}}$ :- http://tanbircox.blogspot.com

```
Want more Updates \square:- http://facebook.com/tanbir.ebooks
03 $number1 = 11;
04 echo abs($number1); // outputs: 11
05 ?>
06
07 < ?php08 $number2 = -11;
09 echo abs($number2); // outputs: 11
10 ?>
ceil():
                                                           DECORD
     \langle?php
 01
     //filename: /home/masnun/phpbook/math-1-abs.php
 02
 03
     $number1 = 11;04
     echo abs($number1); // outputs: 11
 05
     ?>
 06
 07
     \langle?php
     $number2 = -11;08
     echo abs($number2); // outputs: 11
 09
 10 \rightarrowil∩۰
ভগ্নাংশের মান বৃদ্ধি করে পরবর্তী পূর্ন সংখ্যায় পরিণত করে । যেমনঃ
01 <?php
02 //filename: /home/masnun/phpbook/math-1-ceil.php
03 $number1 = 3.4;
04 echo ceil($number1); // Outputs: 4
05 ?>
06
07 <?php
08 $number2 = -3.4;
09 echo ceil($number2); // Outputs: -3
10 ?>
```

```
Q<sub>1</sub>\langle?php
     //filename: /home/masnun/phpbook/math-1-ceil.php
02
 03
     $number1 = 3.4;04echo ceil($number1); // Outputs: 4
05
     - ? >
06
     \langle?php
07
08 $number2 = -3.4;09 echo ceil($number2); // Outputs: -3
10 \rightarrow
```
লক্ষ্য করুন, ঋনাত্নক সংখ্যার ক্ষেত্রে -৩, -৩.৪ অপেক্ষা বৃহত্তর <sup>(<mark>ওঁ</mark>)</sup>

floor():

এটি ঠিক ceil() এর উল্টোটা করে। অর্থাৎ ভগ্নাংশের মান হ্রাস করে পূর্ববর্তী পূর্ন সংখ্যায় পরিণত করে । যেমনঃ

 $01$  <?php

02 //filename: /home/masnun/phpbook/math-1-floor.php<br>
03 \$number1 = 3.4;<br>
04 echo floor(\$number1); // Outputs: 3<br>
05 ?><br>
06<br>
07 <?php<br>
08 \$number

03 \$number1 = 3.4;

```
04 echo floor($number1); // Outputs: 3
```
 $05$  ?>

06

 $07$   $\langle$ ?php

08 \$number2 = -3.4;

09 echo floor(\$number2); // Outputs: -4

 $10$  ?>

is\_finite():

```
01\langle?php
      //filename: /home/masnun/phpbook/math-1-floor.php
0203
      $number1 = 3.4;04 echo floor($number1); // Outputs: 3
  95<sub>1</sub>3>
0607 <?php
08 $number2 = -3.4;
      echo floor($number2); // Outputs: -4
  09 I
10 \mid ?
```
এই ফাংশনটির রিটার্ন ভ্যালু একটি Boolean value । অর্থাৎ যদি প্রদত্ত সংখ্যাটি সসীম হয় তবে এটি True নচেৎ False রিটার্ন করে । সহজভাবে ব্যখ্যা করার জন্য এখানে আমি "সসীম" শব্দটি ব্যবহার করলাম। মূলত, সংখ্যাটি "float" ডাটা টাইপের সীমার ভেতরে আছে কিনা সেটা যাচাই করাই এই ফাংশনটির কাজ । যেমনঃ

```
Want more Updates \Box:- http://facebook.com/tanbir.ebooks
01 <?php
02 //filename: /home/masnun/phpbook/math-1-is_finite.php
03 $number1 = 30003;
04 var_dump( is_finite($number1) ); // Outputs: bool(true)
05 ?>
06
07 < ?php08 $number2 = log(0);09 var_dump( is_finite($number2) ); // Outputs: bool(false)<br>10 ?><br>is_infinite():
10 ?>
is_infinite():
  01 <?php
02 //filename: /home/masnun/phpbook/math-1-is_finite.php
  03
     $number1 = 30003;05
     3>
06
  07
     \langle?php
08$number2 = log(0);var_dump( is_finite($number2) ); // Outputs: bool(false)
  09
```
আগের ফাংশনটির ঠিক বিপরীত এই ফাংশনটি। এটি নির্দেশ করে প্রদত্ত সংখ্যাটি অসীম কিনা । যেমনঃ

<?php

?>

//filename: /home/masnun/phpbook/math-1-is\_infinite.php

\$number1 = 30003;

var\_dump( is\_infinite(\$number1) ); // Outputs: bool(false)

?>

 $07 < ?php$ 

```
08 $number2 = log(0);
```
var\_dump( is\_infinite(\$number2) ); // Outputs: bool(true)

?>

```
Want more Updates Q: - http://facebook.com/tanbir.ebooks
```

```
01
   \langle?php
02 //filename: /home/masnun/phpbook/math-1-is infinite.php
   $number1 = 30003;03
04 var_dump( is_infinite($number1) ); // Outputs: bool(false)
05
    3>
06
07
    \langle?php
08 $number2 = log(0);
    var_dump( is_infinite($number2) ); // Outputs: bool(true)
09
10
```
বিদ্রঃ উপরের দুটি ফাংশনের ব্যবহার দেখাতে গিয়ে আমি  $\log(0)$  ব্যবহার করেছি ।  $\log(0)$  এর মান অসীম বলে বিবেচিত স্থা । এটিও পিএইচপির ম্যাথ ফাংশনগুলির মধ্যে গুরুত্বপূর্ন একটি । আমরা পরবর্তী কোন পর্বে এটির ব্যবহার দেখে নিব ।

এই লেখাটিতে ব্যবহৃত পিএইচপি ফাইলগুলো ডাউনলোড করে নিনঃ [http://bangla-](http://bangla-phpbook.googlecode.com/files/phpbook-math-1.zip)

[phpbook.googlecode.com/files/phpbook-math-1.zip](http://bangla-phpbook.googlecode.com/files/phpbook-math-1.zip)

phpbook-math-1.zip

#### সাধারণ ত্রিকোণমিতিক সমস্যার সমাধান

এসএসসি তে ত্রিকোণমিতির বেসিকস বঝতে বঝতেই কখন যেন সময় গডিয়ে গেল।এইচএসসি তে এসে বঝলাম ত্রিকোণমিতির ঝাল কেমন। সাইন, কোসাইন আর ট্যাঞ্জেন্টের ধারণা মনে রাখাটাই বড় ধরনের কৃতীত্ব মনে হত তখন। কোনটা লম্ব ভাগ অতিভুজ আর কোনটা অতিভুজ ভাগ ভূমি – এই সংজ্ঞাগুলো মনে রাখতে আয়ত্বও করেছিলাম বেশকিছু ছন্দ <sup>ট্রো</sup>sin30, cos90 ইত্যাদির মানতো কখনই মনে রাখতে পারতাম না। ভাগ্যিস হাতের কাছে ক্যালকলেটর নামক যন্ত্রখানি সর্বদাই রাখা পডত <sup>ট্রে</sup> পিএইচপির ম্যাথ ফাংশন্স সিরিজের দ্বিতীয় পর্বে তাই আমরা ত্রিকোণমিতি সম্পর্কিত ফাংশন্সগুলোর দিকে নজর দিতে চাই । পিএইচপির অতি প্রচলিত ৪৮টি ম্যাথ ফাংশনের মধ্যে ১৫টিই ত্রিকোণমিতি সম্পর্কিত । এগুলো হল – acos(), acosh(), asin(), asinh(), atan2(), atan(), atanh(), cos(), cosh(), hypot(), sin(), sinh(), tan(), rad2deg(), tanh()  $\dddot{\bullet}$  এই পর্বটিতে আমরা সাধারণ ত্রিকোণমিতিক ফাংশনগুলোর ব্যবহারিক প্রয়োগ দেখব। অর্থাৎ  $\sin()$ ,  $\cos()$ ,  $\tan()$  এবং  $\text{hypot}()$   $\blacktriangleright$ hypot():

চমৎকার এই ফাংশনটির কথা অনেকেরই অজানা। এটির কাজ সমকোনী ত্রিভূজের অতিভুজ পরিমাপ করা। কিভাবে? নিজেই ব্যবহার করে দেখে নিন:

```
1 <?php
2 // filename: /home/masnun/phpbook/math-2/hypot.php
3
4 var_dump( hypot(3,4) ); // Outputs: float(5)
```
 $5$  ?>

**DECOR** 

```
Want more Updates Q: - http://facebook.com/tanbir.ebooks
6
7 <?php
8 var_dump( hypot(12,5) ); // Outputs: float(13)
9 ?>
আমরা সমকোনী ত্রিভূজের দুই বাহুর পরিমাপ প্যরামিটার হিসেবে দিলেই এই ফাংশনটি জানিয়ে দেবে অতিভুজের হিসাব। আজ
যদি পীথাগোরাস বেচে থাকতেন তবে তিনিও নির্ঘাত পিএইচপি শিখতে চাইতেন অতিভুজ সংক্রান্ত সমস্যাগুলো দ্রুত সমাধান করতে
\bigoplusকি, একটু বেশিই বলে ফেললাম নাকি ? \bigodotsin():
নাম থেকেই যে ফাংশনের কাজ সম্পর্কে ধারণা করে ফেলেছেন তাতো বুঝতেই পারছি। হ্যা, প্রদত্ত কোণের সাইন অনুপাত নির্ণয়
করাই এই ফাংশনের একমাত্র কাজ <sup>ট্রে</sup>
                                                                COMP
1 <?php
2 // filename: /home/masnun/phpbook/math-2/sin.php
3
4 var_dump( sin(90) ); // Outputs: float(0.893996663601)
5 ?>
6
7 <?php
8 var_dump( sin(0) ); // Outputs: float(0)
9 ?>
জি. sin90 এর মান পুরোপুরি ১ নয়
cos():
সাইনের পরেই আমরা চলে এলাম কোসাইনের জগতে। কোন কোণের পরিমাপ থেকে তার কোসাইন অনুপাত করতে আমাদের এই
ফাংশনটির শরণাপন্ন হতে হয়।
1 <?php
2 // filename: /home/masnun/phpbook/math-2/cos.php
3
```

```
4 var_dump( cos(90) ); // Outputs: float(-0.448073616129)
```
5 ?>

```
Want more Updates Q: - http://facebook.com/tanbir.ebooks
```
6

#### 7 <?php

```
8 var_dump(cos(0)); // Outputs: float(1)
```
 $9$  ?>

tan():

সাইন অনুপাতকে কোসাইনের অনুপাত দিয়ে ভাগ করলেই যে ট্যাঞ্জেন্ট অনুপাত পাওয়া যাবে তা আমরা কম বেশি সবাই জানি। কিন্তু, কি দরকার অযথা সময় নষ্ট করার? এই ফাংশনটি থেকে আমরা একবারেই পেয়ে যাব কাংখিত ফলাফল ।

 $1$  <?php

2 // filename: /home/masnun/phpbook/math-2/tan.php

3

4 var\_dump( tan(45) ); // Outputs: float(1.61977519054)

5 ?>

6

 $7$  <?php

```
8 var_dump( tan(0) ); // Outputs: float(0)
```
 $9$  ?>

এই লেখাটিতে ব্যবহৃত উদাহরন সমূহ ডাউনলোড করে নিন এখান থেকে  $-$  [http://bangla-](http://bangla-phpbook.googlecode.com/files/math-2.zip)

[phpbook.googlecode.com/files/math-2.zip](http://bangla-phpbook.googlecode.com/files/math-2.zip)

math-2.zip

# কিছু নিরাপত্তাজনিত ভুল যা আমরা সব সময় করি

১. শর্ট ট্যাগ ব্যবহার করা; যদি শর্ট ট্যাগ এনাবল না থাকে তাহলে আপনার পিএইচপি কোড সার্ভাস পার্স করবে না, ব্রাউজারে সরাসরি দেখাবে।

২. জাভাক্ষীপ্টে ইনপুট ভ্যালিডেশন আছে তাই সার্ভার সাইডে কোন সুরক্ষা না রাখা।

. register\_global on

- 8. \$ REQUEST<sup>[]</sup> দিয়ে ভ্যারিয়েবল পাসিং।
- ৫. SQL স্টেটমেন্টগুলোতে কলামনেমগুলোকে সিঙ্গেল কোট এনক্লোজ না করা।
- ৬. এইচটিএমএল ও জাভাস্ক্রীপ্ট দিয়ে ইনপুট দেয়া প্রতিহত না করা।

৭. এটা কি ভুল সেটি বরং বিজ্ঞজনদের বলার জন্য রেখে দেই, দেখেছেন নিশ্চয়ই এসএসসি/এইচএসসি রেজাল্ট সাইট এর পিএইচপি কোড কথা নেই বাৰ্তা নেই দেখা যাচ্ছে?

৮. input ভালিডেশনে eval() ব্যবহার করা। <http://seclists.org/fulldisclosure/2006/May/0035.html>

# ইনপুট ভ্যালিডেশন

আমরা ব্যবহারকারীর কাছ থেকে যেসব তথ্য নিয়ে থাকি তাকে অবশ্যই আমাদের প্রয়োজনীয় আকারে রূপান্তর করে নিতে হয়। কেননা, ব্যবহারকারী ইচ্ছাকৃত বা অনিচ্ছাকৃতভাবে এমন ভুল করতে পারে যার জন্য আপনার মাথার চুল ছেৎড়ার দশা হতে পারে কি থেকে কি হলো বুঝতে না পেরে। ধরুন, আপনার একটি খুবই সাধারণ পেজ আছে যাতে কিছু সাধারণ তথ্য নেবেন ইউজার-এর কাছ থেকে। আর এ কাজটি করার জন্য নিশ্চয়ই ফরম ব্যবহার করতে হবে তাই না? <form action="action.php" method="post">

<input name="user" type="text">

#### </form>

. . .

,<br>Aform><br>ফরমের কোড অনেকটা উপরের মতো হবে, এখন action.php ফাইলটি যখন ফরমকে প্রসেস করবে তখন যদি আমরা user নামের এই ফিল্ডটিকে ঠিকমতো যাচাই না করেই ছেড়ে দেই, তাহলে কি হরে?

- ইউজার ঠিকমতোই সব পূরণ করবে (যদি না করে?)

- ধরা যাক আমরা চাই ১০ থেকে ৪০ অক্ষরে নাম লিখরে, কিন্তু লিখলো ১০ এর কম বা অনেক অনেক অনেক বেশি।
- ইউজার এখানে এসকিউএল কোড লিখে দিতে পারে(SQL Injection পর্ব দেখুন)
- ইউজার এখানে এইচটিএমএল কোড লিখে দিতে পারে, কোনো সাইট এর url link, বড় কোনো ছবির কোড হতে পারে।
- ইউজার জাভাস্ক্রীপ্ট কোড লিখে দিতে পারে যা কোন url redirection এর কাজ করবে।
- ইউজার ইচ্ছামতো ভ্যারিয়েবল এর মান নিয়ে খেলা করতে পারে(হ্যাকিং এর উদ্দেশ্যে)। যেমন:

action.php?user=blah&pass=blah&...

- ইউজার আপনার ফরম পেজটি কপি করে নিয়ে নিজস্ব সার্ভারে রান করতে পারে যা আপনার ডাটাবেজে এক্সেস করতে চাইবে। এখন ধরা যাক, কেবল ক্লায়েন্ট সাইড ভ্যালিডেশন করা আছে(জাভাস্ক্রিপ্ট দিয়ে)। ইউজার এর ব্রাউজার তা সাপোর্ট নাও করতে পারে অথবা ডিজেবল করা থাকতে পারে। তাহলে তার উপর আস্থা রাখা উচিত হবে?

তাই, বুঝতে পারছি যে, ইউজার যত সাধারণই হোক তাকে কিছুতেই বিশ্বাস করা চলবে না। নাসিরুদ্দিন হোজ্জা একবার তার চাকরকে বলেছিলেন, "কাচের গ্লাসটা ভাঙিসনে যেন!" কিছু ভেবে আবার গ্লাসটি নিজ হাতে নিয়ে, চাকরকে দিলেন এক চড়। "হ্যা দেখিস সাবধানে"। তার বন্ধুরা এ অমানবিক আচরণের কারণ জানতে চাইলে, "আরে ভেঙে ফেললে তো মেরে লাভ নেই, তাই আগে ভাগেই সাবধান করে রাখলাম"।

তো, প্রোগ্রামারদের ঐ নাসিরুদ্দিন-এর চাইতেও সাবধানী হতে হয়।

কাজের কথায় আসি, user নামক ফিল্ডটি সবরমকম পরীক্ষা পাশ করিয়ে তারপর অন্যকিছু করতে হবে; এভাবে অন্য ফিল্ডও। যেমন, strip\_tags ফাংশনটি ব্যবহার করে এইচটিএমএল কোড ফেলে দিতে পারি। তা নাহলে, কোন এক whiz kid হয়তো আপনার সাইট এর ছোটোখাটো দফারফা করে দিতে পারে। আর সে যদি কোনো ক্র্যাকার হয় তবে তো কথাই নেই।

**facebook /gmail/skype:** - tanbir.cox Website  $\hat{\mathbf{F}}$ :- http://tanbircox.blogspot.com

আবার সব কিছু পিএইচপি দিয়ে করলে তো হবে না, পুরো ফরমটি ফিল-আপ করা হলো, তারপর.. যেই সাবমিট বাটন চাপা হলো, সেই একগাদা ভুল। আপনার সাইটের ব্যবহারকারী মনে মনে বলবে "যাহ্ আর করবোই না!"। ইউজার হারালেন। তাই পেজ ইন্টার্যক্টিভ করতে ক্লায়েন্ট-সাইড ভ্যালিডেশনও চাই। শেষ রক্ষা করার জন্য অবশ্যই গুরুত্বপূর্ণ ফিল্ডসমূহ সার্ভারসাইড ভেলিডেটেড করতে হবে। আপনি জিমেইল নতুন আইডি খুলতে গেলে যেমন অ্যাভেইলেবিলিটি অপশনটি দেখায়, প্রয়োজন ও সুযোগ থাকলে সেধরণের সুবিধা রাখতে হবে। ইউজার দুবার সাবমিট বাটন চেপে ফেলতে পারে অথবা রিফ্রেশ বাটন চাপতে পারে তখন বারবার একই তথ্য এন্ট্রি হবে। সুতরাং মাল্টিপল সাবমিশন বন্ধ করতে হবে।

 $\square$  Input validation

 $\Box$  Escaping dangerous characters. For instance using the addslashes() function in PHP to protect against SQL Injection.

- □ Input encoding
- □ Output encoding

□ Other coding practices which are not prone to Code Injection vulnerabilities, such as "parameterized SQL queries" (also known as "prepared statements" and sometimes "bind variables").

#### PHP Tutorial

#### « [W3Schools Home](http://www.w3schools.com/default.asp) [Next Chapter](http://www.w3schools.com/php/php_intro.asp) »

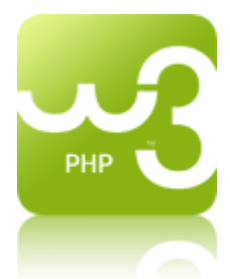

PHP is a powerful tool for making dynamic and interactive Web pages. PHP is the widely-used, free, and efficient alternative to competitors such as Microsoft's ASP.

In our PHP tutorial you will learn about PHP, and how to execute scripts on your server.

# PHP Array Introduction

The array functions allow you to manipulate arrays.

PHP supports both simple and multi-dimensional arrays. There are also specific functions for populating arrays from database queries.

#### PHP Array Functions

PHP: indicates the earliest version of PHP that supports the function.

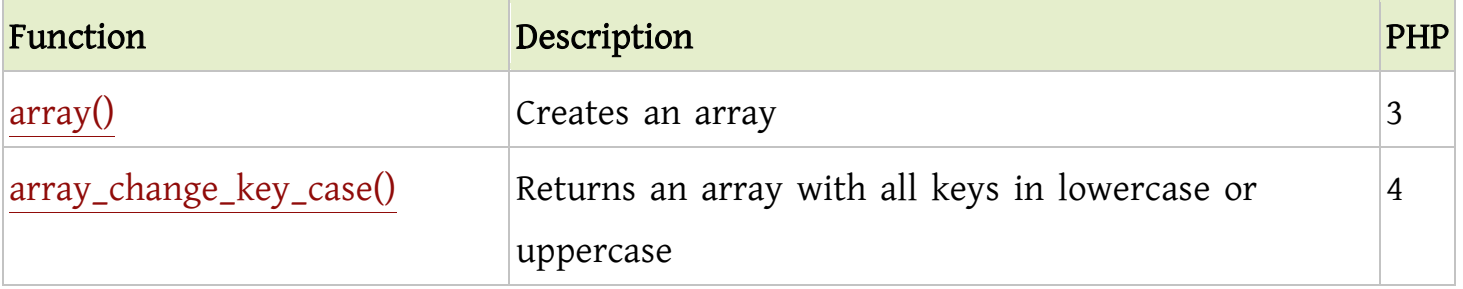

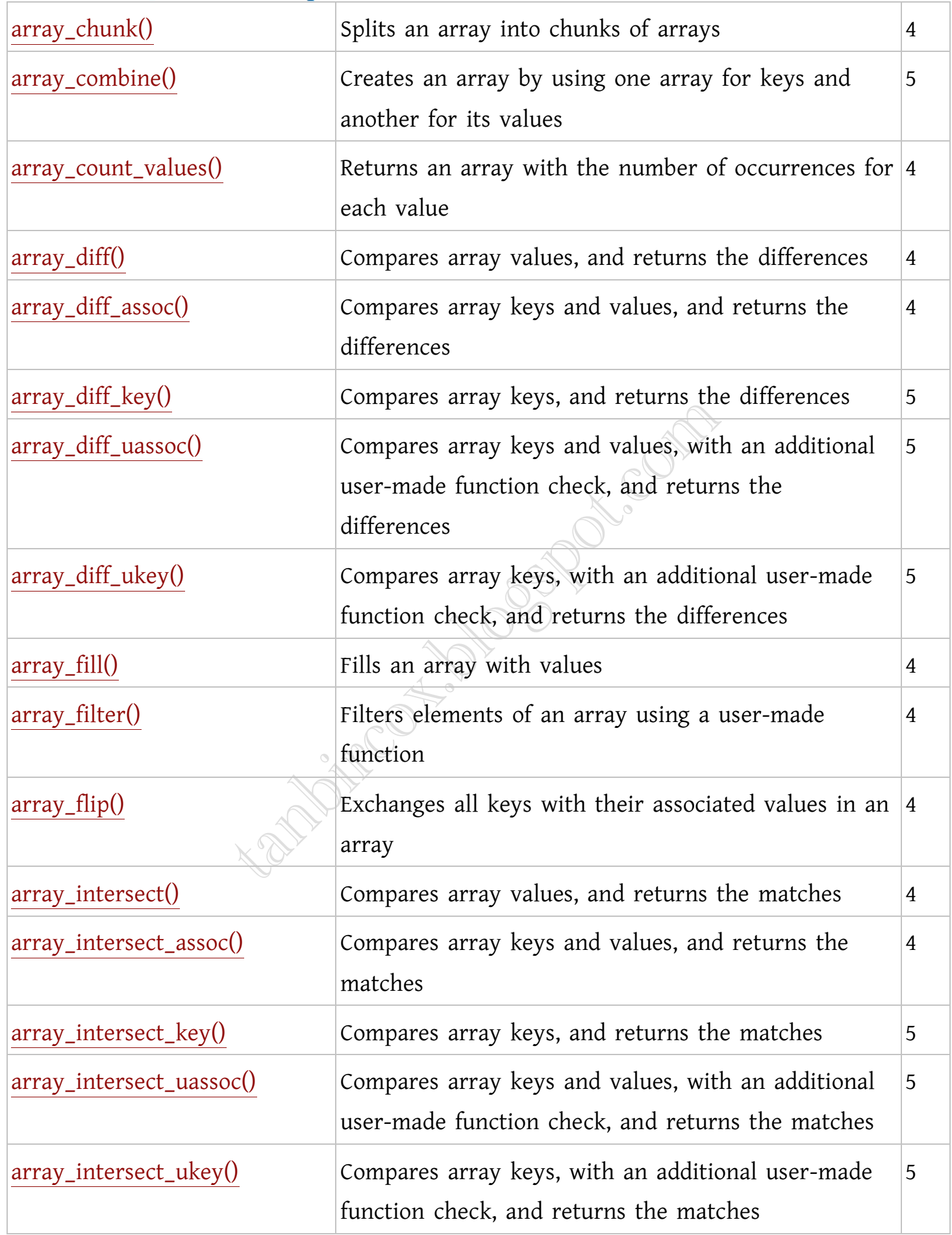

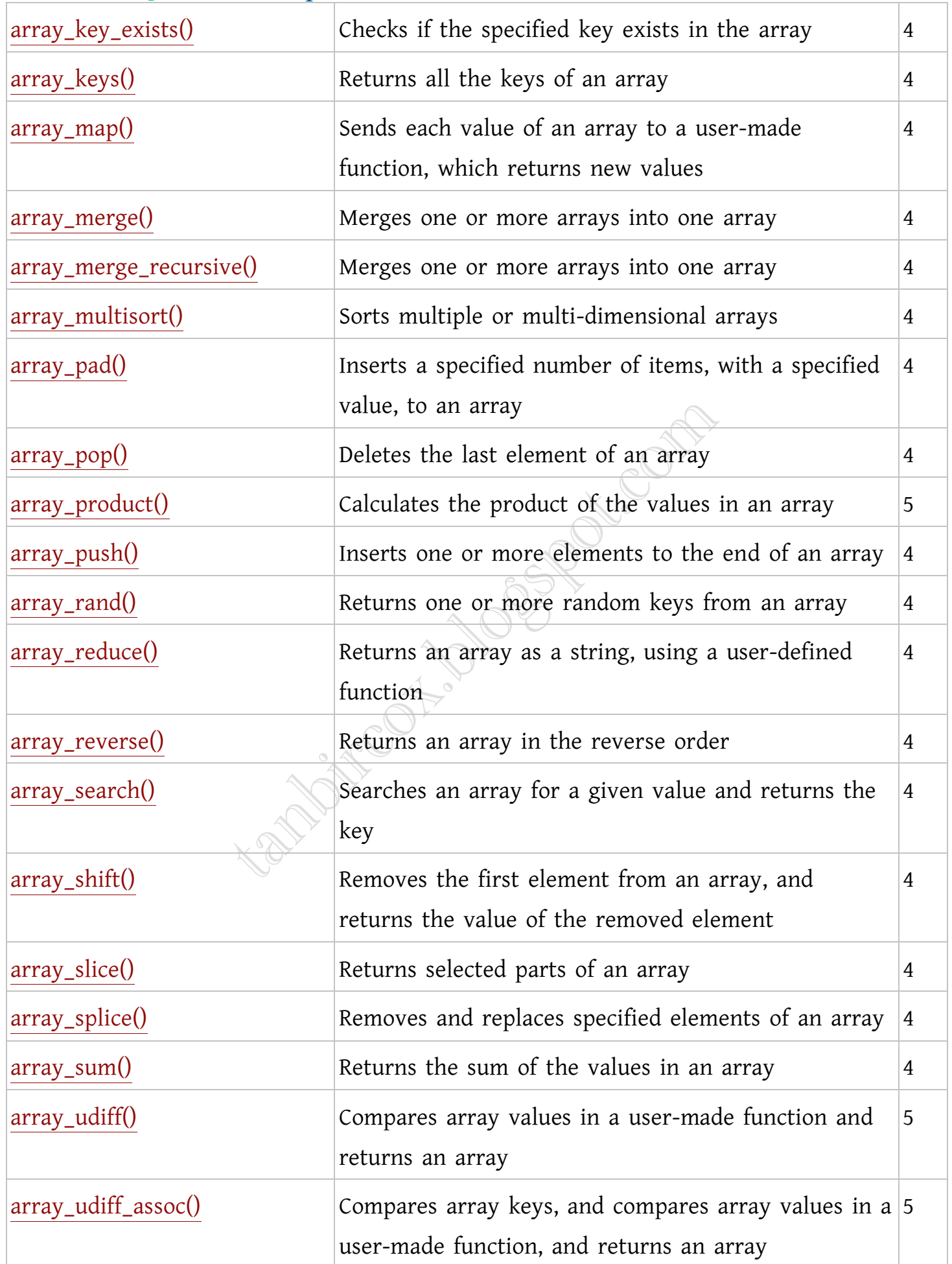

facebook /gmail/skype: - tanbir.cox Website  $\hat{\mathbf{F}}$ :- http://tanbircox.blogspot.com

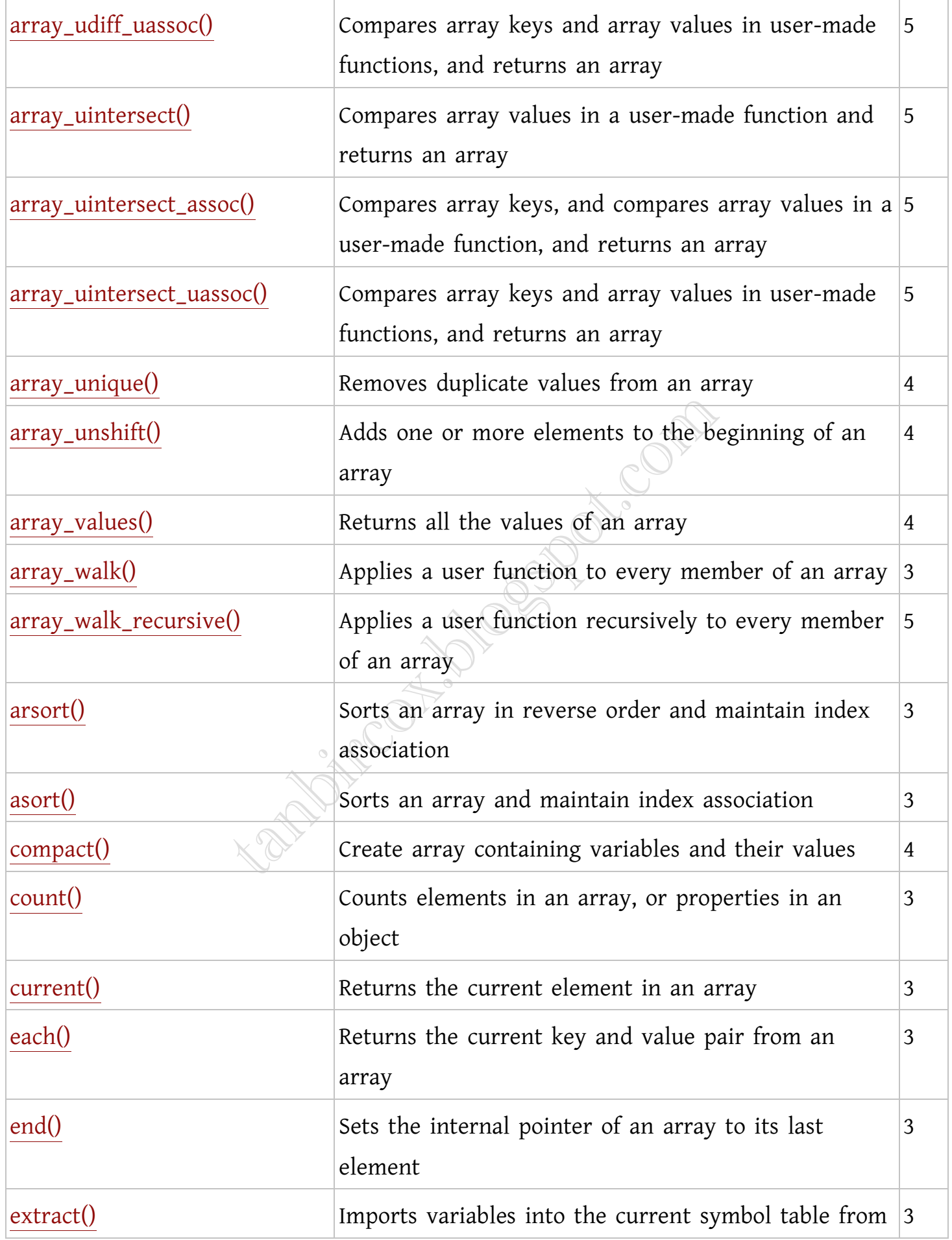

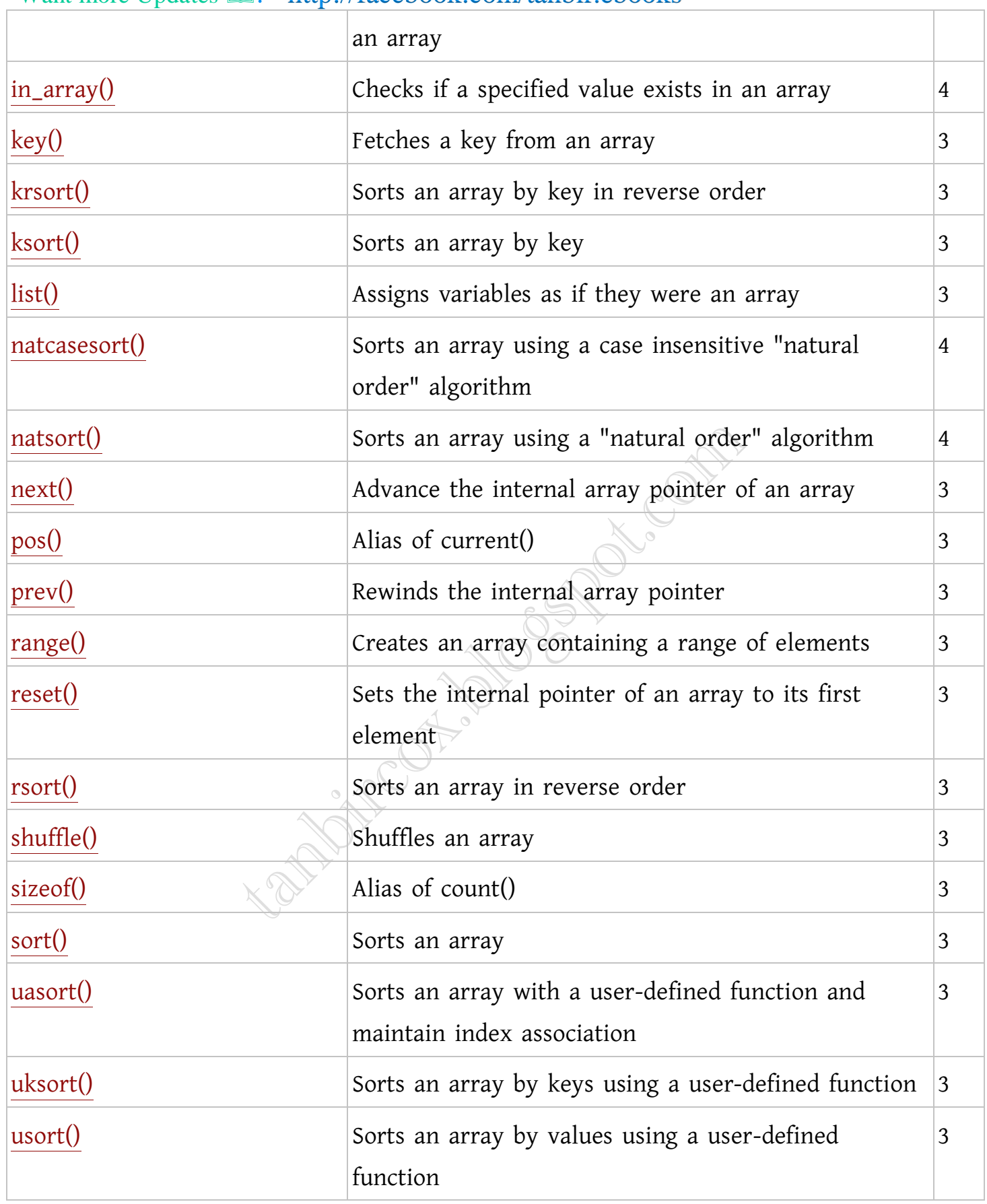

## Definition and Usage

array() creates an array, with keys and values. If you skip the keys when you specify an array, an integer key is generated, starting at 0 and increases by 1 for each value.

#### Syntax

array(key => value)

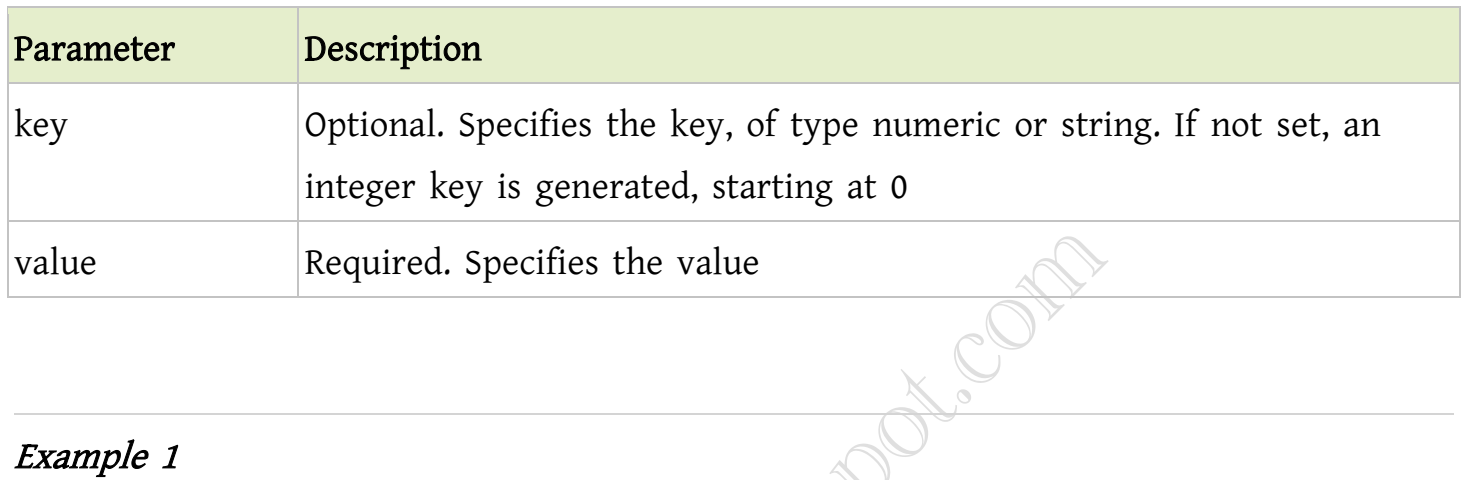

## Example 1

```
<?php
$a=array("a"=>"Dog","b"=>"Cat","c"=>"Horse");
print_r($a);
?>
```
The output of the code above will be:

Array  $([a] \Rightarrow \text{Dog } [b] \Rightarrow \text{Cat } [c] \Rightarrow \text{Horse } )$ 

# Example 2

<?php \$a=array("Dog","Cat","Horse"); print\_r(\$a); ?> The output of the code above will be: Array  $([0] \Rightarrow \text{Dog } [1] \Rightarrow \text{Cat } [2] \Rightarrow \text{Horse } )$ PHP array\_change\_key\_case() Function

Want more Updates  $\square$ :- http://facebook.com/tanbir.ebooks **D**[Complete PHP Array Reference](http://www.w3schools.com/php/php_ref_array.asp)

#### Definition and Usage

The array\_change\_key\_case() function returns an array with all array KEYS in lower case or upper case.

#### **Syntax**

array\_change\_key\_case(array,case)

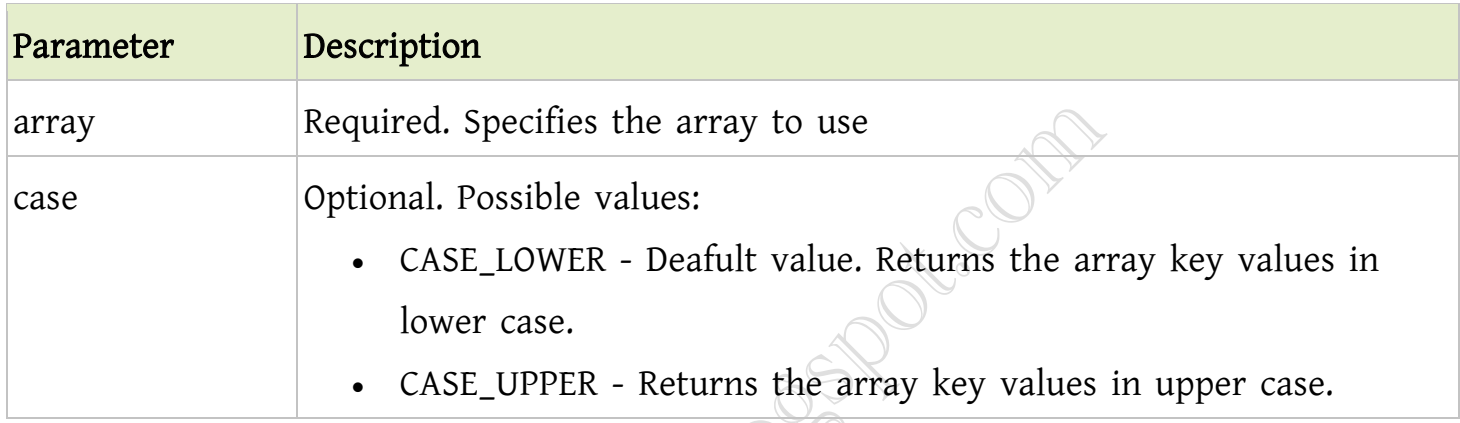

## Tips and Notes

Note: If two or more array keys will be the same after running this function, the last array will override the others. (See example 2)

#### Example 1

```
<?php
$a=array("a"=>"Cat","b"=>"Dog","c"=>"Horse");
print_r(array_change_key_case($a,CASE_UPPER));
?>
```
The output of the code above will be:

Array ( $[A]$  => Cat  $[B]$  => Dog  $[C]$  => Horse )

#### Example 2

```
<?php
$a=array("a"=>"Cat","b"=>"Dog","c"=>"Horse","B"=>"Bird");
print_r(array_change_key_case($a,CASE_UPPER));
?> 
The output of the code above will be:
```

```
Array ([A] \Rightarrow Cat [B] \Rightarrow Bird [C] \Rightarrow Horse)
```
PHP array\_chunk() Function

**D**[Complete PHP Array Reference](http://www.w3schools.com/php/php_ref_array.asp)

# Definition and Usage

The array\_chunk() function splits an array into chunks of new arrays.

# Syntax

```
array_chunk(array,size,preserve_key)
```
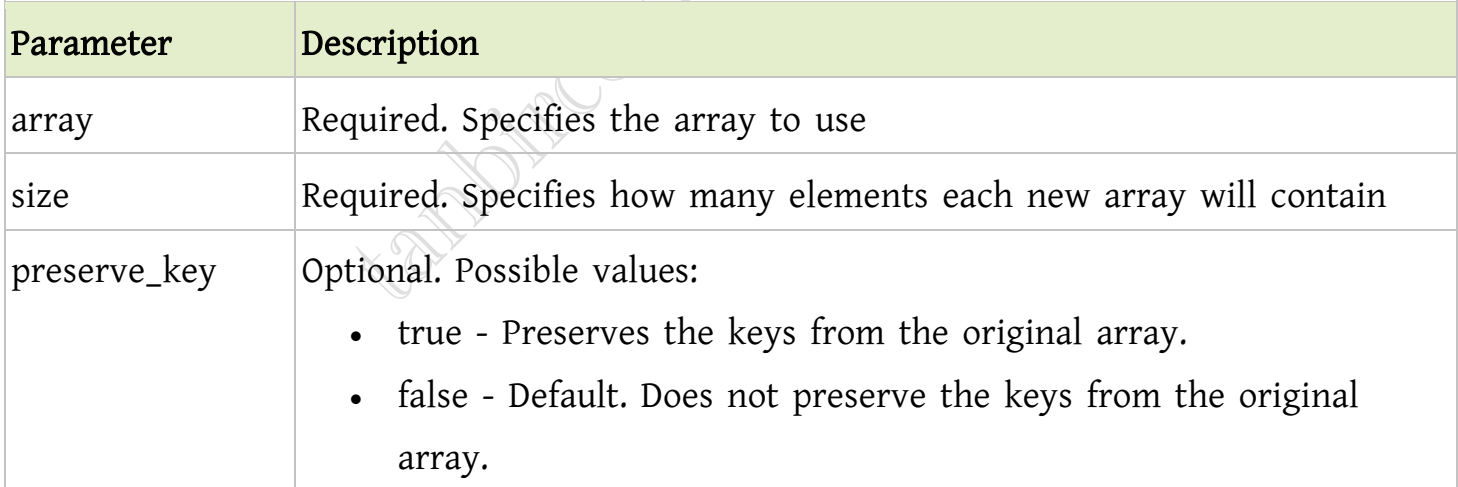

# Example 1

```
<?php
$a=array("a"=>"Cat","b"=>"Dog","c"=>"Horse","d"=>"Cow");
print_r(array_chunk($a,2));
```

```
Want more Updates \Box:- http://facebook.com/tanbir.ebooks
```
?>

The output of the code above will be:

```
Array (
[0] => Array ([0] => Cat [1] => Dog)
[1] => Array ([0] => Horse [1] => Cow)
)
```
#### Example 2

```
<?php
$a=array("a"=>"Cat","b"=>"Dog","c"=>"Horse","d"=>"Cow");
print_r(array_chunk($a,2,true));
?>
```
The output of the code above will be:

```
Array (
[0] => Array ([a] => Cat [b] => Dog)
[1] \Rightarrow Array ([c] \Rightarrow Horse [d] \Rightarrow Cow)
)
```
PHP array\_combine() Function

**D**[Complete PHP Array Reference](http://www.w3schools.com/php/php_ref_array.asp)

## Definition and Usage

The array\_combine() function creates an array by combining two other arrays, where the first array is the keys, and the other array is the values.

## Syntax

array\_combine(array1,array2)

#### Parameter Description

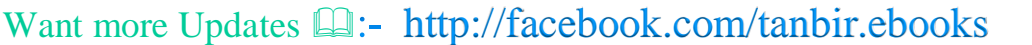

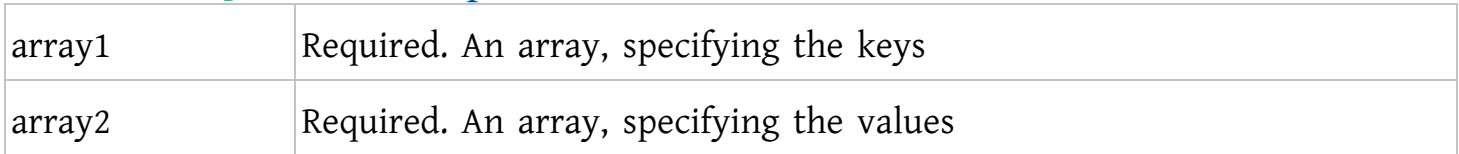

#### Tips and Notes

Note: Both parameters must have equal number of elements.

#### Example

```
<?php
$a1=array("a","b","c","d");
$a2=array("Cat","Dog","Horse","Cow");
print_r(array_combine($a1,$a2));
?> 
The output of the code above will be:
Array ([a] => Cat [b] => Dog [c] => Horse [d] => Cow)
PHP array_count_values() Function
DComplete PHP Array Reference
```
## Definition and Usage

The array\_count\_values() function returns an array, where the keys are the original array's values, and the values is the number of occurrences.

#### **Syntax**

```
array_count_values(array)
```
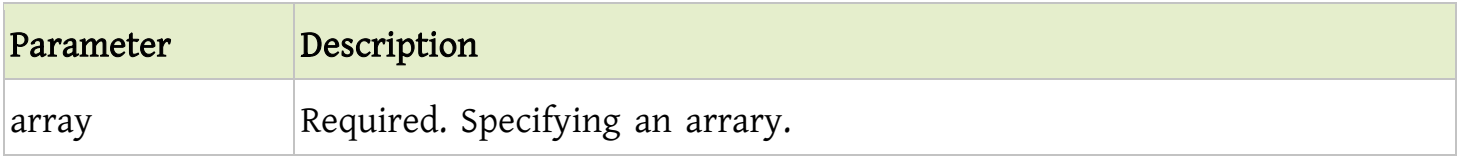

#### Example

```
<?php
$a=array("Cat","Dog","Horse","Dog");
print_r(array_count_values($a));
?> 
The output of the code above will be:
Array ([Cat] \Rightarrow 1 [Dog] \Rightarrow 2 [Horse] \Rightarrow 1)
```
PHP array\_diff() Function

**D**[Complete PHP Array Reference](http://www.w3schools.com/php/php_ref_array.asp)

# Definition and Usage

The array\_diff() function compares two or more arrays, and returns an array with the keys and values from the first array, only if the value is not present in any of the other arrays.

# Syntax

array\_diff(array1,array2,array3...)

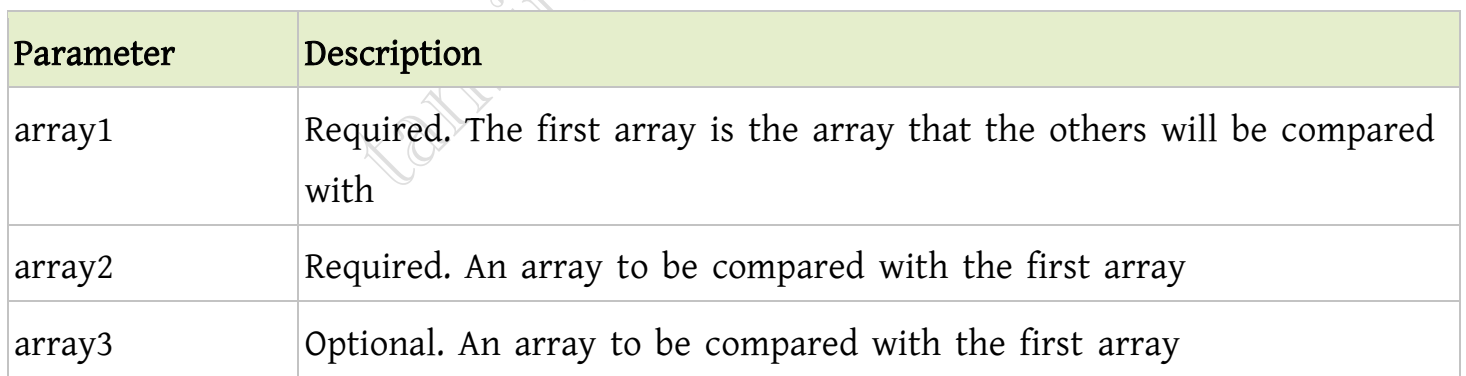

# Tips and Notes

Tip: You can compare the first array with one array, or as many as you like. Note: Only the value is used in the comparison.

#### Example

```
<?php
$a1=array(0=>"Cat",1=>"Dog",2=>"Horse");
$a2=array(3=>"Horse",4=>"Dog",5=>"Fish");
print_r(array_diff($a1,$a2));
?> 
The output of the code above will be:
```
Array ( [0] => Cat )

# **D**[Complete PHP Array Reference](http://www.w3schools.com/php/php_ref_array.asp)

PHP array\_diff() Function

**D**[Complete PHP Array Reference](http://www.w3schools.com/php/php_ref_array.asp)

## Definition and Usage

The array\_diff() function compares two or more arrays, and returns an array with the keys and values from the first array, only if the value is not present in any of the other arrays.

#### **Syntax**

array\_diff(array1,array2,array3...)

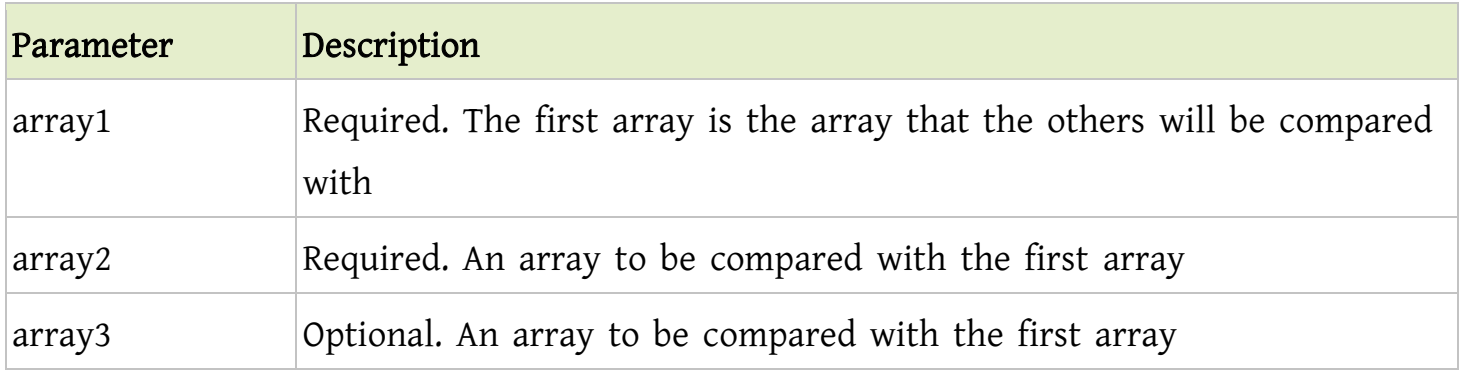

#### Tips and Notes

Tip: You can compare the first array with one array, or as many as you like. Note: Only the value is used in the comparison.

# Example

```
<?php
$a1=array(0=>"Cat",1=>"Dog",2=>"Horse");
$a2=array(3=>"Horse",4=>"Dog",5=>"Fish");
print_r(array_diff($a1,$a2));
?> 
The output of the code above will be:
Array ([0] \Rightarrow Cat )DComplete PHP Array Reference
                       REFERENCE
```
# ইন্টারনেট হতে সংগ্রহীত

প্রয়োজনীয় বাংলা বই ফ্রী ডাউনলোড করতে চাইলে নিচের লিংক গুলো দেখতে পারেনঃ [http://techtunes.com.bd/tuner/tanbir\\_cox](http://techtunes.com.bd/tuner/tanbir_cox)

- [http://tunerpage.com/archives/author/tanbir\\_cox](http://tunerpage.com/archives/author/tanbir_cox)
- <http://somewhereinblog.net/tanbircox>
- [http://pchelplinebd.com/archives/author/tanbir\\_cox](http://pchelplinebd.com/archives/author/tanbir_cox)
- [http://prothom-aloblog.com/blog/tanbir\\_cox](http://prothom-aloblog.com/blog/tanbir_cox)

**facebook /gmail/skype:** - tanbir.cox Website  $\hat{\mathbf{F}}$ :- http://tanbircox.blogspot.com

Tanbir Ahmad Razib  $\blacksquare$  Mobile No: $\rightarrow$  01738 -359 555  $\blacksquare$  E-Mail:  $\rightarrow$  tanbir.cox@gmail.com http://facebook.com/tanbir.cox  $\Box$  e-books Page:  $\rightarrow$  http://facebook.com/tanbir.ebooks

 $\bullet$  Web Site:  $\rightarrow$  http://tanbircox.blogspot.com

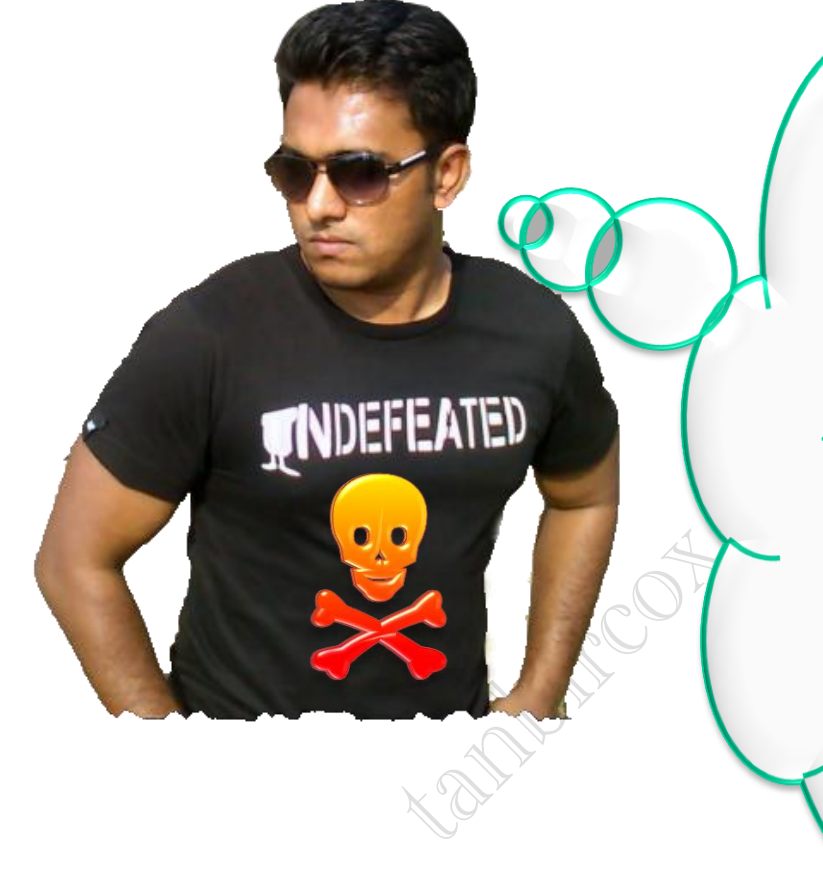

I share new interesting & Useful Bangla e-books(pdf) everyday on my facebook page  $\mathcal{C}$  website.

Keep on eye always on my facebook page & website & update ur knowledge.

If You think my e-books are useful, then please share  $\mathfrak{S}$ Distribute my e-book on Your facebook & personal blog.